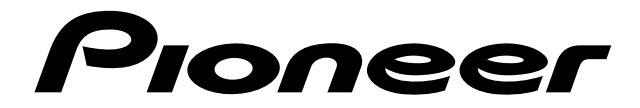

# **MINIDISC-SPELARE GRAVADOR DE MINI-DISCOS**

# **[MJ-D508](#page-2-0)**

**Bruksanvisning Manual de instruções**

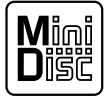

### **OBSERVERA**

Denna apparat innehåller en laserdiod av högre klass än 1. För att inte äventyra säkerheten får du inte ta bort någon del av höljet eller försöka komma in i apparaten på något annat sätt. Överlåt all service till kvalificerad personal.

Följande varningsetikett finns på apparatens undersida.

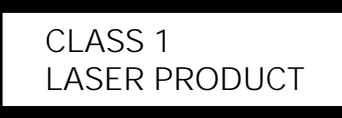

Localização: Base do aparelho

CLASS 1

LASER PRODUCT

Gratulerar till ditt val av denna Pioneer-produkt.

Läs noggrant igenom denna bruksanvisning, så att du lär dig att använda apparaten på rätt sätt. Förvara därefter bruksanvisningen på lämplig plats.

I vissa länder kan nätkabelkontakten och vägguttaget ha en annan utformning än den som visas i bruksanvisningens bilder. Anslutningsmetoden och manöveringen är dock densamma.

> Denna produkt uppfyller föreskrifterna i Lågspänningsdirektiv (73/ 23/EEC), EMC-direktiv (89/336/EEC, 92/31/EEC) och CEmärkningsdirektiv (93/68/EEC).

#### **VAR FÖRSIKTIG MED NÄTSLADDEN**

Håll endast i stickkontakten. Dra inte ut kontakten ur eluttaget genom att hålla i sladden. Rör aldrig kabel eller stickkontakt med våta händer, eftersom detta kan resultera i kortslutning eller elektrisk stöt. Ställ inte apparater eller andra saker, t.ex. möbler, ovanpå nätsladden. Slå inte knutar på kabeln och vira inte ihop den med andra kablar. Dra nätsladdarna så det inte finns risk att man trampar på dem. Om en nätsladd skadas finns det risk för eld eller elektrisk stöt. Kontrollera nätsladden med jämna mellanrum. Om du upptäcker skador på den bör du kontakta din närmaste auktoriserade PIONEER-serviceverkstad eller din återförsäljare och få den utbytt.

#### **PRECAUÇÃO**

Este produto contém um diodo laser de classe superior a 1. Por motivos de segurança não retire nenhuma cobertura nem tente aceder ao interior do aparelho. Deixe todos os serviços de manutenção para profissionais qualificados. A seguinte etiqueta de precaução aparece no seu

aparelho.

Obrigado por ter comprado este produto PIONEER.

Por favor leia com atenção o manual de instruções de modo a saber como utilizar o seu aparelho correctamente. Depois de ter terminado a leitura, guarde o manual num local seguro para futuras consultas.

Em alguns países ou regiões, a forma da ficha ou das tomadas de alimentação podem diferir daquelas apresentadas nas figuras. No entanto, o método de ligação e operação é o mesmo.

> Este produto cumpre a Directiva de Voltagem Baixa (73/23/CEE), as Directivas EMC (89/336/CEE, 92/31/CEE) e a Directiva da Marcação CE (93/68/CEE).

### **PRECAUÇÕES COM O CABO DE ALIMENTAÇÃO**

Manuseie o cabo de alimentação pela ficha. Não retire a ficha da tomada puxando pelo cabo e nunca toque o cabo de alimentação com as mãos molhadas pois isso pode causar um curto-circuito ou choque eléctrico. Não coloque a unidade, uma peça de mobília, etc., sobre o cabo de alimentação, ou comprima o mesmo de qualquer forma. Nunca faça um nó no cabo nem nunca o amarre a outros cabos. Os cabos de alimentação devem ser posicionados de modo a não serem pisados. Um cabo de alimentação danificado pode provocar incêndios ou choques eléctricos. Não deixe de verificar o cabo de alimentação de vez em quando. Ao sentir que o mesmo esteja danificado, peça a sua substituição ao centro de assistência técnica autorizado PIONEER mais próximo, ou ao seu representante.

**VARNING: FÖR ATT FÖRHINDRA RISKEN FÖR ELDSVÅDA OCH ELSTÖTAR SKALL DEN HÄR ANLÄGGNINGEN INTE UTSÄTTAS FÖR REGN ELLER FUKT.**

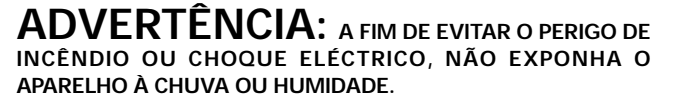

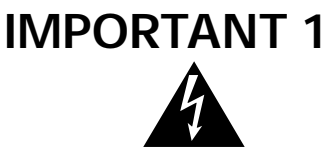

The lightning flash with arrowhead symbol, within an equilateral triangle, is intended to alert the user to the presence of uninsulated "dangerous voltage" within the product's enclosure that may be of sufficient magnitude to constitute a risk of electric shock to persons.

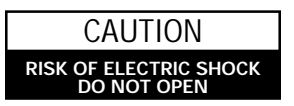

CAUTION: TO PREVENT THE RISK OF ELECTRIC SHOCK, DO NOT REMOVE COVER (OR BACK). NO USER-SER-VICEABLE PARTS INSIDE. REFER SERVICING TO QUALIFIED SERVICE PERSONNEL.

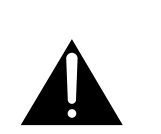

The exclamation point within an equilateral triangle is intended to alert the user to the presence of important operating and maintenance (servicing) instructions in the literature accompanying the appliance.

2

# <span id="page-2-0"></span>**Innehåll Índice**

#### **Egenskaper**

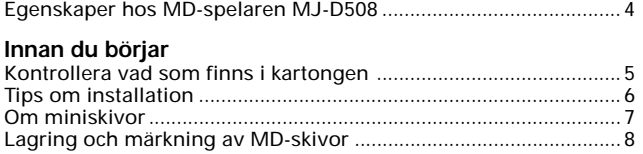

#### **Uppkoppling**

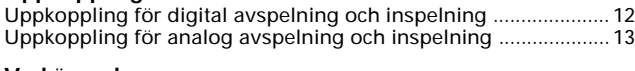

#### **Vad är vad**

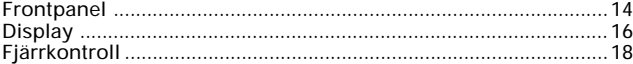

#### **Att spela skivor (grunderna)**

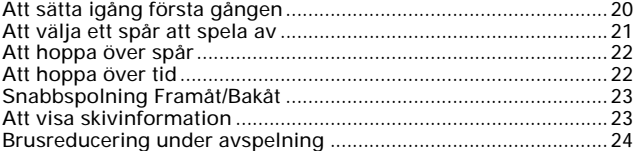

#### **Att göra en inspelning (grunderna)**

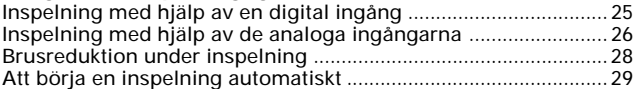

#### **Att spela skivor (utöver det grundläggande)**

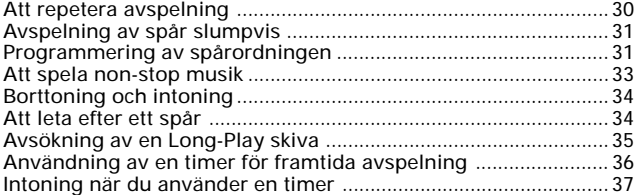

#### **Att göra en inspelning (utöver det grundläggande)**

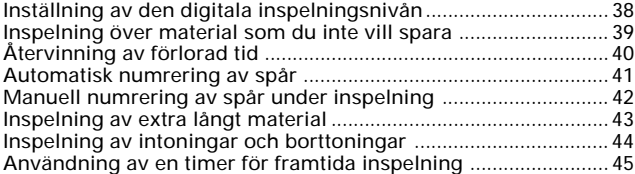

#### **Redigering av en skiva**

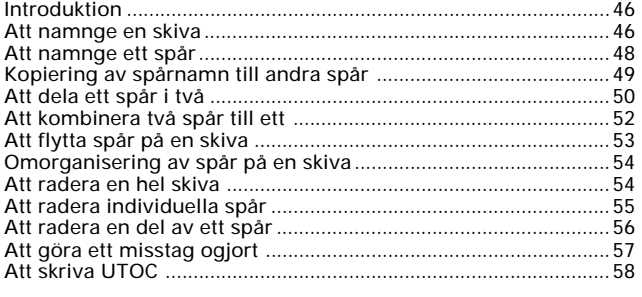

#### **Användning av DAC** Användning av DAC [......................................................................... 59](#page-58-0)

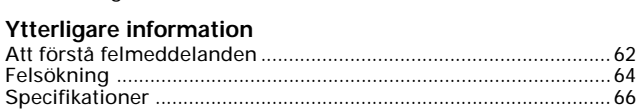

#### **Características** [Características do gravador MJ-D508 MD](#page-3-0) ....................................... 4 **Antes de começar** Verificar o conteúdo da caixa ............................................................ 5 Conselhos de instalação .................................................................... 6 Sobre minidiscos ................................................................................ 7 Guardar e rotular minidiscos [............................................................ 8](#page-7-0) **Ligação** Ligação para leitura e gravação digital .......................................... 12 Ligação para leitura e gravação analógica .................................... 13 **O que é o quê** Painel frontal ..................................................................................... 14 Mostrador ..........................................................................................16 [Comando à distância........................................................................ 18](#page-17-0) **Tocar discos (o essencial)** Ligação pela primeira vez ................................................................ 20 Escolher uma pista para tocar ........................................................ 21 Omitir pistas ...................................................................................... 22 Omitir tempo ..................................................................................... 22 Avanço/Recuo rápidos [..................................................................... 23](#page-22-0) Mostrar as informações do disco ................................................... 23 [Redução de ruído durante a leitura](#page-23-0) ................................................ 24

**Português**

**Svenska**

# **Fazer uma gravação (o essencial)**

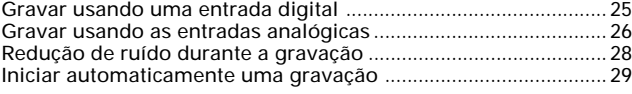

#### **Tocar discos (para além do essencial)**

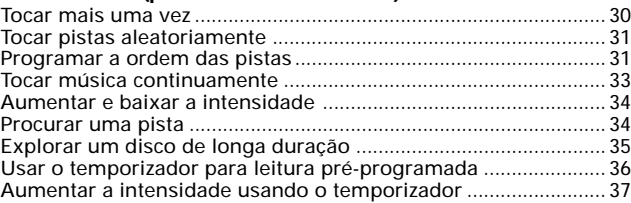

#### **Fazer uma gravação (para além do essencial)**

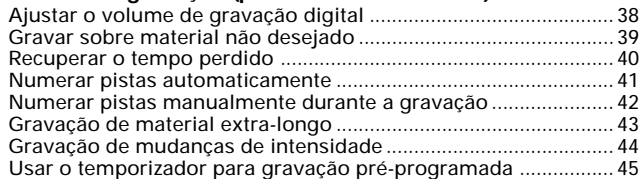

#### **Edição de um disco**

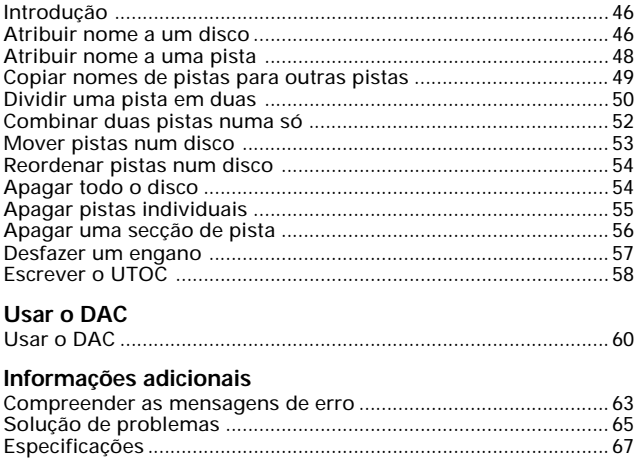

### **Egenskaper hos MD-spelaren MJ-D508**

#### **Avancerad Parameterhantering**

För att få plats med mer än en timmas högkvalitets stereoljud på en så liten skiva, använder MD-skivan ett mycket kompaktare digitalt kodsystem än vad som finns på CD-skivor; det finns cirka 80% färre digitala data på en MD-skiva än på en CD-skiva. Basteknologin som gör detta möjligt kallas "Adaptive Transform Acoustic Coding" (förkortat ATRAC), och den används i alla MD-spelare och MD-inspelningsapparater. Advanced Parameter Processing är en Pioneer- teknologi som ytterligare förbättrar ljudkvaliteten hos MD-skivan genom att tillhandahålla extremt precis kontroll över själva ATRAC- processen.

#### **Nivåkontroll för digitalinspelningar**

MJ-D508 ger dig bättre kontroll över digitala inspelningsnivåer än de flesta andra digitala spelare, och låter dig både höja och sänka nivån enligt egen önskan. Detta kan vara speciellt användbart för att åstadkomma en likadan inspelningsnivå när du spelar in "blandade skivor", sammansatta från olika källor.

#### **DAC- funktion**

Du kan utnyttja den högkvalitativa digital/analog-omvandlaren (dac) i din MJ-D508 för att förbättra ljudkvaliteten hos andra komponenter i din ljudanläggning - analoga och digitala. Använd den tillsammans med den digitala brusreduceringsfunktionen ("Digital Noise Reduction") för att åstadkomma renare avspelning av skivor och analoga kassettband, eller använd den för att förbättra ljudet hos andra digitala komponenter och dra fördel av det senaste inom teknologin för digital-analog-omvandling.

#### **Digital brusreducering**

Pioneers "Digital Noise Reduction" (DNR) -teknologi reducerar hörbart brus både vid avspelning och inspelning. Detta innebär att du kan använda den för att göra inspelningar som låter bättre, från källor som analoga kassettband och också använda den på existerande MD-skivor som spelades in från brusiga källor.

<span id="page-3-0"></span>**Egenskaper** Características

### **Características do gravador MJ-D508 MD**

#### **Processamento Avançado de Parâmetros**

A fim de introduzir mais de uma hora de som estéreo de alta qualidade num disco tão pequeno, o MD usa um sistema de codificação digital muito mais compacto do que o cd; existem cerca de 80% menos dados digitais num MD do que num cd. A tecnologia básica que torna isto possível chama-se Adaptive Transform Acoustic Coding (ATRAC) e está presente em todos os gravadores e gravadores de MD. O Processamento Avançado de Parâmetros é uma tecnologia Pioneer que ainda melhora a qualidade sonora do MD ao permitir um controlo extremamente preciso sobre o processo ATRAC.

#### **Controlo dos níveis de gravação digital**

O MJ-D508 oferece mais possibilidades de controlo sobre os níveis de gravação digital do que a maior parte dos outros gravadores digitais, permitindo aumentar ou diminuir o volume de acordo com as necessidades. Tal característica pode ser especialmente útil para equalização do volume médio de gravação, quando se grava um minidisco a partir de uma compilação de fontes diferentes.

#### **Função DAC**

O conversor digital/analógico de alta qualidade (DAC) do MJ-D508 pode ser usado para melhorar a qualidade sonora de outros componentes do seu sistema audio, analógico ou digital. Use-o juntamente com a função de Redução Digital de Ruído para obter leituras mais límpidas de discos e cassetes analógicas, ou use-o para melhorar o som de outros componentes digitais, tirando partido da mais recente tecnologia dac.

#### **Redução Digital de Ruído**

A tecnologia Pioneer de Redução Digital de Ruído (DNR) reduz o ruído audível tanto durante a leitura como durante a gravação. Isto significa que pode ser usada para se conseguirem gravações com melhor sonoridade a partir de fontes tais como cassetes analógicas, ou com MDs gravados a partir de fontes com ruídos.

#### **Kontroll vad som finns i kartongen**

Tack för att du valde denna Pioneer produkt. Innan du börjar sätta upp din nya miniskivspelare, var vänlig att kontrollera att du har fått med de följande medskickade tillbehören i kartongen:

- 1 Två set med stereoljudsladdar för anslutning av spelaren till din förstärkare.
- 2 En optisk digital sladd för anslutning till andra digitala komponenter.
- 3 Fjärrkontrollenhet.
- 4 Två "AA" IEC R6P batterier för fjärrkontrollen (se nedan hur du sätter in dem).
- I kartongen finns också din garantisedel.

# <span id="page-4-0"></span>**Innan du börjar Antes de começar**

#### **Verificar o conteúdo da caixa**

Obrigado por ter adquirido este produto Pioneer. Antes de começar a instalar o seu novo gravador MiniDisc, por favor verifique se a caixa que recebeu contém os seguintes acessórios:

- 1 Dois conjuntos de cabos audio estéreo para ligar o gravador ao seu amplificador.
- 2 Um cabo digital óptico para ligação a outro componente digital.
- 3 Unidade de Comando à Distância.
- 4 Duas pilhas tamanho "AA" IEC R6P para utilização no comando à distância (ver mais abaixo como as colocar).
- O seu cartão de garantia também está incluído na caixa.

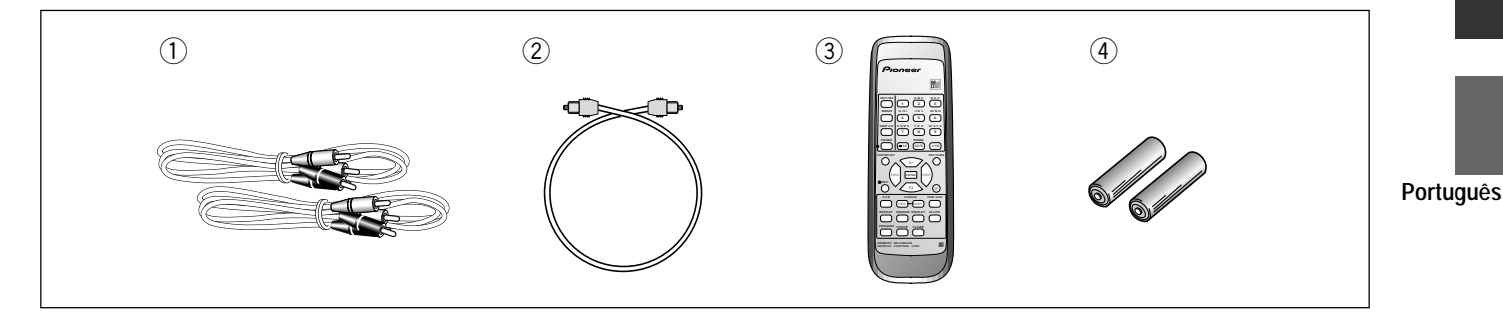

#### **Hur du använder denna bruksanvisning**

Denna bruksanvisning är till för MJ-D508 Miniskivspelare. Den är uppdelad huvudsakligen i två delar, där den första täcker installation och den andra drift. Installation, som börjar här, täcker in alla aspekter på hur du får din nya miniskivspelare uppkopplad och fungerande tillsammans med resten av din stereoanläggning. Om detta är första gången som du använder miniskivor, rekommenderar vi att du läser avsnittet "Om miniskivor" som börjar på nästa sida innan du använder spelaren för första gången.

I den andra delen av bruksanvisningen, som börjar på sidan 14, får du lära dig att använda alla finesser hos din MJ-D508, från grundläggande avspelning till avancerad skivredigering. Den sista delen av bruksanvisningen innehåller referensinformation om felmeddelanden som kan komma upp under användningen, en sida om felsökning och tekniska specifikationer.

#### **Att sätta i batterier i fjärrkontrollen**

- 1 Vänd på fjärrkontrollen, tryck sedan på och tag bort luckan som täcker batterilådan.
- 2 Stoppa i de medskickade batterierna och se till att plus- och minuspolerna hos varje batteri stämmer överens med markeringarna inuti lådan.
- 3 Sätt tillbaka luckan och din fjärrkontroll är nu färdig för användning.

#### **Utilização deste Manual**

O presente manual é para o gravador de minidiscos MJ-D508. Está dividido em duas grandes secções, a primeira cobrindo a instalação e a segunda o funcionamento. A instalação, que começa aqui, cobre todos os aspectos necessários para pôr a funcionar o seu novo gravador de minidiscos com o resto do seu sistema estéreo. Se esta é a primeira vez que usa minidiscos, recomendamos que leia a secção "Sobre minidiscos", que começa na página seguinte, antes de usar o gravador pela primeira vez.

Na segunda secção do manual, que começa na página 14, ficará a saber como usar todas as características do MJ-D508, desde a leitura básica até à edição avançada de disco. A parte final do manual fornece informações de referência sobre as mensagens de erro que poderá encontrar durante a utilização, bem como uma página de resolução de problemas e especificações técnicas.

#### **Colocar as pilhas no comando à distância**

- 1 Vire o comando à distância, carregue na tampa do compartimento das pilhas e faça-a deslizar para abrir,.
- 2 Coloque as pilhas fornecidas, tendo o cuidado de fazer corresponder as extremidades mais (+) e menos (–) de cada pilha com as marcações no interior do compartimento.
- 3 Volte a fazer deslizar a tampa para a fechar; o seu comando à distância está pronto para utilização.

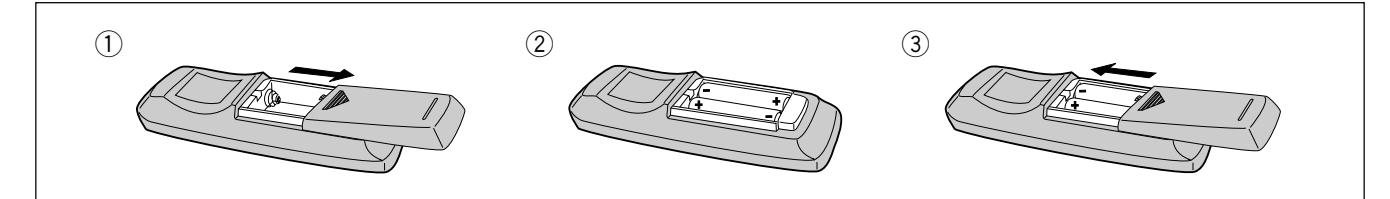

**Svenska**

#### **Varning!**

Felaktig hantering av batterier kan orsaka läckage eller att batterierna spricker. Tänk på följande:

- ❖ Blanda inte gamla och nya batterier.
- ❖ Använd inte olika sorts batterier tillsammans trots att de kan se likadana ut kan olika batterier ha olika spänning.
- ❖ Se till att plus- och minuspolerna hos varje batteri sätts in enligt markeringarna i batterilådan.
- ❖ Tag bort batterierna från utrustning som inte skall användas på en månad eller mer.

Vi vill att du skall kunna njuta av din MJ-D508 i många år, så var vänlig att tänk på följande när du väljer en lämplig placering för utrustningen:

#### **VAD DU BÖR GÖRA**

- ◆ Använd den bara i väl ventilerade utrymmen.<br>◆ Placera den på en jämn och plan hel vta såsor
- Tor utrustning<br>
VAD DU Be<br>
♦ Använd de<br>
♦ Placera de<br>
hylla eller<br>
 Lindvik ❖ Placera den på en jämn och plan hel yta såsom ett bord, en hylla eller i ett stereoställ.

#### **Undvik kondensproblem**

Kondens kan bildas inuti spelaren om den tas in i ett varmt rum utifrån, eller om temperaturen i rummet stiger snabbt. Trots att kondensen inte skadar spelaren, så kan den tillfälligt försämra dess funktion. Därför bör du lämna den att anpassa sig till den varmare temperaturen i cirka en timma innan du sätter på den och börjar använda den.

### **VAD DU INTE BÖR GÖRA**

- ✘ ❖ Använda den på en plats som är utsatt för höga temperaturer eller fukt, inklusive att ställa den alltför nära värmeelement eller andra värmealstrande apparater.
	- ❖ Placera den på en fönsterbräda eller annan plats där den kommer att utsättas för direkt solljus.
	- ❖ Använda den i extremt dammiga eller fuktiga miljöer.
	- ❖ Placera den direkt ovanpå en förstärkare eller annan komponent i din stereoanläggning som blir varm när den används.
	- ❖ Använda den nära en TV eller monitor där du kan få interferensproblem - särskilt om TV:n använder en inomhusantenn.
	- ❖ Använda den i kök eller andra rum där spelaren kan utsättas för rök eller ånga.
	- ❖ Placera den på en instabil yta eller en yta som inte är tillräckligt stor för att ge stöd åt alla fyra fötterna hos spelaren.

### <span id="page-5-0"></span>**Innan du börjar Antes de começar**

#### **Cuidado!**

A utilização incorrecta de pilhas pode resultar em perigos tais como derrames e rebentamento. Queira respeitar as seguintes precauções:

- ❖ Não misturar pilhas velhas com novas
- ❖ Não usar espécies de pilhas diferentes ao mesmo tempo: Embora de aparência semelhante, pilhas diferentes podem ter voltagens diferentes.
- ❖ Certificar-se que os pólos mais (+) e menos (–) de cada pilha correspondem às indicações do respectivo compartimento.
- ❖ Retirar as pilhas do equipamento sempre que este ficar sem uso durante um mês ou mais.

#### **Tips om installation Conselhos de instalação**

Queremos que tenha durante anos o prazer de usar o MJ-D508, por isso lembre-se dos seguintes pontos quando escolher um local adequado:

**SIM...**

- ❖ Usar numa sala bem ventilada.
- SIM...<br>
Vasar numa<br>
A Colocar so<br>
como uma<br>
estéreo. ❖ Colocar sobre uma superfície resistente, plana e horizontal, como uma mesa, prateleira ou suporte para aparelhagem estéreo.

#### **Evitar os problemas de condensação.**

Esta pode formar-se no interior do aparelho se este for trazido do exterior para uma sala aquecida, ou se a temperatura da sala subir rapidamente. Muito embora a condensação não danifique o gravador, pode diminuir temporariamente o seu desempenho. Por isso, deve deixálo ajustar-se à temperatura mais elevada durante cerca de uma hora antes de o ligar e usar.

#### **NÃO...**

- uma r<br> **NÃO...**<br>
◆ Usar ∈<br>
humid<br>
e de ou<br>
◆ Coloca<br>
directa ❖ Usar em local exposto a temperaturas elevadas ou à humidade, nomeadamente na proximidade de irradiadores e de outros aparelhos geradores de calor.
	- ❖ Colocar numa janela ou noutro local onde o gravador esteja directamente exposto à luz solar.
	- ❖ Usar em ambiente excessivamente poeirento ou húmido.
	- ❖ Colocar directamente sobre o amplificador, ou sobre outro componente do seu sistema estéreo que aqueça durante o funcionamento.
	- ❖ Usar perto de um televisor ou monitor, pois podem verificarse interferências, sobretudo se o televisor usar uma antena interior.
	- ❖ Usar na cozinha ou noutro compartimento onde o gravador possa ficar exposto a fumo ou vapores.
	- ❖ Colocar numa superfície instável, ou sem tamanho suficiente para suportar os quatro pés da unidade.

6

### <span id="page-6-0"></span>**Innan du börjar**

#### **Om miniskivor**

Minidiskar, eller MD-skivor som de vanligen kallas utgör ett mycket flexibelt och lämpligt format på vilka du både kan spela av och spela in högkvalitets digitalt ljud. Eftersom det är en skiva, har MD-skivor många av fördelarna hos en CD. Du kan hoppa direkt till vilket spår som helst, programmera avspelningsordningen, ögonblickligen hoppa över spår som du inte vill spela, eller gå tillbaka till spår som du vill höra igen, osv. Den verkligt stora fördelen med MD-skivor är emellertid den flexibilitet den erbjuder när det gäller inspelning. Saker som var omöjliga att göra med analoga kassettband, såsom att ändra ordningen hos spåren, att programmera spårnamn och att radera delar eller spår utan att lämna några luckor, är allt sådant som lätt kan göras när du använder MD-skivor. Miniskivor har andra fördelar jämfört med kassettband; spelaren hittar automatiskt nästa tomma utrymme att spela in på och kan tala om för dig hur mycket plats det finns kvar på skivan innan du börjar inspelningen. När du raderar bort något från skivan, blir den tillgängliga tiden för inspelning automatiskt uppdaterad.

Om det här är första gången som du använder MD-skivor, ta dig gärna ett par minuter för att läsa igenom denna del av bruksanvisningen. Den ger information om hur man hanterar skivorna riktigt, de olika sorts skivor som finns tillgängliga och en del grundläggande MD-skiva- karakteristik.

#### **Olika sorters MD-skivor som finns i handeln**

Alla MD-skivor har detta märke: Använd inte någon skiva som inte har detta märke.

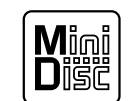

Det finns både inspelningsbara och icke-inspelningsbara (enbart avspelning) MD-skivor. Kommersiellt tillgänglig musik på MDskivor kommer normalt på skivor som bara kan spelas av. Diagrammen nedan visar skillnaderna mellan de två typerna.

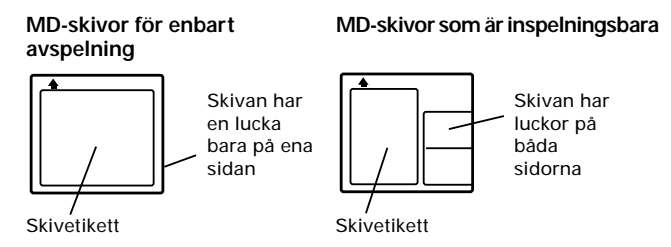

#### **Hantering av MD-skivor**

Själva skivan som innehåller ljudet är ganska ömtålig och är därför skyddad från damm, fingeravtryck, osv av en yttre kassett. Tvinga aldrig upp skivluckorna så att skivan exponeras och rör aldrig själva skivan. Försök inte heller ta isär skivkassetten.

Om kassetten blir smutsig eller nedstänkt, torka den ren med en mjuk torr trasa.

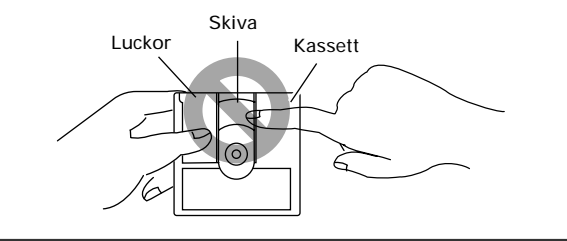

**Antes de começar**

#### **Sobre minidiscos**

O minidisco ou MD, como é habitualmente chamado, constitui um formato extremamente flexível e cómodo no qual tanto se pode ler como gravar som digital de elevada qualidade. Tratando-se de um disco, o MD possui muitas das vantagens dos discos compactos: é possível saltar directamente para qualquer pista do disco, programar a ordem de leitura, omitir instantaneamente pistas que não se pretende ouvir ou recuar para pistas que se pretende ouvir novamente, etc. No entanto, o mais importante acerca do MD é a flexibilidade que permite durante a gravação. Coisas que eram impossíveis com cassetes analógicas - como reordenar pistas, programar nomes de pistas e apagar secções ou pistas sem deixar quaisquer espaços conseguem-se facilmente com os MDs. Os minidiscos têm outras vantagens sobre as cassetes. Para gravar, o gravador procura automaticamente o espaço em branco que vem a seguir e informa quanto espaço resta num disco antes de começar. Quando se apaga qualquer coisa do disco, o tempo disponível para gravação é automaticamente actualizado.

No caso de ser esta a primeira vez que utiliza um MD, não deixe de ler esta secção do manual. Ela fornece-lhe informações sobre como manusear devidamente os discos, os diferentes tipos de discos disponíveis e sobre algumas características essenciais do MD.

#### **Tipos de MD disponíveis**

Todos os MDs têm esta marca: Não use nenhum disco que não tenha esta marca.

com

Existem MDs graváveis e não graváveis (apenas leitura). A música em MD disponível no comércio normalmente vem em discos só de leitura. Os diagramas abaixo mostram as diferenças entre os dois tipos.

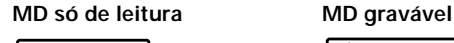

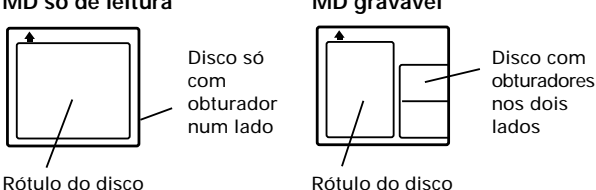

Min

#### **Manuseamento de MDs**

O disco gravado é uma coisa bastante delicada e por isso está protegido por um cartucho exterior contra a poeira, impressões digitais, etc. Não exponha o disco, forçando a abertura dos obturadores, e nunca lhe toque. Também nunca tente desmontar o cartucho do disco. Se o cartucho do disco se sujar ou manchar, limpe-o com um pano limpo, suave e seco.

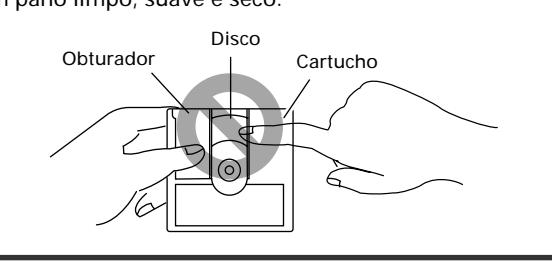

**Svenska**

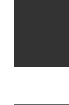

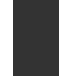

**Português**

#### <span id="page-7-0"></span>**Lagring och märkning av MD-skivor**

När du inte spelar en miniskiva, lägg tillbaka kassetten i sitt fodral och stoppa undan den. Undvik att lagra eller lämna skivor i mycket varma eller fuktiga utrymmen såsom till exempel i en bil på sommaren. Undvik också att lämna skivor i direkt solljus eller på platser där sand eller smuts kan komma in i kassetten. Inspelningsbara MD-skivor kommer med självklistrande etiketter som kan sättas fast på kassetten för att tala om för dig vad du har spelat in på skivan. Sätt alltid fast etiketten på den avsedda platsen och undvik skivluckan och kanterna på skivan.

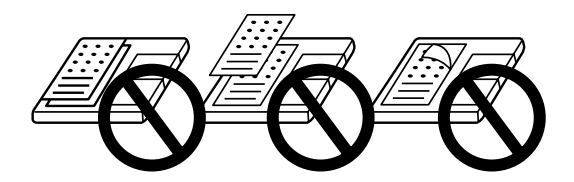

Om skivetiketten börjar lossna i hörnen ta bort den och ersätt den med en ny. Sätt inte bara en ny etikett ovanpå den gamla.

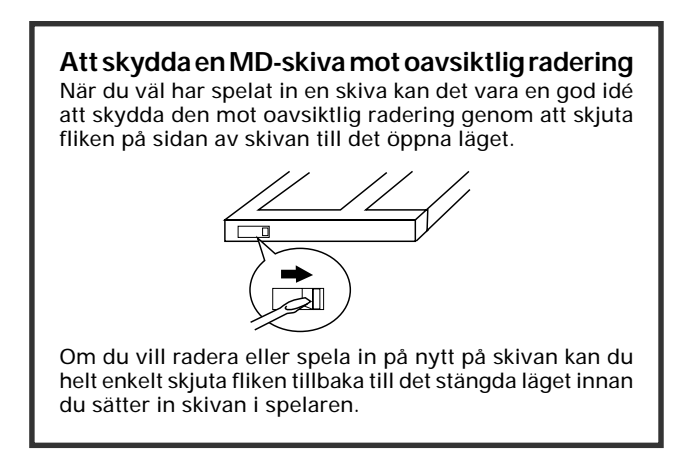

#### **Analog och digital inspelning**

Vad du än spelar in på en MD-skiva lagras som digitala data (med andra ord som siffror). Detta är vad vi menar när vi säger att MD-skivan har digitalt format. Det du matar in i din MJ-D508 för inspelning kan emellertid vara antingen analogt såsom utsignalen från en skivspelare eller en radio), eller digitalt (såsom utsignalen från en CD-spelare, eller en annan MDspelare).

Om du spelar in en analog signal, måste spelaren först omvandla denna till en digital signal innan den skrivs in på skivan.

Om du spelar in från ett annat digitalt format som en CD, är det klokt att bara spela in digitala data direkt. Detta vållar normalt inga problem, men det finns ett par saker som man skall komma ihåg.

Alla digitala ljud har någonting som kallas samplingsfrekvens som mäts i kHz (kilohertz). Kvaliteten hos det slutliga ljudet beror till en stor del på detta: ju högre desto bättre.

#### **Guardar e rotular minidiscos**

Quando não estiver a usar um minidisco, guarde-o no estojo. Evite guardar ou deixar os discos em locais muito quentes ou húmidos, como o automóvel no Verão. Evite também deixar os discos expostos à luz solar directa ou em locais onde a areia possa entrar para o cartucho do disco.

Os MDs graváveis vêm com rótulos auto-adesivos para colar no cartucho do disco, indicando o que está gravado no disco. Cole sempre o rótulo na área prevista, evitando o obturador do disco e as extremidades do disco.

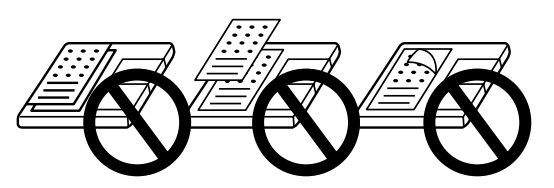

S e o rótulo do disco começar a descolar nos cantos, retire-o e substitua-o por um novo. Não tente simplesmente colar um rótulo novo por cima do antigo.

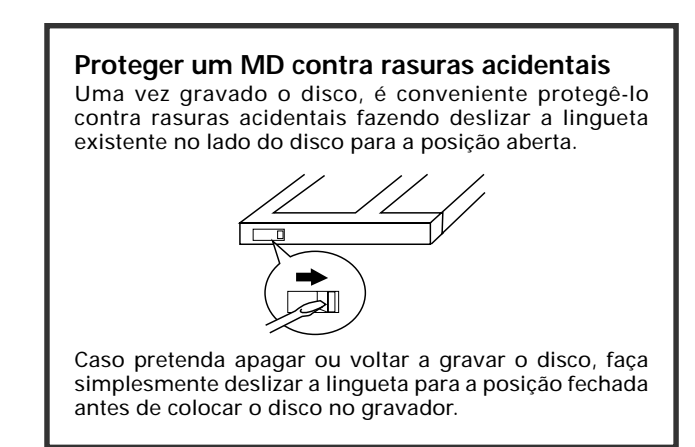

#### **Gravação analógica e digital**

Tudo o que for gravado num MD fica nele registado sob a forma de dados digitais (por outras palavras, em números). É isso que queremos dizer ao designar o MD por formato digital. No entanto, o MJ-D508 pode gravar som analógico (proveniente da saída de um gira discos ou rádio) ou digital (proveniente da saída digital directa de um leitor de CD ou de outro gravador de MD).

Ao gravar um sinal analógico, o gravador tem primeiro de o mudar para forma digital, antes de o registar no disco.

Mas quando grava de outro formato digital, como um CD, apenas faz sentido gravar directamente os dados digitais. Normalmente isto não constitui problema, mas existem alguns aspectos a ter em conta.

Todo o som digital tem uma especificação chamada "taxa de amostragem", a qual é medida em kHz (quilohertz). A qualidade sonora final depende em grande parte disto: quanto mais alta melhor.

CD-skivor har en samplingsfrekvens på 44,1 kHz, vilket råkar vara detsamma som hos MD-skivor. Detta innebär att du inte bör ha några problem att göra digitala inspelningar från CDskivor eller andra MD-skivor (observera emellertid kopieringsrestriktionerna nedan för undantag till denna regel). Andra signalkällor som du kan komma att träffa på (DAT, digital satellit och DVD) använder ofta andra samplingsfrekvenser särskilt 32 kHz och 48 kHz. Din MJ-D508 kan hantera dessa också och, när detta skrivs, är dessa de absolut vanligaste samplingsfrekvenserna på marknaden. Det finns emellertid tendenser att gå mot högre samplingsfrekvenser. Vissa DVDskivor och DAT-tapes är inspelade med 96 kHz. Din MJ-D508 kan inte hantera denna frekvens och du måste därför spela in via de analoga utgångarna på DVD-spelaren eller DAT-spelaren till de analoga ingångarna hos din MJ-D508.

#### **Kopieringsrestriktioner**

Du kan få problem när du försöker göra digitala kopior av en del källor även om samplingsfrekvensen är kompatibel. Vissa DVD-skivor kopplar bort DVD-spelarens digitala utgång för att förhindra olaglig digital kopiering (du kan dock fortfarande spela in via de analoga utgångarna).

En annan restriktion för digital kopiering kommer från någonting som kallas SCMS, som står för Serial Copy Management System. Detta hindrar dig från att göra multi-generations digitala inspelningar och har som mål att förhindra olaglig digital kopiering av material med copyright. Antalet generationer som SCMS låter dig göra beror på källan.

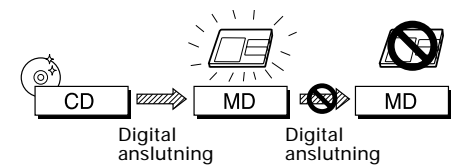

**Digitalt ljud från CD, DVD eller DAT kan bara kopieras i en generation**

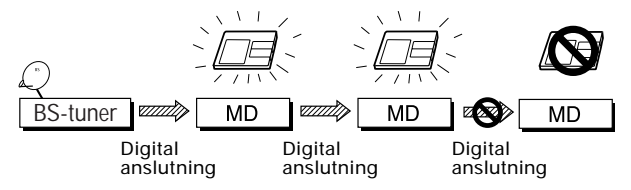

**Ljud från digital satellit kan vanligen kopieras i två generationer. (I vissa fall kan endast en kopiering göras.)**

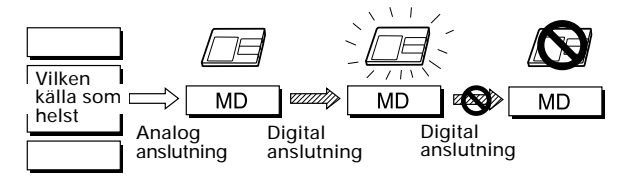

**En inspelning gjord från vilken som helst källa via analoga ingångar kan bara kopieras digitalt en gång.**

#### **Innan du börjar Antes de começar**

Os discos compactos têm uma frequência de amostragem de 44,1kHz, que é a mesma dos MDs. Isto significa que não devem surgir problemas ao fazer cópias de gravações de CDs ou de outros MDs (ver mais abaixo as excepções nas restrições às cópias).

As outras fontes digitais que existem (DAT, satélite digital e DVD) usam muitas vezes taxas de amostragem diferentes, especificamente 32kHz e 48kHz. O MJ-D508 também as suporta, sendo elas as mais comuns no momento em que está a ser preparado este manual. Existe, no entanto, uma tendência para utilização de taxas de amostragem mais elevadas. Alguns discos DVD e cassetes DAT são gravados a 96kHz. O MJ-D508 não suporta esta taxa, sendo necessário gravar através dos terminais analógicos do DVD ou do gravador DAT para as entradas analógicas do MJ-D508.

#### **Restrições de cópia**

Mesmo quando a taxa de amostragem é compatível, podem surgir problemas ao fazer cópias digitais a partir de algumas fontes. Alguns discos DVD desactivam a saída digital do gravador DVD para evitar cópias digitais ilegais (no entanto continua a ser possível gravar através das saídas analógicas). Outra restrição à cópia digital deve-se a uma especificação chamada SCMS, que significa Serial Copy Management System (Sistema de Gestão de Cópias em Série). Isto impede que se façam gravações digitais de geração múltipla e tem por objectivo evitar as cópias digitais ilegais de material com direitos de autor. O número de gerações que o SCMS permite fazer depende da fonte.

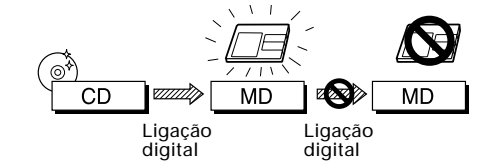

**O som digital proveniente de CD, DVD ou DAT apenas pode ser copiado digitalmente para uma geração.**

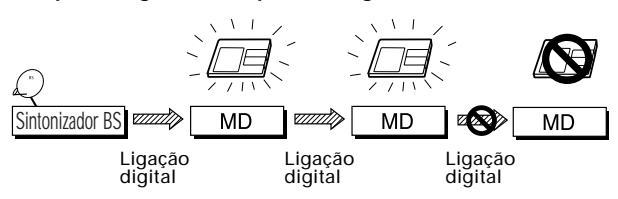

**O som de satélite digital pode em regra ser digitalmente copiado para duas gerações. (Por vezes só uma geração é possível.)**

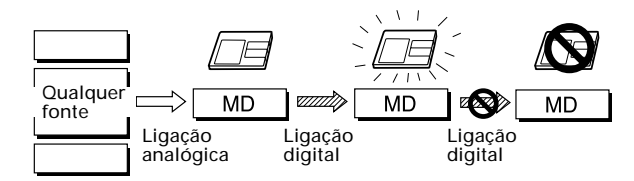

**Uma gravação de qualquer fonte, feita através das entradas analógicas só pode ser copiada uma vez.**

**Svenska**

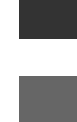

9

#### **Om innehållsförteckningen**

När du laddar vilken som helst miniskiva in i spelaren, är det första den gör att den läser en sektion på skivan som kallas innehållsförteckning (Table of Contents) eller TOC. Precis som innehållsförteckningen i en bok talar om för läsaren vad varje kapitel handlar om och var du kan hitta det i boken, så talar TOC om för spelaren var spåren finns på skivan, namn och längd hos varje spår, namnet på skivan osv. Under de sekunder det tar att läsa allt detta visar spelaren meddelandet **"TOC Reading"**.

Eftersom du kan ändra vad som finns på en inspelningsbar skiva så kan innehållsför-teckningen skrivas om och kallas då användarens innehållsförteckning (User Table of Contents), eller förkortat UTOC. Om du har en inspelningsbar skiva laddad i spelaren och trycker på "eject", uppdaterar spelaren automatiskt UTOC innan skivan kommer ut. Alternativt, kan du låta spelaren uppdatera UTOC när som helst med hjälp av UTOC skrivfunktion. I båda fallen visas meddelandet **"UTOC Writing"** på displayen medan uppdateringen pågår.

UTOC är mycket viktig för att spelaren skall kunna spela en skiva korrekt. Tills dess att du trycker på eject eller ger ett UTOC skrivkommando, lagrar spelaren den pågående sessionens inspelnings- och redigeringsinformation i minnet. Om du får ett strömavbrott eller om du av misstag stänger av spelaren innan den har haft chansen att skriva UTOC, så finns det risk att all den informationen på skivan går förlorad. För att förhindra detta, sätt på spelaren så fort som möjligt igen och tag ut skivan. Om du lämnar enheten avstängd i en vecka eller mer kommer informationen som lagrats i spelarens minne att förloras för alltid och inspelningarna/redigeringarna på den skivan förloras.

#### aaaaaaaaaaaaaaaaaaaaaaaaaaaaaa aaaaaaaaaaaaaaaaaaaaaaaaaaaaaaaaa

#### **Om MD-systemets begränsningar**

De sofistikerade avspelnings-, redigerings- och inspelningsfinesserna som du har tillgång till hos MD-skivor är alla möjliga beroende på det sätt med vilket ljuddata lagras på skivan, tillsammans med systemet för TOC och UTOC som beskrivits ovan. Det finns emellertid tillfällen när du kan komma att stöta på underliga sidoeffekter hos det sätt med vilket

systemet arbetar. Dessa är inte felfunktioner utan begränsningar hos systemet. Nedan finns en lista med symptom som du kan komma att stöta på, beroende på sättet som du spelar in och redigerar skivor.

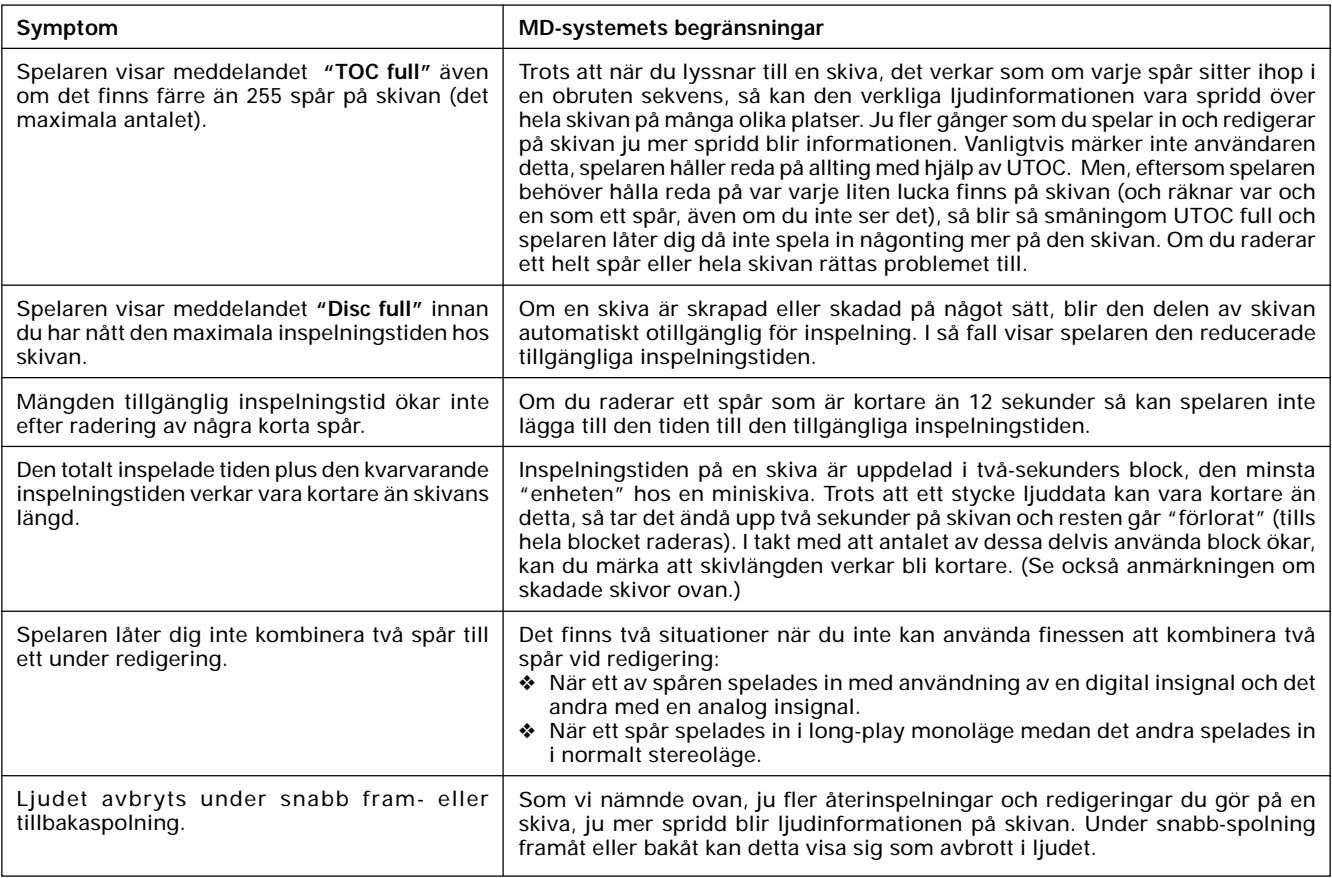

#### **Sobre o Índice**

Cada vez que colocar no gravador um minidisco, seja de que tipo for, a primeira coisa que este faz é ler uma secção do disco chamada Índice, ou TOC (Table of Contents). Do mesmo modo que o índice de um livro indica ao gravador o assunto de cada capítulo e em que ponto do livro ele se encontra, o Índice mostra ao gravador onde estão as pistas do disco, dá o nome e a duração de cada pista, o nome do disco, etc. Durante os poucos segundos necessários para ler isto tudo, o mostrador do gravador apresenta a mensagem **"TOC Reading"**.

Sendo possível alterar o conteúdo de um MD gravável, pode também escrever-se novamente um Índice, designado por Índice do Utilizador ou UTOC (User Table of Contents). Quando se carrega em eject com um disco gravável introduzido no gravador, o Índice do Utilizador é automaticamente actualizado antes da extracção do disco. Alternativamente, pode fazer-se o gravador actualizar o Índice do Utilizador a qualquer momento através da função UTOC write. Em ambos os casos a mensagem **"UTOC Writing"** aparece no mostrador durante o processo de actualização do Índice do Utilizador.

O Índice do Utilizador (UTOC) é essencial para o aparelho poder ler correctamente um disco. Enquanto não se premir eject ou não se executar um comando UTOC write, o gravador guarda na memória todas as informações sobre gravação e edição da sessão em curso. Em caso de falha de energia, ou se acidentalmente se desligar o gravador antes que este tenha podido escrever o UTOC, corre-se o risco de perder todas as informações do disco. Para evitar isto, deve ligar-se o gravador logo que possível e retirar-se o disco. Se a unidade ficar desligada durante uma semana ou mais, todas as informações conservadas na memória serão definitivamente perdidas, o mesmo sucedendo às gravações/edições do disco.

#### aaaaaaaaaaaaaaaaaaaaaaaaaaaaaa aaaaaaaaaaaaaaaaaaaaaaaaaaaaaaaaa

#### **Sobre as Limitações do Sistema MD**

As sofisticadas opções de leitura, edição e gravação que se obtêm com o MD, são possíveis pelo modo como os dados relativos ao som são armazenados no disco, bem como pelo sistema de TOCs e UTOCs acima descrito. No entanto, há ocasiões em que se podem encontrar efeitos colaterais estranhos na maneira como o sistema funciona. Não se trata de mau funcionamento, mas de limitações do sistema. A lista abaixo descreve os sintomas que podem surgir, dependendo da maneira como os discos são gravados ou editados.

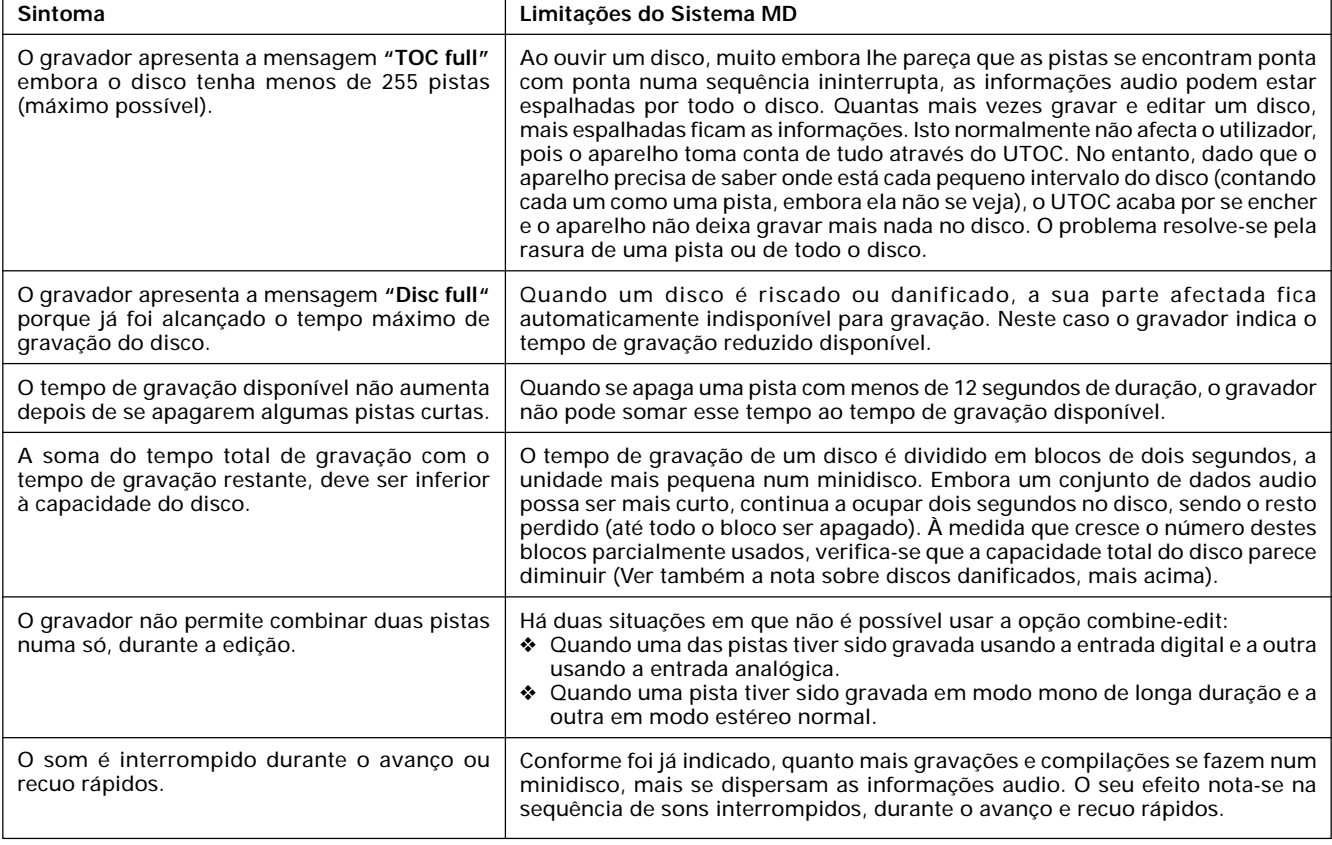

**Português**

**Svenska**

# <span id="page-11-0"></span>**Uppkoppling Ligação**

#### **Uppkoppling för digital avspelning och inspelning**

Om du vill använda DAC-funktionen, gör anslutningarna på denna och nästa sida (för en förklaring till DAC-funktionen se sidan 59).

#### **Ligação para leitura e gravação digital**

Se pretende usar a função DAC, faça as ligações de acordo com as indicações desta página e da seguinte (para uma explicação sobre a função DAC, veja a página 60).

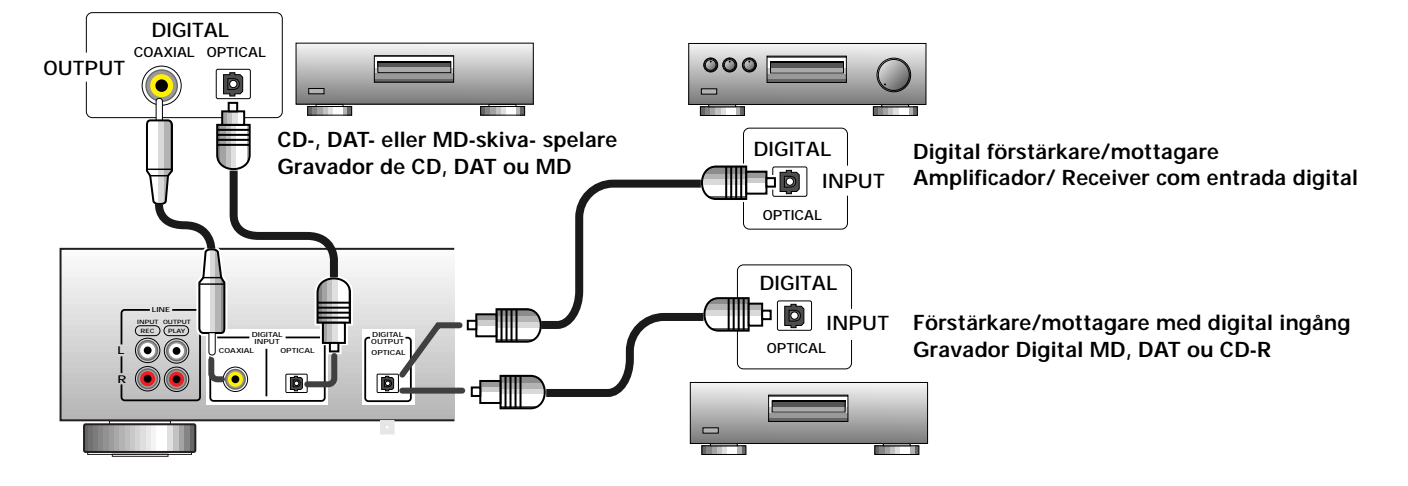

#### **Innan du börjar...**

Det finns olika sätt att integrera MJ-D508 till din stereoanläggning beroende på vilken övrig utrustning du har och vad du vill göra. Diagrammen på denna och nästa sida visar möjliga anslutningar till diverse andra komponenter. Innan du börjar att koppla ihop ditt system se till att alla komponenter är avstängda och att stickkontakterna är utdragna ur vägguttaget.

#### **Om optiska och koaxialingångar**

MJ-D508 har både optiska och koaxialkontakter för digitala insignaler (från en CD-spelare eller en annan MD-skiva- spelare till exempel). Detta är bara praxis; det är ingen skillnad alls på ljudkvaliteten, men eftersom en del utrustning bara har en typ av kontakter och du bara kan ansluta lika med lika, så kan det vara en fördel att ha bägge sorterna på denna spelare. Om din andra komponent också har båda sorterna koppla in den som passar dig bäst.

Om du använder den digitala koaxialingången behöver du en sladd med RCA/phono plugg i varje ända (samma typ av kontakter som de medskickade ljudkablarna).

För att använda det optiska jacket, tag först bort dammskyddet. Spara det för senare bruk.

Den optiska kabeln kan bara anslutas på ett sätt, så se till att uttag och kontakt stämmer innan du ansluter den.

Var försiktig så att du inte böjer den optiska kabeln i skarpa vinklar när du installerar den, eftersom detta kan skada kabeln. När du lagrar optisk kabel samla upp den i lösa ringar.

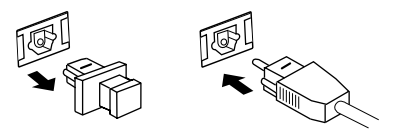

#### **Antes de começar...**

Existem várias maneiras de integrar o MJ-D508 no seu sistema estéreo, dependendo do equipamento que possuir e do que pretende fazer. Os diagramas desta página e da seguinte mostram as ligações possíveis com vários componentes diferentes. Antes de começar a ligar o sistema, assegure-se de que todos os componentes se encontram desligados da tomada.

#### **Sobre tomadas ópticas e coaxiais**

O MJ-D508 dispõe de tomadas ópticas e coaxiais para entrada digital (de um gravador de CD ou de outro MD, por exemplo). Isto é apenas uma questão de comodidade; não há diferença na qualidade sonora mas, atendendo a que alguns equipamentos só têm um tipo de ligação e dado que só se pode ligar igual com igual, pode constituir vantagem dispor dos dois tipos neste gravador. No caso do seu componente ter os dois, ligue o que for mais cómodo.

No caso de estar a usar a entrada digital tipo coaxial, precisa de um fio com uma tomada RCA/phono em cada extremidade (o mesmo tipo de ligação dos cabos audio fornecidos).

Para usar a tomada óptica, retirar primeiro a cobertura protectora. Guarde para uso futuro.

O cabo óptico só funciona num sentido, por isso faça corresponder as tomadas antes de ligar.

Quando instalar, tenha cuidado para não dobrar o cabo óptico em redor de arestas vivas, pois isso pode danificá-lo. Para guardar o cabo óptico, enrole-o em círculos largos.

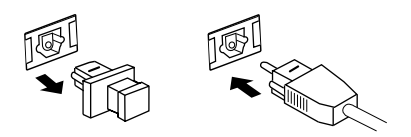

# <span id="page-12-0"></span>**Uppkoppling Ligação**

#### **Anslutning till en förstärkare med digital ingång**

Den mest grundläggande kopplingen är att skicka utsignalen till en förstärkare eller mottagare så att du kan höra på skivan som du spelar. Om du har en förstärkare/mottagare med en PCM-kompatibel optisk digital ingång (kontrollera din förstärkare/mottagares bruksanvisning om du är osäker på detta), så kan du koppla den till den digitala utgången hos denna enhet. Det är emellertid inte säkert att det är någon fördel att göra detta jämfört med att använda de analoga anslutningarna som visas på motsatta sidan. Lyssna för att höra efter vilket ljud som låter bäst.

#### **Andra användningsområden för den digitala utgången.**

Om du har en annan digitalspelare såsom en CD-R eller DATdäck, kan du vilja använda den här enheten som en digitalkälla. I detta fall, anslut den optiska digitala utgången hos din MJ-D508 till en optisk digital ingång på din andra digitala apparat.

#### **Att använda digitala ingångar**

För att kunna göra direkta digitala inspelningar på din MJ-D508 behöver du koppla den digitala utsignalen från en källa (såsom en CD-spelare eller en annan MD-skiva-spelare) till en digital ingång hos denna enhet. För att göra inspelningar från analoga källor (såsom en grammofon eller en analog bandspelare) är det oftast lättast att koppla denna spelare till din förstärkares/ mottagares ingångar och utgångar. Se nedan för mer information härom.

### **Uppkoppling för analog avspelning och inspelning**

Innan du börjar, försäkra dig om att alla komponenter är avstängda och att de bortkopplade från vägguttaget.

Därefter, anslut denna enhet till din förstärkare/mottagare med hjälp av de två uppsättningarna medskickade ljudkablar, en för avspelning och den andra för inspelning. Leta rätt på en oanvänd uppsättning ingångar/utgångar för en bandspelare/ MD-skiva-spelare på baksidan av din förstärkare (kontrollera bruksanvisningen som kom med din förstärkare om du är osäker på vilka kontakter du skall använda).

Med denna uppsättning kan du göra inspelningar från vilken annan komponent som helst som är ansluten till förstärkaren via de analoga ingångarna hos denna enhet.

Även om du anslöt denna enhet till din förstärkare/mottagare med hjälp av den optiska digitala utgången (se föregående sida), så kan det vara lämpligt att också koppla in den med de analoga kontakterna. Detta gör det möjligt för dig att till exempel göra inspelningar från MD-skiva till analoga kassettband.

#### **Ligação a um amplificador com entrada digital**

A ligação mais simples é uma saída para o seu amplificador ou receiver, a fim de poder ouvir o disco que estiver a tocar. No caso de possuir um amplificador/receiver com uma entrada digital óptica compatível com PCM (no caso de não ter a certeza verifique o manual de instruções do seu amplificador/receiver), pode ligá-lo à saída digital desta unidade. No entanto, pode não haver vantagem em fazê-lo usando as ligações analógicas mostradas ao lado. Avalie com os ouvidos qual soa melhor.

#### **Outras utilizações da saída digital**

No caso de possuir outro gravador digital, como um aparelho de CD-R ou DAT, pode querer usar esta unidade como fonte digital. Nesse caso, ligue a saída digital óptica do MJ-D508 a uma entrada digital óptica do seu outro gravador digital.

#### **Usar as entradas digitais**

Para se fazerem gravações digitais directas no MJ-D508, é preciso ligar a saída digital de uma fonte (como um gravador de CD ou de outro MD) a uma entrada digital desta unidade. Para se fazerem gravações de fontes analógicas (como um giradiscos ou um leitor-gravador de cassetes analógicas), normalmente é mais fácil ligar este gravador às entradas e saídas de cassete do seu amplificador/receiver. Veja abaixo mais informações sobre o assunto.

**Svenska**

**Português**

### **Ligação para leitura e gravação analógica**

Antes de começar, assegure-se de que todos os componentes se encontram desligados e as fichas fora da tomada.

Seguidamente ligue esta unidade ao seu amplificador/receiver usando os dois conjuntos de cabos audio: um conjunto para leitura e o outro para gravação. No painel posterior do seu amplificador, seleccione um conjunto não usado de entradas/ saídas para um gravador cassete/MD (no caso de não ter a certeza de quais terminais usar, verifique o manual de instruções que acompanha o seu amplificador).

Com estas ligações pode fazer gravações de qualquer outro componente ligado ao amplificador, através das entradas analógicas desta unidade.

Mesmo que tenha esta unidade ligada ao seu amplificador/receiver usando a saída digital óptica (ver página anterior), pode ser conveniente também a ligação por meio dos terminais analógicos. Isto permitir-lhe-á fazer gravações do MD para uma cassete analógica, por exemplo.

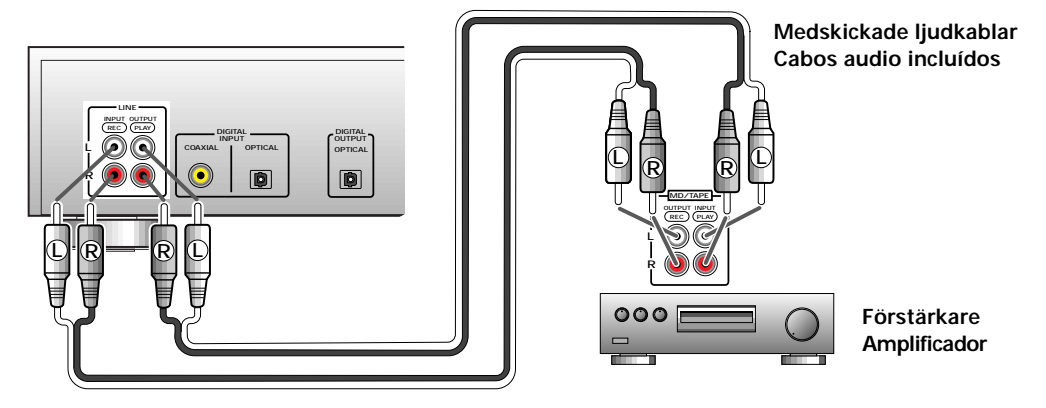

# <span id="page-13-0"></span>**Vad är vad O que é o quê**

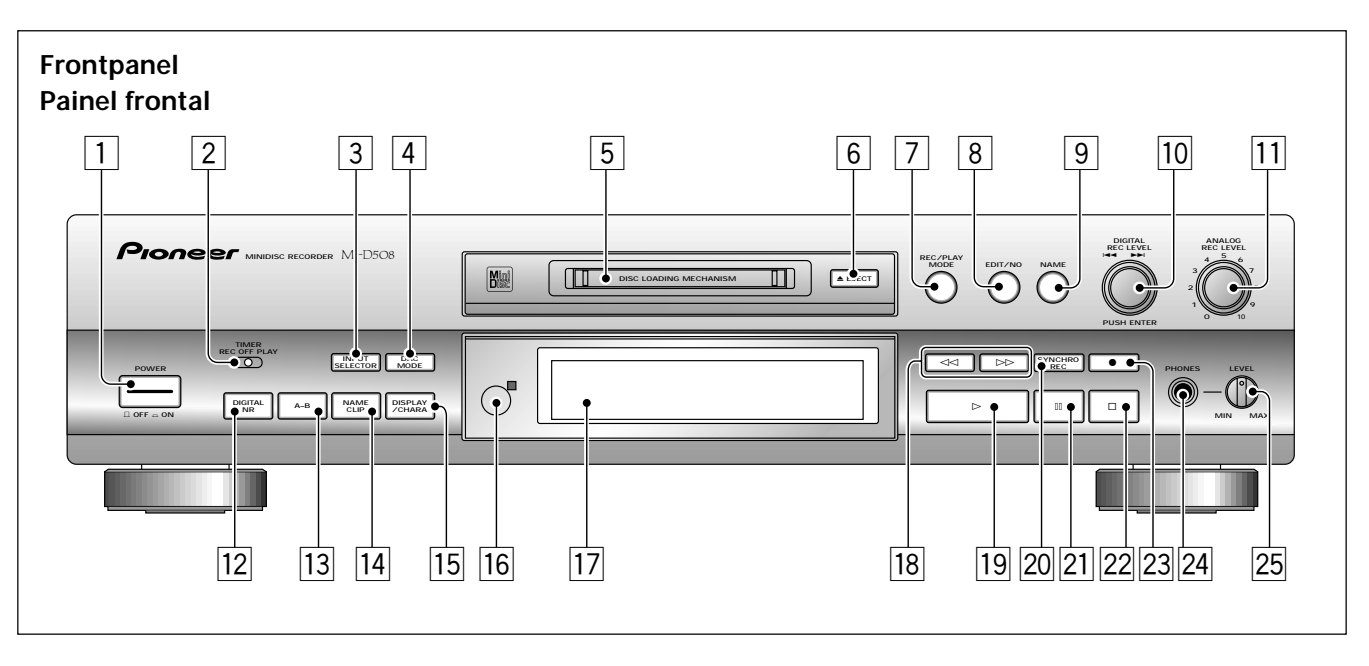

1 **POWER ON/OFF**

Sätter på och av strömmen till enheten.

- 2 **TIMER (REC/OFF/PLAY) (s. 36, 45)** AKopplar om timerläget mellan timer-kontrollerad inspelning, timer-kontrollerad avspelning och timern avstängd.
- 3 **INPUT SELECTOR (s. 25, 26, 59)** Kopplar om mellan analoga, optiskt digitala och koaxialdigitala insignaler.
- 4 **DAC-funktion (s. 59, 61)** Tryck för att koppla på/ av DAC-funktionen
- 5 **MD inladdningsöppning**
- 6 **EJECT** 0

Tryck för att få ut en skiva från spelaren.

- 7 **REC/PLAY MODE (s. 33–37, 42, 43)** Tryck för att komma åt olika inspelnings- och avspelningsval.
- 8 **EDIT/NO.**

Tryck för att komma åt olika redigeringsfinesser.

9 **NAME (s. 46–48)**

Tryck för att komma in i eller ut ur funktionen för namngivning av skiva/spår.

#### **10 DIGITAL REC LEVEL /**  $\blacktriangleright$  $\blacktriangleright$

Multifunktionskontroll som används för att ställa in den digitala inspelningsnivån (s. 38), hoppa över tid/spår (pp.22, 23), välja mellan olika menyval, och välja bokstäver i skiva/spår-namngivningsläget (s. 46–48). Tryck för att bekräfta val.

#### 1 **POWER ON/OFF**

Liga e desliga a unidade.

2 **TIMER (REC/OFF/PLAY) (p. 36, 45)**

Comuta o modo temporizador entre gravação controlada por temporizador, leitura controlada por temporizador e temporizador desligado.

- 3 **INPUT SELECTOR (p. 25, 26, 60)** Comuta entre as entradas analógica, digital óptica e digital
- coaxial. 4 **DAC MODE (p. 60, 61)**

Premir para alternar entre ligar/desligar (on/off) a função DAC.

5 **Ranhura de carregamento do MD**

#### $\boxed{6}$  **EJECT**  $\triangle$

Premir para extrair um disco do gravador.

7 **REC/PLAY MODE (p. 33–37, 42, 43)**

Premir para aceder às diferentes opções de gravação e leitura.

#### 8 **EDIT/NO.**

Premir para aceder às diferentes possibilidades de edição.

#### 9 **NAME (pp. 46–48)**

Premir para entrar e sair do processo de nomeação do disco/ pista.

#### **10 DIGITAL REC LEVEL /**  $\blacktriangleleft \blacktriangleleft \blacktriangleright \blacktriangleright$

Comando multi-funções, usado para ajustar o volume de gravação digital (p. 38), omitir tempo/pistas (pp. 22, 23), escolher entre diferentes opções de menu e seleccionar caracteres em modo de nomeação de disco/pista (p. 46–48). Premir para confirmar as selecções.

#### q **ANALOG REC LEVEL (s. 26)**

Använd denna för att ställa in inspelningsnivån när analoga insignaler används.

#### w **DIGITAL NR (s. 24, 45, 59)**

Tryck för att sätta på/av brusreduceringen under avspelning eller inspelning.

#### e **A-B (s. 30, 56)**

Används för att ställa in en startpunkt och en slutpunkt för att markera en del av skivan för redigering eller upprepad avspelning.

#### 14 **NAME CLIP (s. 49)**

Tryck för att kopiera namnet på den aktuella skivan eller spåret till spelarens minne.

#### 15 DISPLAY/CHARA

Tryck för att koppla om mellan olika displaylägen (tid som gått, återstående tid osv.) (s. 24), och mellan stora och små bokstäver i läge namngivning av skiva/spår (s. 47, 48).

#### **16 Fjärrkontrollsensor**

Tar emot den infraröda signalen från fjärrkontrollen.

u **Display (s. 16)**

#### $\overline{18}$  **44 och**  $\blacktriangleright$  **(s. 23)**

Tryck och håll nere för snabbavspelning bakåt och framåt.

**<u>19</u> ► (s. 20)** 

Tryck för att starta avspelning (eller inspelning).

#### ; **SYNCHRO REC (s. 29)**

Tryck för att komma in i synkront inspelningsläge: inspelning börjar när spelaren tar emot en insignal.

 $21$   $\blacksquare$ 

Tryck för att göra en paus i avspelningen eller inspelningen.

#### $\overline{22}$

Tryck för att stoppa avspelning eller inspelning.

#### $\boxed{23}$  **● (s. 25–27)**

Tryck för att sätta spelaren i läge inspelningspaus.

#### **PHONES - kontakt**

#### **25 Phones - LEVEL**

Använd denna för att höja eller sänka hörlursvolymen.

#### **Vad är vad O que é o quê**

#### q **ANALOG REC LEVEL (p. 26)**

Para ajustar o nível de gravação quando forem usadas as entradas analógicas.

### w **DIGITAL NR (p. 24, 45, 60)**

Premir para ligar e desligar a Redução Digital de Ruído durante a leitura ou a gravação.

#### e **A-B (p. 30, 56)**

Usar para marcar os pontos inicial e final de uma secção do disco para edição ou repetição de leitura.

#### r **NAME CLIP (p. 49)**

Premir para copiar o nome do disco ou pista corrente para a memória do gravador.

#### **15 DISPLAY/CHARA**

Premir para comutar entre os modos mostrador (tempo decorrido, tempo restante, etc.) (p. 24) e entre caracteres minúsculos e maiúsculos em modo de nomeação de disco/ pista (pp. 47, 48).

#### 16 Sensor do comando à distância

Capta os sinais infravermelhos da unidade de comando à distância.

#### 17 Mostrador (p. 16)

#### $\overline{18}$  **44 e**  $\blacktriangleright$  (p. 23)

Premir e manter premido para recuo e avanço rápidos.

#### o 3 **(p. 20)**

Premir para iniciar a leitura (ou gravação).

#### ; **SYNCHRO REC (p. 29)**

Premir para introduzir o modo de gravação sincrónica: a gravação começa quando o gravador capta um sinal de entrada.

#### $21$   $\blacksquare$

Premir para suspender a leitura ou a gravação.

#### $22$

Premir para parar a leitura ou a gravação.

#### $\boxed{23}$  **● (pp. 25–27)**

Premir para colocar o gravador em modo de pausa de gravação.

#### f **PHONES (Auscultadores) - tomada**

#### g **Phones (Auscultadores) - LEVEL**

Usar para aumentar ou diminuir o volume dos auscultadores.

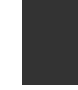

# **Svenska**

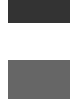

### **Português**

### <span id="page-15-0"></span>**Vad är vad O que é o quê**

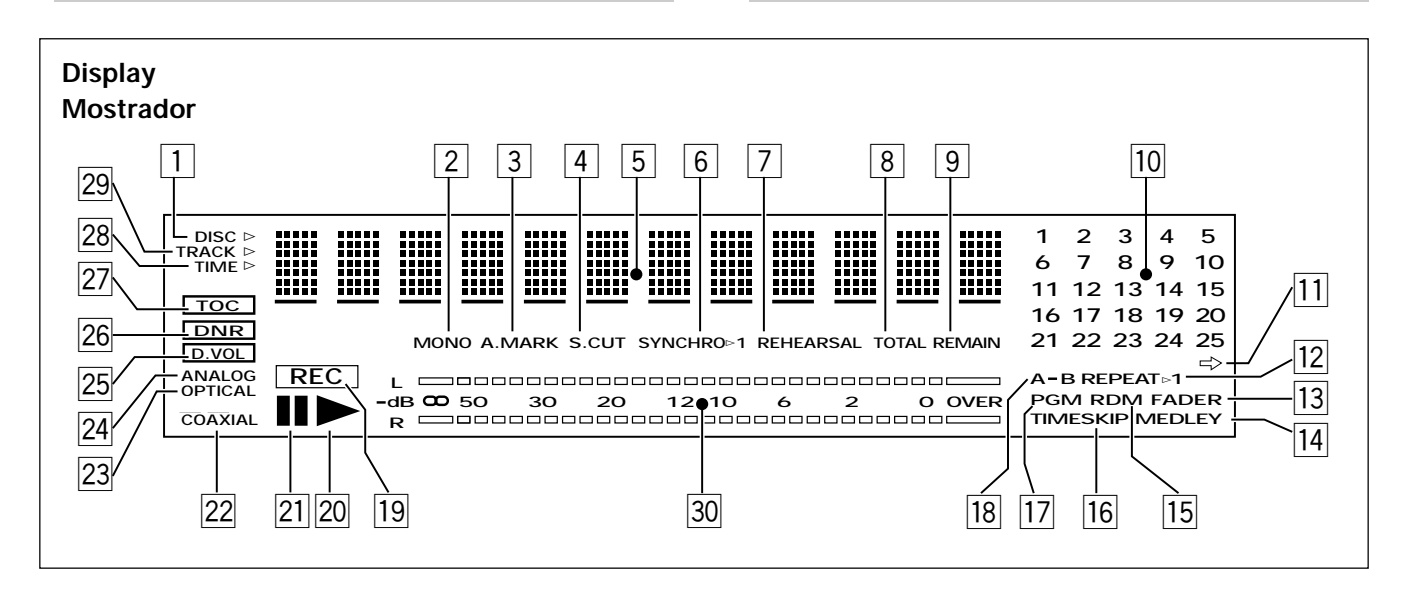

#### $\Box$  DISC  $\triangleright$

Indikerar att teckendisplayen  $\boxed{5}$  visar skivinformation (t.ex. skivnamn).

2 **MONO (s. 43)**

Lyser i long-play inspelnings/avspelningsläge.

- 3 **A.MARK (s. 41)** Lyser när automatisk spårnumrering är på.
- 4 **S.CUT (s. 29)**

Indikerar att funktionen för att spara plats på skivan är aktiv.

5 **Bokstavsdisplay**

Visar funktioner hos spelaren, skiv/spår-namn eller disktider, beroende på spelarens inställning.

#### 6 **SYNCHRO (s. 29)**

Lyser när det synkrona inspelningsläget är inkopplat.

7 **REHEARSAL (s. 50, 55)**

Lyser när man testar effekten av en redigering.

8 **TOTAL (s. 24)**

Lyser för att visa att tiden som visas talar om hur långt spelaren har spelat av/in på skivan.

9 **REMAIN (s. 24)**

Lyser för att visa att tiden som visas talar om hur mycket tid som är kvar på skivan.

#### p **Spårnummervisning**

Spårnumren lyser för att visa hur många spår det finns på skivan.

 $\overline{11} \Rightarrow$ 

Indikerar att skivan har mer än 25 spår.

**REPEAT** $>$  1 (s. 30)

Lyser när spelaren står i läge repeterad avspelning.

e **FADER (s. 34, 44)**

Lyser när spelaren är i läge toning.

 $\Box$  DISC  $\triangleright$ 

Indica que o mostrador de caracteres 5 está a apresentar a informação relativa ao disco (p.ex., o nome do disco).

#### 2 **MONO (p. 43)**

Acende em modo gravação/leitura de longa duração (mono).

- 3 **A.MARK (p. 41)** Acende quando está ligada a numeração automática de pistas
- 4 **S.CUT (p. 29)** Indicação de que está activa a função de corte de espaço.
- 5 **Mostrador de caracteres** Mostra as funções do gravador, os nomes do disco/pista ou os tempos do disco, consoante o modo do gravador.
- 6 **SYNCHRO (p. 29)** Acende no modo de gravação sincrónica.
- 7 **REHEARSAL (p. 50, 55)** Acende durante a audição de uma edição.
- 8 **TOTAL (p. 24)** Acende para indicar que o tempo correntemente indicado é o ponto do disco em que se encontra o gravador.
- 9 **REMAIN (p. 24)** Acende para indicar que o tempo correntemente indicado é o tempo que resta no disco.
- p **Track number display** Acendem-se os números das pistas para indicar quantas pistas existem no disco.

 $\overline{11} \Rightarrow$ 

Indica que o disco tem mais do que 25 pistas.

**12** REPEAT⊳1 (p. 30) Acende quando o gravador se encontra em modo de

repetição de leitura.

e **FADER (p. 34, 44)**

Acende quando o gravador se encontra em modo de extinção de leitura.

- **14** MEDLEY (s. 33) Lyser när spelaren står i läge medley- avspelning.
- **15 RDM (s. 31)** Lyser när spelaren är inställd i läge slumpvis avspelning.
- y **TIMESKIP (s. 22)** Lyser när spelaren är inställd på läge "hoppa-i-tid".
- 17 **PGM (s. 32)** Lyser när spelaren är inställd i läge programmerad avspelning.
- i **A-B (s. 30, 56)** Indikerar att en sektion hos skivan har blivit markerad.
- o **REC (s. 25–27)** Lyser under inspelning.
- $\sqrt{20}$ 
	- Lyser när avspelning.
- $21$   $\blacksquare$

Lyser när avspelning/inspelning står i pausläge.

- s **COAXIAL (s. 25)** Lyser vid inspelning från koaxial digital ingång.
- d **OPTICAL (s. 25)** Lyser vid inspelning från en optisk digital ingång.
- f **ANALOG (s. 25, 26)** Lyser vid inspelning från de analoga ingångarna.
- g **D.VOL (s. 38, 39)** Lyser när den digital volymkontrollen är aktiv.
- h **DNR (s. 24, 28, 59)** Indikerar att Digital brusreducering är på.
- j **TOC (s. 10)**

Indikerar att det finns TOC information i spelarens minne som inte ännu har skrivits in på skivan. Stäng inte av strömmen till apparaten när denna display är tänd för då förloras denna information.

 $\overline{28}$  TIME  $\triangleright$ 

Indikerar att teckendisplayen  $5$  visar tidsinformation (t.ex. tid som gått på det aktuella spåret).

 $|29|$  **TRACK**  $\triangleright$ 

Indikerar att teckendisplayen 5 visar spårdata (t.ex. spårnamn).

/ **RECORDING LEVEL**

Visar inspelningsnivån eller avspelningsnivån för en skiva.

### **Vad är vad O que é o quê**

#### **14** MEDLEY (p. 33)

Acende quando o gravador se encontra em modo leitura de selecção.

**15** RDM (p. 31)

Acende quando o gravador se encontra em modo leitura aleatória.

y **TIMESKIP (p. 22)**

Acende quando o gravador se encontra em modo omissão de tempo.

17 **PGM** (p. 32)

Acende quando o gravador se encontra em modo leitura programa.

- i **A-B (p. 30, 56)**
	- Indica marcação de uma secção do disco.

o **REC (pp. 25–27)** Acende durante o modo de gravação.

 $\sqrt{20}$ 

Acende durante a leitura.

 $\overline{21}$   $\overline{11}$ 

Acende quando a leitura/gravação está em pausa.

- s **COAXIAL (p. 25)** Acende durante a gravação a partir da entrada digital coaxial.
- d **OPTICAL (p. 25)** Acende durante a gravação a partir da entrada digital óptica.
- f **ANALOG (p. 25, 26)** Acende durante a gravação a partir das entradas analógicas.
- g **D.VOL (p. 38, 39)** Acende quando está activo o comando digital de volume.
- h **DNR (p. 24, 28, 60)**

Indicação de que está ligada a Redução Digital de Ruído.

j **TOC (p. 11)**

Indica existência de informação do Índice (TOC) na memória do gravador que ainda não foi escrita no disco. Quando intermitente, o aparelho não deve ser desligado, sob pena de se perderem todos os dados da gravação.

 $\sqrt{28}$  TIME  $\triangleright$ 

Indica que o mostrador de caracteres 5 está a apresentar uma informação de tempo/duração (p.ex., o tempo decorrido da pista).

 $\boxed{29}$  TRACK  $\triangleright$ 

Indica que o mostrador de caracteres **5** está a apresentar uma informação sobre a pista (p.ex., o nome da pista).

#### / **RECORDING LEVEL**

Mostra o volume de gravação ou o nível do volume de leitura de um disco.

**Svenska**

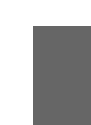

**Português**

<span id="page-17-0"></span>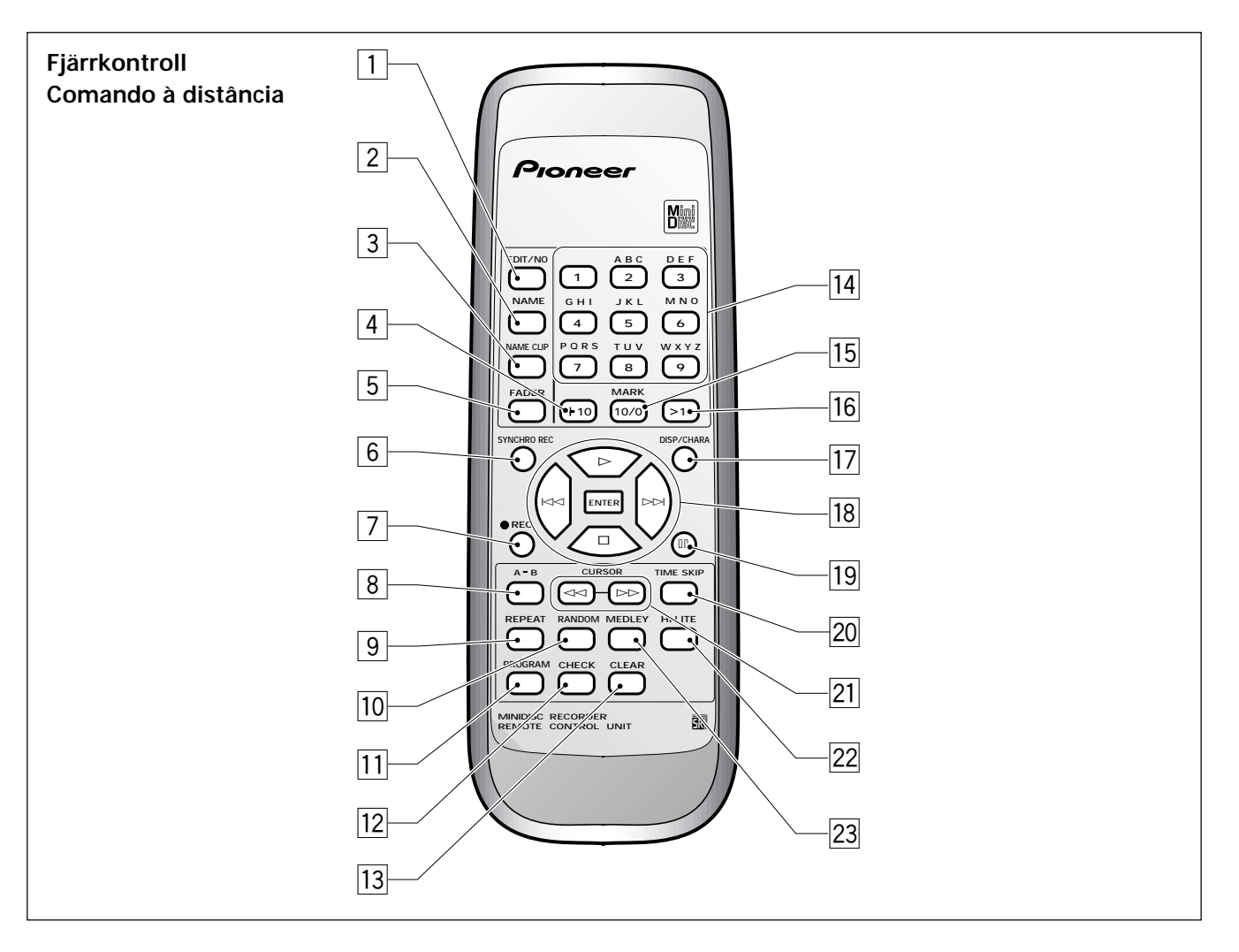

#### 1 **EDIT/NO**

Tryck för att komma åt olika redigeringsfinesser.

#### 2 **NAME (s. 46–48)**

Tryck för att komma in i och gå ut ur processen för namngivning av skiva/spår.

#### 3 **NAME CLIP (s. 49)**

Tryck för att kopiera den aktuella diskens eller spårets namn till spelarens minne.

#### 4 **+10 (s. 21)**

Används för att välja spårnummer som är högre än 10.

#### 5 **FADER (s. 34, 44)**

Tryck för att tona in eller bort under avspelning eller för att spela in en in- eller borttoning under inspelning.

#### 6 **SYNCHRO REC (s. 29)**

Tryck för att komma in i synkront inspelningsläge: inspelning börjar när spelaren känner av en insignal.

#### 7 ¶ **REC (s. 25–27)**

Tryck för att ställa spelaren i läge inspelningspaus.

#### 1 **EDIT/NO**

Premir para aceder às diferentes características de edição.

#### 2 **NAME (pp. 46–48)**

Premir para entrar e sair do processo de nomeação de disco/ pista.

#### 3 **NAME CLIP (p. 49)**

Premir para copiar o nome do disco ou da pista correntes para a memória do gravador.

#### 4 **+10 (p. 21)**

Usar para seleccionar números de pista superiores a 10.

#### 5 **FADER (p. 34, 44)**

Premir para intensificar ou diminuir o volume durante a leitura, ou para executar uma mudança de intensidade de volume durante a gravação.

#### 6 **SYNCHRO REC (p. 29)**

Premir para introduzir o modo de gravação sincrónica: a gravação começa quando o gravador recebe um sinal de entrada.

#### 7 ¶ **REC (pp. 25–27)**

Premir para colocar o gravador em modo de pausa de gravação.

#### 8 **A-B (s. 30, 56)**

Används för att ställa in en startpunkt och en slutpunkt för att markera en sektion hos skivan för redigering eller repeterad avspelning.

9 **REPEAT (s. 30)**

Tryck för att ställa in läge repetera (repetera skivan, spåret eller segmentet).

p **RANDOM (s. 31)**

Tryck för att spela spår i slumpvis ordning.

- q **PROGRAM (s. 32)**
	- Tryck för att börja programmering av spårens avspelningsordning.
- **[12] CHECK (s. 32)**

Tryck för att kontrollera den programmerade spårordningen.

e **CLEAR (s. 32)**

Tryck för att ta bort det sist programmerade spårnumret. r **Siffer-/ bokstavs-knappar (s. 21, 46–48)**

- Används för att flytta sig direkt till olika spårnummer i avspelningsläge, för att välja spårnummer i redigeringsläge och för att välja bokstäver i läge namngivning av skiva/spår. t **MARK, 10/0 (s. 21, 32)**
- Används för 0 eller 10 när man väljer spårnummer.
- y **>10 (s. 21, 32)**
	- Tryck för att välja spårnummer högre.
- **17 DISP/CHARA**

Tryck för att koppla om mellan olika visningslägen (tid som gått, återstående tid, osv) (s. 24), och mellan stora och små bokstäver i läge namngivning av skiva/spår (s. 46–48).

- 18 Avspelningskontroll (s. 20, 21) / ENTER
	- $\blacktriangleright$  Spela
	- Stoppa
	- 4 Hoppa tillbaka till det senaste spåret
	- ¢ Hoppa framåt till nästa spår **ENTER** Bekräfta avspelnings-, inspelnings- och redigeringsval.
- $\overline{19}$   $\overline{1}$ 
	- Tryck för att ställa avspelning eller inspelning i pausläge.
- ; **TIME SKIP (s. 22)**

Tryck för att ändra knapparna för att hoppa över spår till att hoppa över tid.

**21 CURSOR, ← / ►►** (s. 23, 46–48)

Tryck för att flytta markören i läge namngivning av skiva eller spår, eller snabbspolning framåt/bakåt genom en skiva i avspelningsläge.

s **HI-LITE (s. 34)**

Tryck för att leta efter ett spår på basis av ett kort avsnitt av varje spår.

d **MEDLEY (s. 33)**

Tryck för att koppla på/av medley-läge. Spåren spelas efter varandra med varje spår borttonat innan nästa börjar.

### **Vad är vad O que é o quê**

#### 8 **A-B (p. 30, 56)**

Usar para marcar os pontos inicial e final de uma secção do disco para edição ou repetição de leitura.

9 **REPEAT (p. 30)**

Premir para ajustar o modo de repetição (repetir disco, pista ou segmento).

p **RANDOM (p. 31)**

Premir para ler pistas aleatoriamente.

q **PROGRAM (p. 32)**

Premir para iniciar a programação da ordem de leitura das pistas.

### q **CHECK (p. 32)** Premir para verificar a ordem programada das pistas.

e **CLEAR (p. 32)** Premir para eliminar o último número de pista programada.

#### r **Botões com números / letras (p. 21, 46–48)**

Usar para saltar directamente para números de pista em modo de leitura, seleccionar números de pista em modo de edição e seleccionar letras em modo de nomeação de disco/ pista.

#### t **MARK, 10/0 (p. 21, 32)**

Marcar 0 ou 10 para seleccionar números de pista.

#### y **>10 (p. 21, 32)** Premir para seleccionar números de pista superiores a 10.

#### **17 DISP/CHARA**

Premir para comutar entre os modos mostrador (tempo decorrido, tempo restante, etc.) (p. 24) e entre caracteres minúsculos e maiúsculos em modo de nomeação de disco/ pista (pp. 46–48).

#### 18 Comando de leitura (p. 20, 21) / ENTER

- $\blacktriangleright$  Ler
- **R** Stop

4 Recuar para a última pista

► Avançar para a pista seguinte **ENTER** Confirmar as opções de leitura, gravação e edição.

#### $\boxed{19}$   $\boxed{1}$

Premir para suspender a leitura ou a gravação.

#### ; **TIME SKIP (p. 22)**

Premir para mudar os botões omitir pista para omitir tempo.

#### **21 CURSOR, ← / ►► (p. 23, 46–48)**

Premir para mover o cursor em modo de nomeação de disco ou pista, ou para avanço/recuo rápidos em modo de leitura.

#### s **HI-LITE (p. 34)**

Premir para procurar uma pista com base numa pequena amostra de cada pista.

#### d **MEDLEY (p. 33)**

Premir para ligar/desligar o modo selecção. A leitura é feita continuamente, baixando de intensidade numa pista antes do início da pista seguinte.

**Svenska**

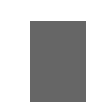

**Português**

<span id="page-19-0"></span>**Att sätta igång första gången Ligação pela primeira vez**

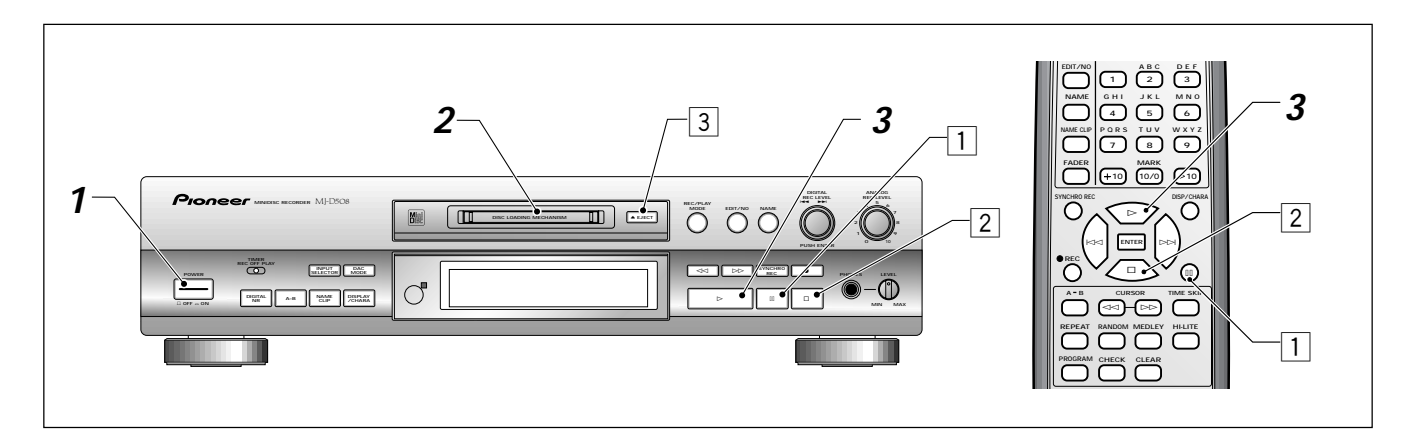

#### **1 Sätt POWER till på.**

Efter en kort tid visar spelaren meddelandet **"No Disc"** för att tala om för dig att den väntar på att du skall stoppa in en skiva. Försök inte stoppa in en skiva innan du ser detta meddelande.

#### **2 Ladda en MD.**

Tryck försiktigt MD-skivan in i springan i den riktning som indikeras på diskkassetten. Spelaren drar automatiskt in MD-skivan.

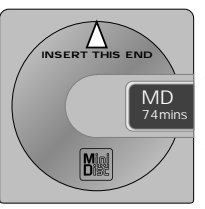

Det första spelaren gör är att läsa innehållsförteckningen (TOC) för att se vad som finns på skivan. Om du har laddat in en tom MD-skiva, visar spelaren meddelandet **"Blank disc"**; tryck på ▲ **EJECT** för att ta ut skivan. Om MD-skivan har ett disknamn inspelat, så visar spelaren namnet.

#### **3 Tryck på** 3 **(avspelningsknappen) för att börja avspelning.**

Spelaren hittar det första spåret på skivan och börjar spela. Om du har laddat en förinspelad skiva visar spelaren spårnamnet på varje spår när det spelas. Spårnamn som är längre än 12 bokstäver rullar över displayen.

Om du spelar en hemmainspelad skiva visar spelaren spårnamnen om det finns några, i annat fall visas helt enkelt **"No Name"**.

Använd dessa kontroller för annan grundläggande drift:

 $\Box$  Tryck på  $\Box$  (pausknappen) för att stoppa avspelningen tillfälligt.

(Tryck på ► (avspelningsknappen) eller II igen för att fortsätta avspelningen.)

- 2 Tryck på (stoppknappen) för att stoppa avspelningen totalt. (Om du trycker på > nu, börjar avspelningen igen från början av skivan.)
- **3** Tryck på ▲ EJECT för att få ut skivan ur spelaren.

#### **1 Ligue o gravador.**

Após um pequeno intervalo o gravador apresenta a mensagem **"No Disc"** para informar que aguarda a inserção de um disco. Não tente introduzir um disco enquanto não vir esta mensagem.

#### **2 Introduza um MD.**

Empurre suavemente o MD para a fenda na direcção indicada no cartucho do disco. O gravador puxa o MD

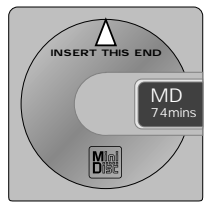

automaticamente para o interior. Verifica primeiro o Índice (TOC) para ver o que está no disco. No caso de ter introduzido um MD em branco, o gravador apresenta a mensagem **"Blank disc"**; premir ▲ **EJECT** para extrair o disco.

Se o MD tiver um nome gravado, o aparelho mostrá-lo-á.

### **3 Carregue em** 3 **(play) para iniciar a leitura.**

O gravador procura a primeira pista do disco e começa a ler.

Se já tiver introduzido um disco pré-gravado, o gravador mostra o nome de cada pista à medida que as lê. Os nomes de pistas com mais de 12 caracteres deslizam no mostrador. No caso de estar a tocar um disco já copiado em casa, o gravador apresenta os nomes das pistas caso eles lhes tenham sido atribuídos; caso contrário, simplesmente mostra **"No Name"**.

Use estes comandos para outras operações básicas:

 $1$  Premir  $\blacksquare$  (botão de pausa) para parar temporariamente a leitura.

(Premir > (botão de leitura) ou novamente **II** para recomeçar a leitura).

- 2 Premir (botão de paragem) para parar a leitura completamente. (Voltando a premir >, a leitura recomeça a partir do princípio do disco).
- 3 Premir 0 **EJECT** para extrair o disco do gravador.

#### <span id="page-20-0"></span>**Att välja ett spår att spela av**

Om du trycker på ► (avspelningsknappen) börjar skivan spela från spår ett. Om du vill börja från ett annat spår, mata bara in numret på spåret med hjälp av fjärrkontrollens sifferknappar. Om du gör detta under pågående avspelning, hoppar spelaren omedelbart till detta spår på skivan.

#### **Escolher uma pista para tocar**

Carregando no botão  $\blacktriangleright$  (play) inicia-se a leitura do disco a partir da pista um. Caso pretenda começar numa pista diferente, introduza o número da pista usando os botões com números no comando à distância. Se fizer o mesmo durante a leitura, o aparelho passa imediatamente para essa pista do disco.

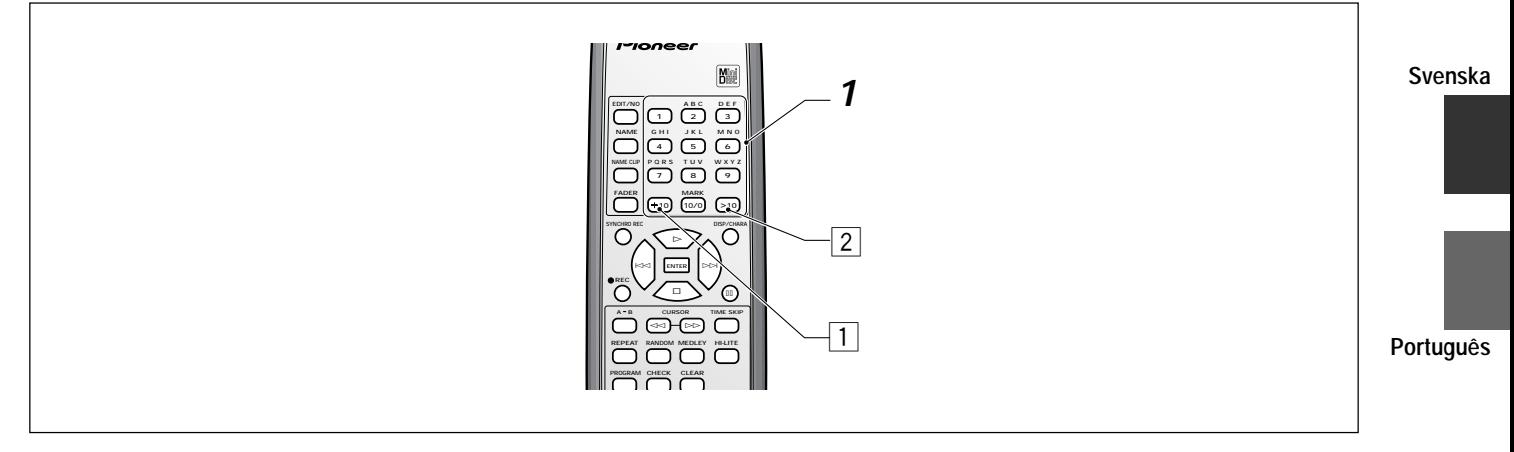

**1 Knappa in spårnumret som du vill börja spela från.** För spårnummer 1 till 10 behöver du bara trycka på den rätta sifferknappen (använd knappen **10/0** för spår 10). För spårnummer högre än 10, finns det två sätt att mata in

det spårnummer du vill: 1 Använd knappen **+10**.

Till exempel för att hoppa till spår 16, tryck på:

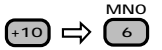

2 Använd knappen **>10**. Till exempel för att välja spår 36, tryck på:

> **>10 3 6 MNO**

För tresiffriga tal tryck på **>10** två gånger. Till exempel för att välja spår 168 tryck på:

$$
\text{SO} \Rightarrow \text{SO} \Rightarrow \text{SO
$$

**1 Introduza o número da pista que pretende ouvir.** Para os números de pista entre 1 e 10, basta premir o botão com o respectivo número (usar o botão **10/0** para a pista 10).

Para as pistas com números superiores a 10, existem duas maneiras de introduzir o número da pista pretendida;

1 Usar o botão **+10**.

Por exemplo, para saltar para a pista 16, premir:

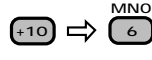

2 Usar o botão **>10**. Por exemplo, para seleccionar a pista 36, premir:

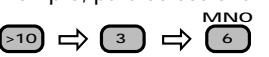

Para os números de pista com três dígitos, premir **>10** duas vezes. Por exemplo, para seleccionar a pista 168 premir:

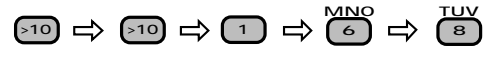

21 Sw/Po <PRD1058>

#### <span id="page-21-0"></span>**Att hoppa över spår**

Du kan hoppa framåt eller bakåt till början på andra spår på skivan utan att fundera över spårnumren.

**NAME G H I J K L**

**NAME CLIP P Q R S T U V MARK W X Y Z**

**FADER**

**REC**

**M N O**

\*

SYNCHRO REC **DISP/CHARA** 

**4 5 6 7 8 9** 10 (10/0) **[**>10

**REPEAT RANDOM MEDLEY HI-LITE**

**A B CURSOR TIME SKIP**

⊲⊲ )–(⊳⊳) & #  $k \geq 1$  **ENTER**  $\geq 1$ 

**1 Tryck på** 4 **eller** ¢ **på fjärrkontrollen eller vrid på spårvisaren på spelaren för att hoppa över ett spår.**

❖ Om skivan redan håller på att spelas och du hoppar framåt så kommer du alltid till början på nästa spår. Om du hoppar bakåt kommer du först till början av det pågående spåret och därefter till början av föregående spår.

När du kommer till slutet eller början av skivan och fortsätter att hoppa över spår, länkas första och sista spåret ihop. Med andra ord om du hoppar framåt när du redan är på det sista spåret, så kommer du tillbaka till det första spåret på skivan.

❖ Om skivan är stoppad kan du välja spår med hjälp av spårhoppskontrollerna. Tryck på spårvisaren eller på **"ENTER"** på fjärrkontrollen för att börja spela det valda spåret.

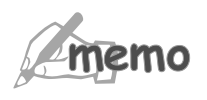

Om indikatorn **TIME SKIP** visas i displayen så kommer kontrollerna  $\blacktriangleright$  and  $\blacktriangleright$  att göra så att du hoppar i tidsblock istället för spår. Titta på "Att hoppa över tid" nedan.

#### **Att hoppa över tid**

Du kan också hoppa igenom en skiva i tidsblock. Om du spelar ett spår och vill hoppa över eller gå tillbaka ett par minuter går det mycket fortare om du använder denna funktion än med den vanliga metoden att snabbspola framåt eller bakåt som beskrivs nedan.

#### **Omitir Pistas**

Podem omitir-se pistas para a frente ou para trás até ao princípio de outras pistas no disco sem ser necessário saber os números delas.

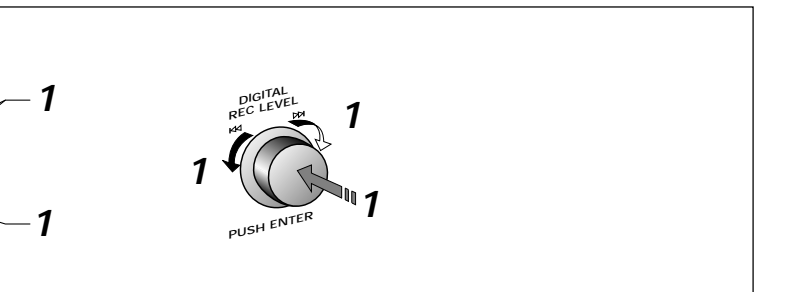

- **1 Premir** 4 **ou** ¢ **no comando à distância, ou rodar o botão graduado do gravador para omitir uma pista.**
	- ❖ No caso de já estar a tocar o disco, a omissão de pistas para a frente leva sempre até ao início da pista seguinte. A omissão de pistas para trás leva primeiro até ao começo da pista corrente e depois até ao princípio de cada pista anterior.

Quando se chega ao fim ou ao princípio do disco, os números das pistas repetem a sequência na medida em que elas continuam ser a omitidas.

Por outras palavras, a omissão de uma pista para a frente, quando já se está na última pista, leva até à primeira pista do disco.

❖ Caso o disco esteja parado, é possível "seleccionar" pistas usando os comandos de omissão de pista. Para iniciar a leitura da pista seleccionada, premir o botão graduado, ou introduzir **"ENTER"** no comando à distância.

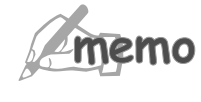

 Caso o indicador de omissão de tempo **TIME SKIP** apareça no mostrador, então os comandos  $\leftarrow$  e  $\rightarrow$  saltam blocos de tempo em vez de pistas. Ver abaixo em "Omitir tempo".

#### **Omitir tempo**

Também se podem omitir blocos de tempo de um disco. No caso de estar a ler uma pista e pretender omitir uns minutos para trás ou para a frente, é muito mais rápido usar esta opção do que a habitual fast-forward/reverse playback abaixo descrita.

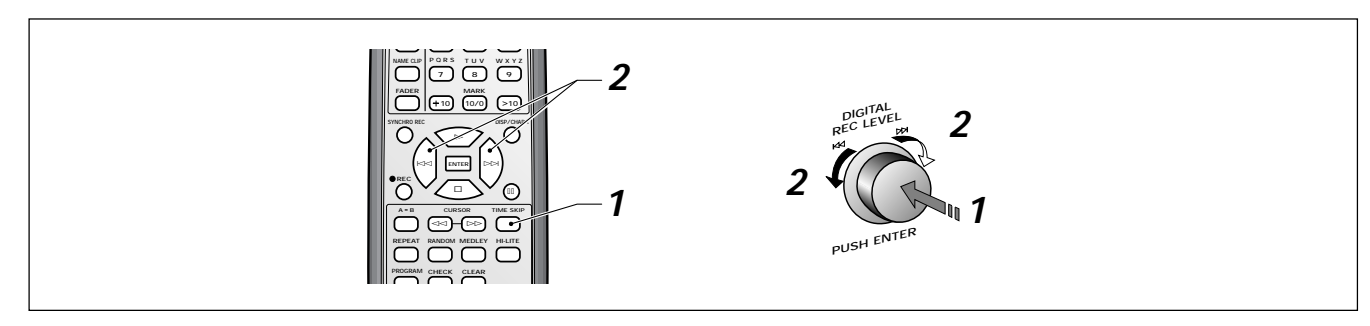

 $22$ 

#### <span id="page-22-0"></span>**1 Tryck på TIME SKIP på fjärrkontrollen eller på ENTER på frontpanelen under avspelning eller när disken är i pausläge.**

Om du trycker upprepade gånger skiftar tidshoppläget mellan **15 sek, 60 sek** och **Time skip off** (då kontrollerna  $\blacktriangleright$  och  $\blacktriangleright$  hoppar över spår istället för tid).

- **2 Tryck på** 4 **eller** ¢ **på fjärrkontrollen eller vrid på spårvisaren på spelaren för att hoppa i tid.**
	- ❖ Varje tryckning hoppar ett tidsblock. Om du vill koppla om till den andra blocklängden tryck på **TIME SKIP** eller **ENTER** för att välja det.
	- ❖ När du kommer till slutet (eller början) av ett spår fortsätter spelaren att hoppa i tid på de följande (eller tidigare) spåren.

#### **Snabbspolning Framåt/Bakåt**

Använd funktionerna snabbspolning framåt och bakåt för att leta efter en särskild punkt på ett spår medan det spelas.

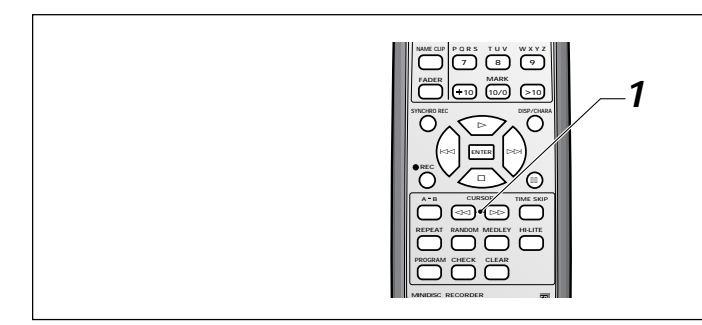

**1** Tryck och håll nere ◀◀ eller ▶▶ for höghastighets **avspelning bakåt - eller framåt.**

Om du når slutet (eller början) på det aktuella spåret medan du håller inne knappen <<<<r >  $\blacktriangleright$  eller  $\blacktriangleright$ , så fortsätter spelaren direkt in på det nästa (eller det förra) spåret på skivan.

Du kan låta spelaren visa olika slags skivinformation, såsom hur mycket material som finns inspelat, hur mycket tid som är kvar för inspelning på skivan, den tid som gått sedan du började avspelningen, osv. När en skiva spelas har du tillgång till fyra olika displayskärmar; när skivan är stoppad kan du koppla om mellan tre. Dessa visas nedan.

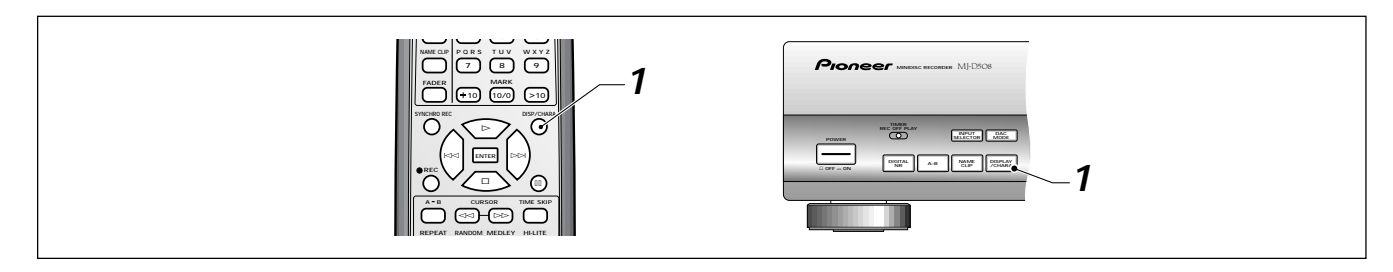

**1 Premir TIME SKIP no comando à distância, ou ENTER no painel frontal durante a leitura ou enquanto o disco estiver em pausa.**

Premindo repetidamente, o modo de omissão de tempo alterna-se entre **15 segundos, 60 segundos** e **Time skip off** (em cujo caso os comandos  $\blacktriangleleft \in \blacktriangleright \blacktriangleright$  omitem pistas em vez de tempo).

- **2 Premir** 4 **ou** ¢ **no comando à distância, ou rodar o botão graduado do gravador para omitir tempo.**
	- ❖ Cada vez que se carrega, omite-se um bloco de tempo. Para verificar o tempo de duração do outro bloco, premir **TIME SKIP** ou **ENTER** para o seleccionar.
	- ❖ Quando se pretende ir até ao fim (ou princípio) de uma pista, o gravador começa por omitir tempo nas pistas seguintes (ou anteriores).

#### **Avanço/Recuo rápidos**

Use as funções de avanço rápido e recuo rápido para procurar um ponto específico numa pista durante a leitura.

**Português**

**Svenska**

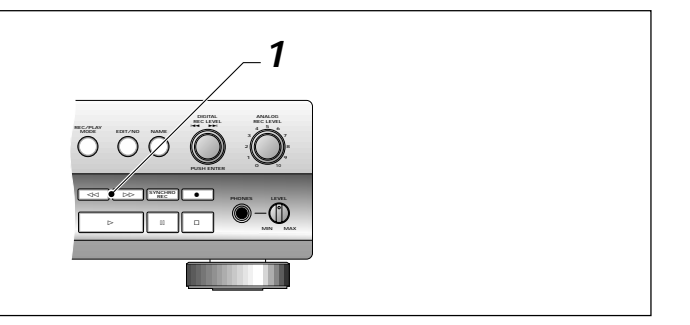

**1 Premir e manter premido** 1 **ou** ¡ **para recuo e avanço rápidos (high-speed reverse and forward playback).** No caso de chegar até ao fim (ou ao princípio) da pista corrente enquanto mantém premido o botão << ou > > ou > gravador passa imediatamente para a pista seguinte (ou anterior) do disco.

#### **Att visa skivinformation Mostrar as informações do disco**

É possível fazer com que o gravador apresente vários tipos de informações do disco, tais como a quantidade das gravações nele efectuadas, o tempo ainda disponível para gravar, o tempo de leitura decorrido, etc. Durante a leitura de um disco pode-se ter acesso a quatro ecrãs de apresentação e com o disco parado, pode-se comutar entre três desses ecrãs (apresentados abaixo).

<span id="page-23-0"></span>**1 Tryck på DISPLAY/CHARA för att koppla om mellan olika slags skivinformation som visas.**

Du kan låta spelaren visa olika slags skivinformation både när skivan är stoppad eller när den spelar. Displayen ändras i följande sekvens:

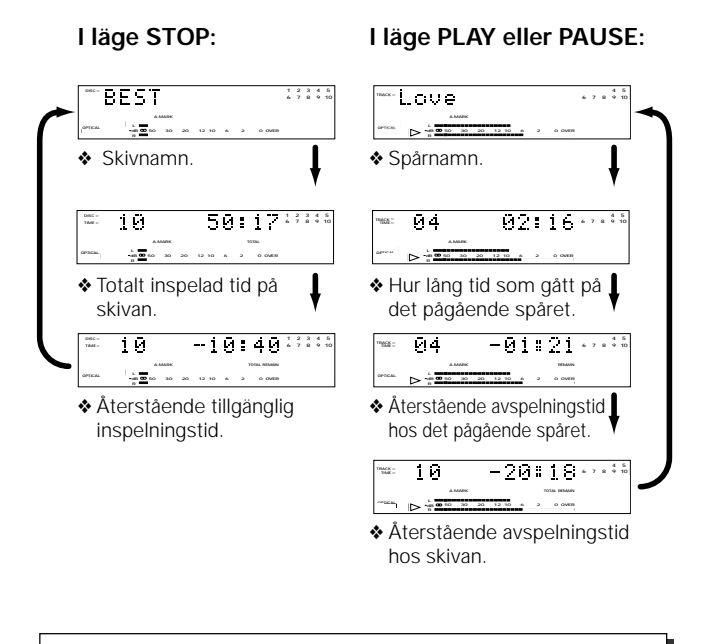

#### **Brusreducering under avspelning**

Miniskivor fångar mycket precist upp alla ljud som du matar in på skivan utan att lägga till något extra brus eller oljud. Men om det du spelar in är brusigt (såsom en gammal vinylskiva eller ett analogt kassettband), så kommer detta brus att komma med på miniskivan också. Utnyttjande av den digitala brusreduceringsfunktionen (DNR) kan minska mullret eller bruset hos sådana inspelningar.

**1 Premir DISPLAY/CHARA para mudar o tipo de informações de disco apresentadas.**

É possível fazer o gravador apresentar várias informações de disco, seja enquanto ele estiver parado, seja enquanto estiver a tocar. O mostrador muda na seguinte sequência:

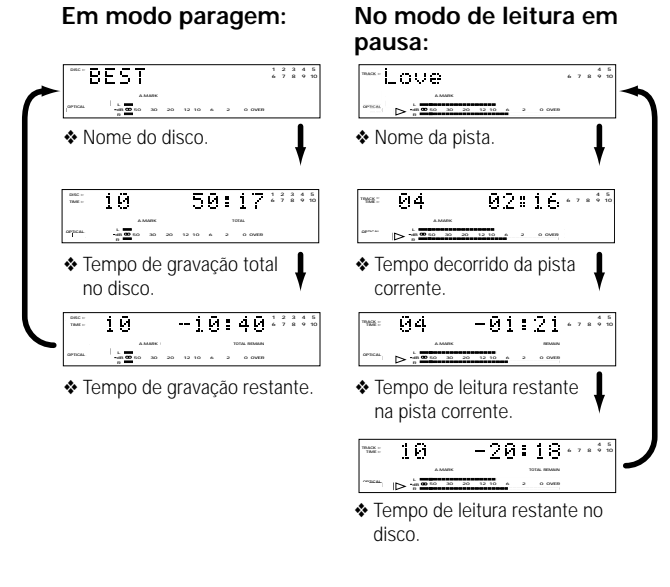

#### **Redução de ruído durante a leitura**

O minidisco capta com muita precisão qualquer fonte através das entradas, sem acrescentar nenhum ruído ou silvo. No entanto, se a fonte que estiver a ser gravada contiver ruídos (como um disco antigo de vinil ou uma cassete analógica), eles também aparecem no minidisco. Porém a utilização da Redução Digital de Ruído (Digital Noise Reduction - DNR) pode reduzir o nível de ruído ou de silvo dessas gravações.

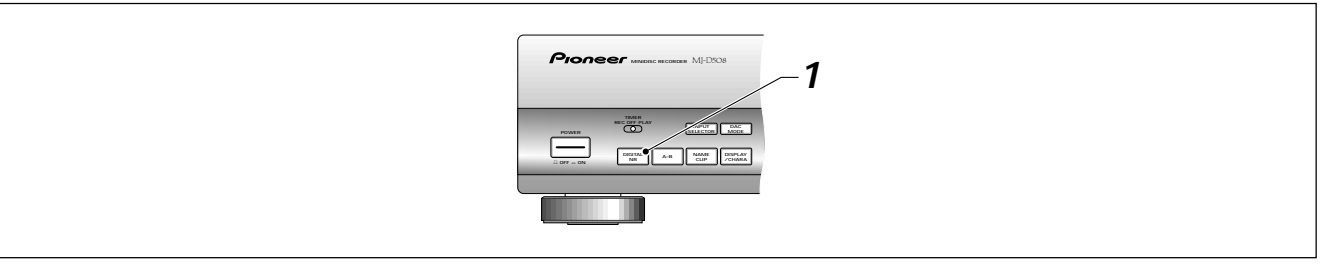

#### **1 Tryck på DIGITAL NR för att koppla på/av den digitala brusreduceringen.**

DNR-indikatorn lyser i displayen för att informera dig om att den digitala brusreduceringen är på (tryck på den igen för att stänga av den).

- Digital brusreducering är kanske inte effektiv i följande fall: ❖ Om inspelningen innehåller transient brus såsom smällar eller klickningar.
- ❖ Om brusnivån är extremt hög.
- ❖ Om frekvensområdet är smalt (en AM-radiosändning till exempel).

#### **1 Premir DIGITAL NR para ligar a Redução Digital de Ruído.**

A luz indicadora acende no mostrador como sinal de que o DNR está ligado (premir novamente para desligar).

A Redução Digital de Ruído pode não ter efeito nos sequintes casos:

- ❖ Se a gravação incluir ruídos passageiros, tais como estalidos.
- ❖ Se o nível de ruído for extremo.
- ❖ Se o intervalo da frequência for estreito (por exemplo uma emissão rádio AM).

#### <span id="page-24-0"></span>**Inspelning med hjälp av en digital ingång**

Inspelning genom den optiska eller koaxialingången från en annan digital komponent som t.ex. en CD-spelare har ett par fördelar jämfört med analog inspelning.

- ❖ Kopiering av digital information påverkar inte ljudkvaliteten alls, medan du eventuellt kan höra skillnaden mellan originalet och inspelningen om du använder analoga ingångar.
- ❖ Du behöver inte ställa in några inspelningsnivåer så du behöver inte oroa dig för att en hög ljudtopp kan tänkas överstyra spelaren och resultera i en distorderad inspelning.

#### **Gravar usando uma entrada digital**

A gravação através da entrada digital óptica ou coaxial a partir de outro componente digital, tal como um gravador de CD, tem algumas vantagens sobre a gravação analógica.

- ❖ A cópia directa de informações digitais não afecta a qualidade sonora; em contrapartida, já existem diferenças entre o original e a gravação no caso de se usarem as entradas analógicas.
- ❖ Não sendo necessário ajustar quaisquer níveis de gravação, não há também qualquer problema de picos de som elevados a sobrecarregar o gravador e a resultar em gravações distorcidas.

**Português**

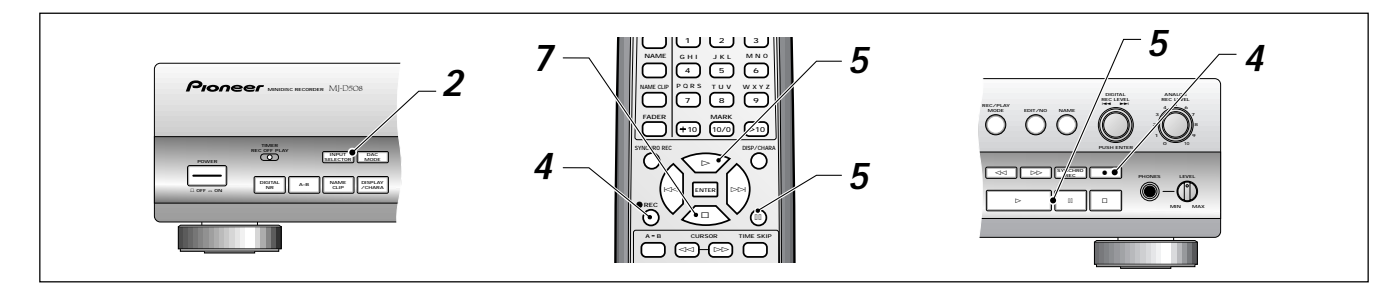

#### **1 Stoppa in en inspelningsbar MD-skiva.**

Se till att det inte bara är en avspelningsbar skiva och att raderskyddfliken är stängd (se sidan 8 om du är osäker på någon av dessa punkter).

Om det redan finns material inspelat på skivan, så läggs nytt material automatiskt efter det som redan finns där. Du behöver alltså inte leta efter ett tomt utrymme för inspelningen som du måste göra med ett kassettband. Du kan ta reda på hur mycket tomt utrymme du har kvar på skivan genom att koppla om displayläget vid denna punkt. Se föregående sida hur man gör detta.

**2 Använd INPUT SELECTOR för att välja en av de digitala ingångarna.**

När du trycker på **INPUT SELECTOR** så kopplas ingångarna in i följande ordning:

**Optisk (OPTICAL)- Analog (ANALOG) - Koaxial (COAXIAL)** Spelarens display visar den aktuella ingången.

**3 Förbered källan som du tänker spela in från.** Om du skall spela in från en CD, ladda in CD-skivan i CDspelaren, osv.

**4 Tryck på** ¶ **REC.**

Spelaren är nu klar att spela in någonting, (läge inspelningspaus), men den spelar inte in någonting än.

- **5 Tryck på** 3 **(spela) eller** 8 **(pause) för att börja inspelningen.**
- **6 Börja spela upp källan.**

**För att göra en paus i inspelningen tryck på <b>11** (pause); **för att avsluta inspelningen tryck på** 7 **(stop).**

Om du trycker på **II (Pause)** när du spelar in ett spår så ökar spårnumret med ett.

#### **1 Insira um MD gravável.**

Assegure-se de que o disco não é apenas de leitura e que a patilha de protecção contra rasuras está fechada (consulte a página 8, caso não tenha a certeza).

No caso de já existir algum registo gravado no disco, o aparelho grava automaticamente o novo registo a seguir ao que já lá está. Não há necessidade de procurar um espaço em branco onde gravar, como numa cassete.

Nesta altura pode saber quanto espaço em branco ainda sobra no disco ligando o modo de apresentação. Veja na página anterior como fazê-lo.

#### **2 Usar o INPUT SELECTOR (Selector de Entradas) para optar por uma das entradas digitais.** Premindo o **INPUT SELECTOR**, estas mudam na seguinte ordem:

**Óptica (OPTICAL) - Analógica (ANALOG) - Coaxial (COAXIAL)** O mostrador do gravador indica a entrada corrente.

- **3 Prepare a fonte que vai gravar.** Caso vá gravar a partir de um CD, introduza o CD no gravador, etc.
- **4** Carregue em REC.

O gravador encontra-se pronto a gravar (modo pausa de gravação), mas ainda não está a gravar.

- **5 Carregue em** 3 **(play) ou** 8 **(pause) para iniciar a gravação.**
- **6 Comece a tocar a fonte.**

Para fazer uma pausa na gravação, prima **II** (pause); **para terminar a gravação, prima** 7 **(stop).**

Se fizer uma **II (Pause)** durante a gravação de uma pista, o número desta subirá uma unidade.

#### <span id="page-25-0"></span>**TOC-indikatorn**

Under och efter en inspelning så tänds den röda **TOC**-indikatorn för att visa att spelaren fortfarande behöver skriva den nya informationen till TOC-menyn (se sidan 13-27). Medan TOCindikatorn är tänd bör du inte stänga av strömmen till apparaten eftersom inspelningsinformationen då kan gå förlorad (se s. 10 för ytterligare information om detta). Om du tar ut en nyligen inspelad skiva, se till att vänta till meddelandet **UTOC Writing** blinkar och den röda **TOC**-indikatorn slocknar innan du stänger av strömmen för spelaren.

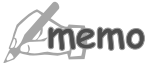

Även om du har laddat in en inspelningsbar MD och kontrollerat att raderskyddfliken är stängd, så kommer spelaren inte att låta dig spela in något om: det är mycket lite tid kvar på skivan; UTOC är full; spelaren inte kan läsa UTOC (därför att den är skadad eller inte har rätt standard).

### **Inspelning med hjälp av de analoga ingångarna**

Inspelning via de analoga ingångarna följer samma mönster som inspelning med en digital ingång. Den enda skillnaden är att du också måste ställa in inspelningsnivån. Denna bestämmer hur hög inspelningen kommer att bli när du spelar av skivan. Om du är van vid att spela in på analoga kassetter så är idén exakt likadan, men med MD-skivor måste du vara mycket mer försiktig så att du inte överstyr signalen. Jämfört med en analog tape är den distorsion som du får om en MD-skiva överstyrs mycket mindre tolerabel och någonting som du definitivt bör försöka undvika. Å andra sidan, om du spelar in signalen mycket lågt får du en sämre ljudkvalitet än MD-skivan är kapabel att ge dig, så det är heller inte speciellt bra, även om det är bättre att underinspela en MD-skiva än att överinspela den.

Vad du bör sikta på, är en nivå där de högsta ljuden från din ljudkälla spelas in på MD-skivan vid en nivå som ligger precis under den punkt där den överstyrs (och producerar en otrevligt surrande distorsion).

#### **O Indicador TOC**

Durante uma gravação e depois dela, acender-se-á a luz vermelha da caixa indicadora do **TOC** para mostrar que o gravador ainda tem nova informação a escrever no menu TOC (ver, página 13-27). Enquanto o indicador luminoso estiver aceso, o aparelho não deve ser desligado, sob pena de se perder a gravação (ver mais informações na página 11). Quando se extrai um disco acabado de gravar, é necessário esperar que apareça a mensagem **UTOC Writing** e que se apague a caixa vermelha do **TOC**, antes de desligar o aparelho.

Mesmo que tenha introduzido um MD gravável e verificado que a patilha de protecção contra nemo rasuras se encontra fechada, o gravador não permite gravar se: restar muito pouco tempo no disco; o UTOC estiver cheio; o gravador não puder ler o UTOC (por estar danificado ou por não ser de mesma norma).

#### **Gravar usando as entradas analógicas**

A gravação através das entradas analógicas obedece ao mesmo processo que a gravação através de entradas digitais. A única diferença está em que se deve definir o volume de gravação, pois é este que determina o nível sonoro que a gravação produzirá durante a leitura. Para quem está habituado a gravar em cassetes analógicas, o processo não é novo, mas com o MD é preciso ter muito mais cuidado para não sobrecarregar o sinal. Comparada com a cassete analógica, a distorção resultante da sobrecarga do MD é muito menos tolerada e constitui algo que é preciso evitar. Por outro lado, a gravação do sinal muito baixo resulta em menor qualidade de som do que é possível obter num MD e por isso também é desaconselhada, embora seja sempre melhor "subgravar" do que "sobregravar".

Convém apontar para um nível em que o som mais alto do material de origem seja gravado no MD a um nível imediatamente abaixo do ponto de sobrecarga (a partir do qual se produz uma distorção desagradável).

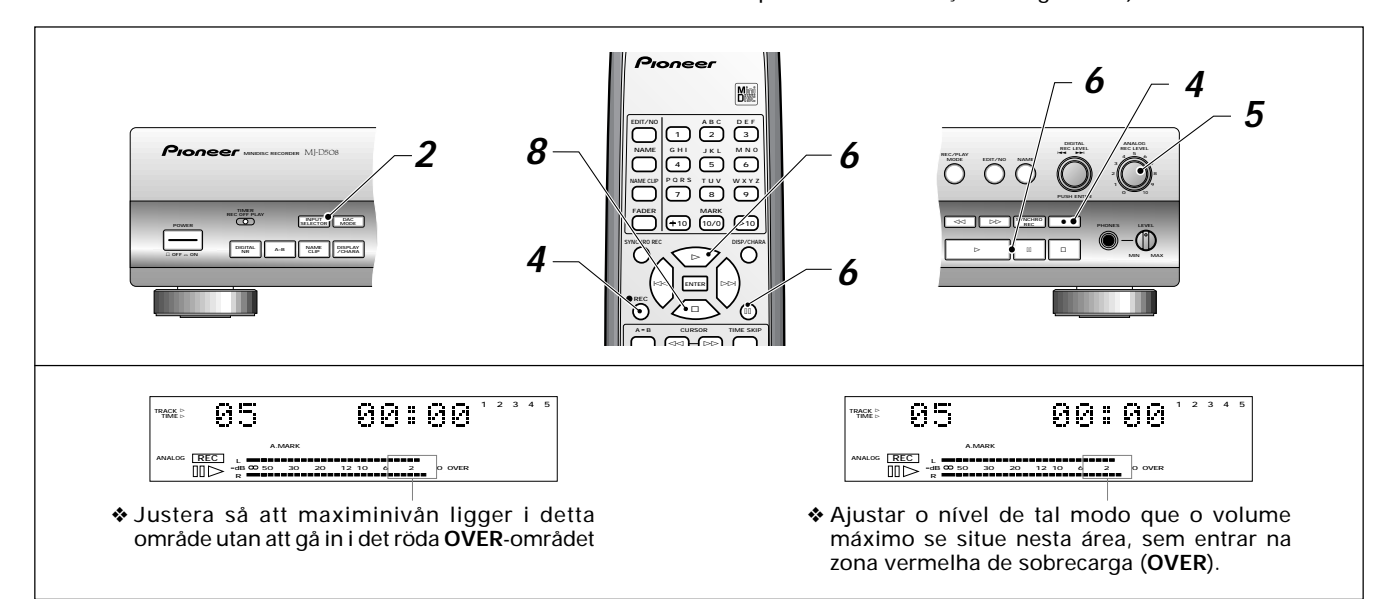

#### **1 Stoppa in en inspelningsbar MD-skiva.**

Se till att det inte bara är en avspelningsbar skiva och att raderskyddfliken är stängd (se s. 7, 8 om du är osäker på någon av dessa punkter).

Om det redan finns material inspelat på skivan så spelas det nya materialet automatiskt in efter det som redan finns. Du kan ta reda på hur mycket tom plats du har kvar på skivan genom att koppla om displayläget vid denna tidpunkt. Se sidan 24 för att få reda på hur man gör detta.

#### **2 Använd INPUT SELECTOR för att välja analoga ingångar.**

När du trycker på **INPUT SELECTOR** så kopplas ingångarna in i följande ordning:

**Optisk (OPTICAL)- Analog (ANALOG) - Koaxial (COAXIAL)** Spelarens display visar den aktuella ingången.

- **3 Förbered källan som du tänker spela in från.** Om du spelar in från en skivspelare till exempel, lägg på en skiva och börja spela den.
- **4 Tryck på** ¶ **REC.**

Spelaren är nu klar att spela in någonting, (läge inspelningspaus), men den spelar inte in någonting än.

**5 Vrid på ratten ANALOG REC LEVEL för att justera inspelningsnivån.**

Försök att ställa in inspelningsnivån för att passa den högsta delen av källmaterialet som du spelar in. Justera så att den högsta signalen når precis upp under det högsta området **OVER** i displayen.

När du väl hittat den bästa nivån, stoppa källan.

- **6** Tryck på ► (spela) eller **II** (pause) för att börja **inspelningen.**
- **7 Börja spela upp källan igen från början.**

#### **För att göra en paus i inspelningen tryck på <b>11** (pause); **för att avsluta inspelningen tryck på** 7 **(stop).**

Om du trycker på **II (pause)** när du spelar in ett spår så ökar spårnumret med ett.

Var vänlig titta på informationen rörande TOCmemo displayen på sidan 10.

#### **1 Inserir um MD gravável.**

Assegure-se de que o disco não é apenas de leitura e que a patilha de protecção contra rasuras se encontra fechada (consulte a p. 7, 8 caso não tenha a certeza).

No caso de já existir algum registo gravado no disco, o aparelho grava automaticamente o novo registo a seguir ao que já lá está.

Nesta altura pode saber quanto espaço em branco resta no disco ligando o modo de apresentação. Ver na página 24 como fazê-lo.

#### **2 Usar o INPUT SELECTOR (Selector de Entradas) para escolher a entrada analógica.**

Premindo o **INPUT SELECTOR**, estas mudam na seguinte ordem:

**Óptica (OPTICAL) - Analógica (ANALOG) - Coaxial (COAXIAL)** O mostrador indica a entrada corrente.

**3 Preparar a fonte para gravar.**

Caso vá gravar a partir de um gira-discos, por exemplo, coloque um disco e ponha-o a tocar.

**4 Premir** ¶ **REC.**

O gravador encontra-se pronto a gravar (modo pausa de gravação) mas ainda não está a gravar.

**5 Rodar o botão ANALOG REC LEVEL para ajustar o volume de gravação.**

Tente defini-lo pelo trecho de mais alto volume da fonte a gravar. Ajuste-o de modo a que os sinais mais elevados cheguem apenas abaixo do limite da zona **OVER** no mostrador.

Uma vez definidas as melhores condições de volume, pare a fonte.

- **6 Premir ► (play) ou <b>II** (pause) para iniciar a gravação.
- **7 Recomeçar a leitura da fonte desde o princípio.**

Para fazer uma pausa na gravação, premir **II** (pause); **para terminar a gravação, premir** 7 **(stop).** Quando se faz uma **II (pause)** durante a gravação de uma pista, o número desta sobe uma unidade.

**ITIEINO** Ver a nota sobre o Indicador TOC na página 11.

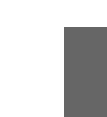

**Português**

#### <span id="page-27-0"></span>**Brusreduktion under inspelning**

Om du spelar in från en brusig källa såsom en analog tejp eller en vinylskiva kan du använda funktionen Digital NR (Noise Reduction) för att rena signalen och minska det brus som hamnar i inspelningen. Digital NR fungerar inte bra om: bruset är transient (såsom smällar och klickningar på en vinylskiva); brusnivån är mycket hög; källan har ett begränsat frekvensområde (såsom en AM-radiosändning).

#### **Redução de ruído durante a gravação**

Quando se grava de uma fonte com ruídos, tal como uma cassete analógica ou um disco de vinil, é possível usar a opção Digital NR (Redução Digital de Ruído) para limpar o sinal e reduzir o ruído que aparece na gravação. A Redução Digital de Ruído não funciona bem se: o ruído for passageiro (como estalidos num disco de vinil); o nível do ruído for muito alto; a fonte tiver um intervalo de frequências limitado (como uma emissão AM de rádio).

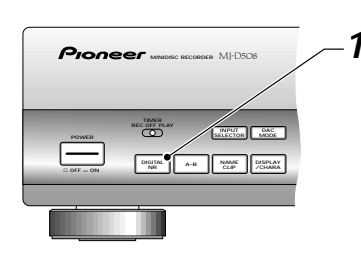

#### **1 Tryck på DIGITAL NR före inspelningen.**

Indikatorn **DNR** lyser i displayen (Tryck igen för att stänga av Digital NR).

#### **2 Spela in på normalt sätt.**

Du kan använda vilket inspelningsläge som helst tillsammans med Digital NR.

**1 Premir DIGITAL NR antes de começar a gravar.** O indicar **DNR** acende-se no mostrador (premir novamente para desligar a Redução Digital de Ruído).

#### **2 Gravação normal.**

É possível usar qualquer dos modos de gravação com a Redução Digital de Ruído.

### <span id="page-28-0"></span>**Att börja en inspelning automatiskt**

Din MJ-D508 har en praktisk finess som gör att inspelning börjar och slutar helt automatiskt. När spelaren ställts in i detta läge (kallat synkron inspelning), så känner apparaten av insignalen och stannar kvar i läge inspelningspaus hela tiden medan det är tyst. Så snart apparaten känner av något ljud, börjar inspelningen.

Det finns två synkrona inspelningslägen: 1-track sync och all track sync. I läget 1-track sync, slutar spelaren att spela in efter att den har känt av tre sekunders tystnad efter spåret. I läget all track sync, så går spelaren in i läge inspelningspaus när den känt av tre sekunders tystnad efter ett spår och börjar sedan spela in igen så snart den känner av början på nästa spår. Om tidsrymden mellan spåren är mindre än tre sekunder så spelas denna tidsrymd in. Tidsmellanrum större än tre sekunder reduceras automatiskt till tre sekunder. Om detta sker tänds indikatorn **S.CUT** i displayen.

#### **Iniciar automaticamente uma gravação**

Uma das características mais úteis do MJ-D508 consiste em poder começar e parar automaticamente uma gravação. Uma vez posto neste modo (chamado gravação sincrónica), o gravador verifica a entrada e permanece em modo de pausa enquanto houver silêncio. Assim que o gravador detectar algum sinal audio, a gravação começa.

Existem dois modos de gravação sincrónica: sincronização de uma pista (1-track sync) e sincronização de todas as pistas (alltrack sync). Em modo 1-track sync o gravador pára de gravar depois de detectar três segundos de silêncio após a pista. Em modo all-track sync o gravador passa para modo de pausa de gravação após detectar três segundos de silêncio depois de uma pista e recomeça a gravar assim que detectar o início da pista seguinte. No caso de ser inferior a três segundos o espaço entre as pistas do original, esse espaço será gravado. Todos os intervalos superiores a três segundos são automaticamente reduzidos a três segundos. Neste caso acende-se no mostrador o indicador **S.CUT.**

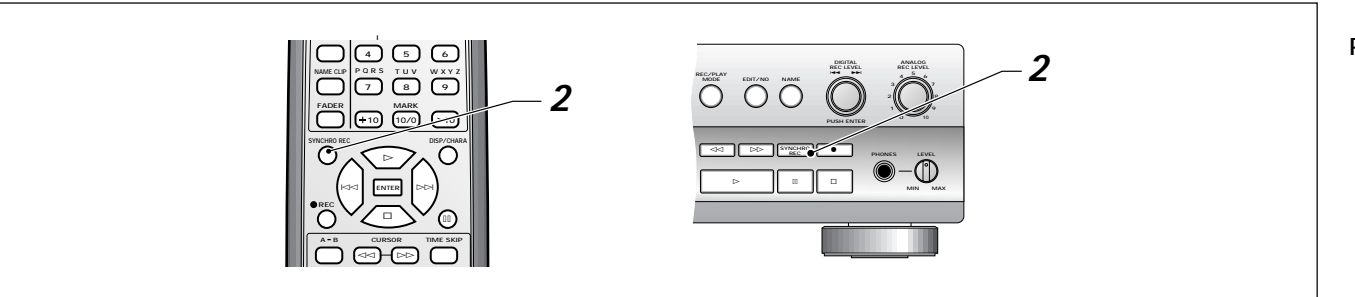

#### **1 Förberedelse för inspelningar via analog- eller digitalingång.**

Ladda en inspelningsbar MD-skiva, ställ in ingångsväljaren (se sidorna 25–27 för detaljerade instruktioner) och förbered källmaterialet. Ställ in antingen den analoga ingångsnivån eller den digitala ljudnivån (se sidorna 26–27 och 38–39 för detaljerade instruktioner om detta).

#### **2 Tryck på SYNCHRO REC.**

Tryck en gång för läge 1-track sync; två gånger för läge all track sync. Ytterligare tryckningar kopplar om mellan dessa bägge lägen.

Displayen visar det inställda läget:

#### **1 2 3 4 5 6 7 8 9 10 TRACK TIME TOC OPTICAL A.MARK S.CUT SYNCHRD**#1 **REC L dB R 50 30 20 12 10 6 2 0 OVER**

#### **3 Börja spela källmaterialet.**

Inspelning börjar automatiskt.

- ❖ Om spelaren inte känner av någon insignal under 30 minuter avbryts den synkrona inspelningen.
- ❖ I läge 1-track sync, avslutas inspelningen automatiskt när spåret är slut. I läge all track sync, går spelaren över till läge inspelningspaus efter varje spår; tryck på ■ (stop) för att avbryta det synkrona inspelningsläget.

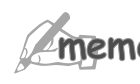

Om du spelar in en borttoning i läge all track sync så avbryts synkronläget efter borttoningen (titta på sidan 34 för ytterligare information om inspelning av in- och borttoningar).

#### **1 Preparação para gravação de entrada analógica ou digital.**

Introduza um MD gravável e ajuste o selector de entrada (ver nas páginas 25–27 instruções mais pormenorizadas) e prepare o material para a fonte. Ajuste o nível de entrada analógica ou o nível de volume digital conforme necessário (ver nas páginas 26–27 e 38–39 instruções mais pormenorizadas).

#### **2 Premir SYNCHRO REC.**

Carregue uma vez para o modo 1-track sync; duas vezes para o modo all-track sync. Carregando mais vezes, faz-se a comutação entre os dois modos.

O mostrador indica o modo corrente:

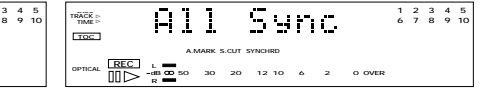

#### **3 Iniciar a leitura do material da fonte.**

A gravação começa automaticamente.

- ❖ Se o gravador não detectar qualquer sinal de entrada durante 30 minutos, o modo de gravação sincronizada é cancelado.
- ❖ Em modo 1-track sync, a gravação pára automaticamente depois que a pista tiver terminado. Em modo all-track sync, o gravador passa para o modo de pausa de gravação depois de cada pista; premir (stop) para cancelar o modo de gravação sincronizada.

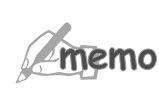

No caso de gravar uma diminuição de intensidade durante o modo all-track sync, o modo de sincronização é cancelado após a diminuição da intensidade (ver na página 34 mais informações sobre a gravação de mudanças de intensidade).

**Svenska**

29

# <span id="page-29-0"></span>**Att spela skivor (utöver det**

### **Att repetera avspelning Tocar mais uma vez**

Ett antal olika möjligheter för dig att repetera avspelning finns tillgängliga från fjärrkontrollen: du kan repetera en hel skiva, det aktuella spåret, eller vilket som helst segment hos skivan genom att ställa in en start- och slutpunkt. När du har ställt in repetitionsläget, fortsätter spelaren att repetera tills dess du stannar den eller avbryter repetitionsläget.

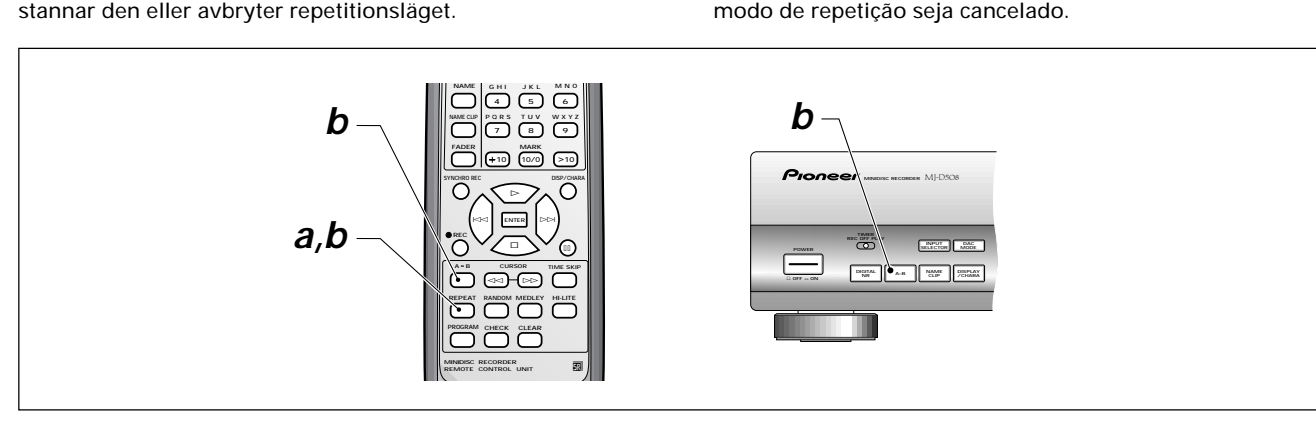

#### **a För att repetera ett spår eller alla spår: Tryck på REPEAT för att välja ett repetitionsläge.**

Varje tryckning ändrar repetitionsläget i följande sekvens: Repetera det aktuella spåret (REPEAT ⊳ 1 tänds) <del>←</del>

 $\mathbf{r}$ Repetera hela skivan (REPEAT tänds)  $\blacksquare$ 

Repetitionsläge avstängt

#### **b För att repetera ett segment på skivan:**

- 1 Tryck på **A-B** en gång där du vill att slingan skall börja (A- tänds).
- 2 Tryck på **A-B** en gång till där du vill att slingan skall sluta (A-B tänds).
- 3 Tryck på **REPEAT** (A-B REPEAT tänds).
- ❖ Avbryt slingan genom att trycka på **REPEAT** igen. Spelaren hoppar då till början av det aktuella spåret och avspelningen fortsätter normalt.
- ◆ Om du trycker på (stop) medan slingan spelas, stannar avspelningen och slingans start- och slutpunkt går förlorade.

**a Para repetir uma pista ou todas as pistas: Premir REPEAT para seleccionar um modo de repetição.**

Cada vez que se prime, o modo de repetição alterna na sequência seguinte:

Repetir a pista corrente (REPEAT  $\vartriangleright$  1 acende)  $\blacklozenge$  $\mathbf{I}$ Repetir todo o disco (REPEAT acende)  $\ddagger$ Desligar o modo de repetição

#### **b Para repetir um segmento do disco:**

**Tocar discos (para além do**

O comando à distância dispõe de uma série de opções de repetição de leitura para repetir todo o disco, a pista corrente, ou qualquer segmento do disco, definindo um ponto inicial e outro final. No modo de repetição, o gravador toca ininterruptamente até que o disco seja parado ou até que o

**essencial)**

- 1 Premir **A-B** uma vez no ponto em que se deseja começar a repetição (A acende).
- 2 Premir **A-B** novamente no ponto em que se deseja terminar a repetição (A-B acende).
- 3 Premir **REPEAT** (A-B REPEAT acende).
- ❖ Cancelar a repetição premindo novamente **REPEAT**. O gravador vai para o princípio da pista corrente e a leitura prossegue normalmente.
- ◆ Quando se carrega em (stop) durante uma repetição, a leitura pára e os pontos de repetição são apagados.

**grundläggande)**

#### <span id="page-30-0"></span>**Avspelning av spår slumpvis**

Om du väljer läget slumpvis avspelning överlämnar du åt spelaren att välja spårordningen. Varje spår hos skivan spelas bara en gång, men i slumpvis ordning.

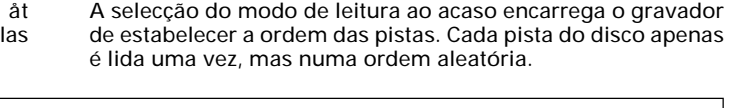

**PROGRAM**

**REC**

**1**

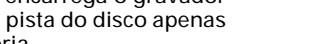

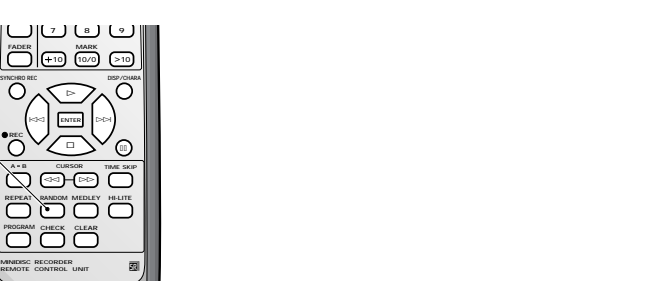

**Tocar pistas aleatoriamente**

**Português**

**Svenska**

**1 Tryck på RANDOM under avspelning eller när skivan står still.**

Indikatorn **RDM** lyser och slumpvis avspelningsordning börjar.

- ◆ Om du trycker på (stop) avbryts den slumpvisa avspelningen.
- ❖ Du kan fortfarande använda repetitionsläget under slumpvis avspelning.
- ❖ Du kan inte använda slumpvis avspelning tillsammans med medleyläget (se sidan 33 för mer detaljer om medleyläget). Om du kopplar om till medleyläge avbryts den slumpvisa avspelningen.

#### **Programmering av spårordningen**

Om du använder slumpvis avspelning kan spelaren överraska dig med spårordningen. När du programmerar spårordningen innebär det att du talar om för spelaren exakt vilka spår och i vilken ordning du vill ha dem spelade.

Sekvensen som du programmerar gäller enbart för skivan som sitter i spelaren för tillfället. Så snart du tar ut den skivan så förloras programminnet. Så länge skivan finns kvar i spelaren så finns emellertid programmet kvar även om du stänger av spelaren.

**1 Premir RANDOM durante a leitura ou quando o disco estiver parado.**

Acende-se o indicador **RDM** no mostrador e inicia-se a leitura ao acaso.

- ❖ Premindo 7 (stop) cancela-se o modo de leitura ao acaso. ❖ O modo de repetição pode ser usado durante a leitura
- ao acaso.
- ❖ Não é possível usar o modo de leitura ao acaso no modo de selecção (ver a página 33 para mais informações sobre o modo de selecção). A ligação para o modo de selecção cancela a leitura ao acaso.

#### **Programar a ordem das pistas**

Ao utilizar a opção de leitura ao acaso o gravador dá uma sequência imprevisível às pistas. Pelo contrário, programar a sua ordem significa dizer exactamente ao aparelho quais as pistas e qual a ordem em que ele deve executá-las.

A sequência programada aplica-se apenas ao disco que no momento estiver no gravador. Assim que o disco for ejectado a memória da programação perde-se. No entanto, enquanto o disco estiver no gravador, a ordem programada fica assegurada mesmo que se desligue o gravador.

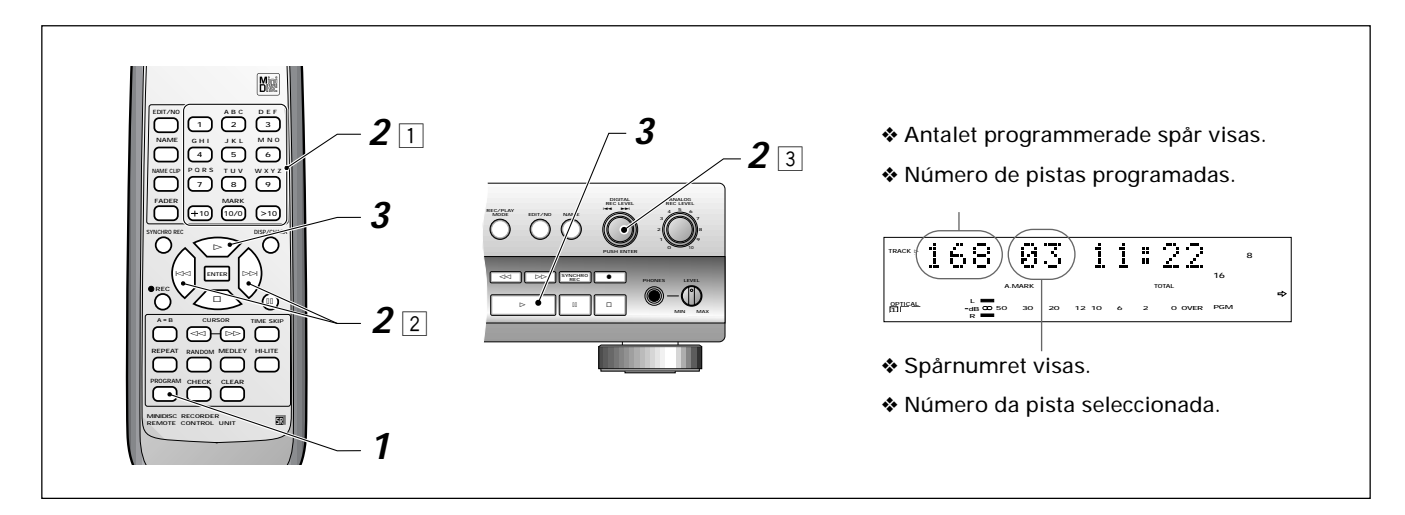

#### **1 Se till att spelaren är stoppad och tryck sedan på PROGRAM.**

#### **2 Mata in spårordningen i den ordning du vill att de skall spelas.**

Du kan programmera en sekvens på upp till 30 spår. Meddelandet **"PGM Full"** visas när du når gränsen.

Det finns flera sätt att välja de spårnummer som skall spelas.

- $1$  Med hjälp av siffertangenterna på fjärrkontrollen:
	- För spårnummer 1 till 10, använd de individuella sifferknapparna.

För spårnummer över 10, använd antingen knappen **+10** eller knappen **>10**:

Till exempel för att välja spår 16, tryck på:

$$
\overline{^{+10}} \Rrightarrow \overline{^{MNO}}
$$

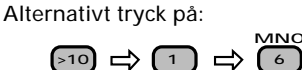

För tresiffriga nummer tryck på **>10** två gånger. Till exempel för att välja spår 168 tryck på:

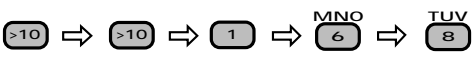

- 2 Med hjälp av knapparna för spårhopp på fjärrkontrollen: Använd I<< och <>>
>
I spårhoppsknapparna för att stega igenom de spårnummer som visas på displayen. För att lägga in ett spår i programmet tryck på **ENTER** eller **PROGRAM**.
- 3 Med hjälp av spårvisaren på frontpanelen: Använd spårvisaren för att stega igenom spårnumren som visas i displayen. Tryck in spårvisaren (**ENTER**) för att lägga till ett spår till programmet.

#### **3 Tryck på** 3 **(play)för att starta avspelningen.**

Spelaren börjar med det första av de spår som du programmerat.

Du kan använda repetitionsfunktionen för att repetera hela programmet.

- ❖ För att avbryta den programmerade ordningen, stoppa först skivan och tryck sedan på 7 (stop) en gång till. Om du tar ut skivan avbryts också programmet.
- ❖ För att ta bort det sista spåret i det aktuella programmet tryck på **CLEAR** på fjärrkontrollen.
- ❖ För att kontrollera programordningen tryck på **CHECK** på fjärrkontrollen medan skivan är stoppad. Stega igenom spåren genom att trycka på **CHECK** upprepade gånger.

**1 Assegure-se de que o gravador se encontra parado e seguidamente carregue em PROGRAM.**

#### **2 Introduza os números das pistas na ordem em que as pretende ouvir.**

Podem programar-se sequências até um máximo de 30 pistas. Quando se atinge o limite, surge a mensagem **"PGM Full"**. Existem várias maneiras de programar os números de pistas a ler.

1 Usar os botões com números do comando à distância: Para os números de pista entre 1 e 10, usar os botões com números individuais.

Para as pistas com números superiores a 10, usar o botão **+10** ou o botão **>10**:

Por exemplo, para seleccionar a pista 16, premir:

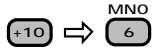

Alternativamente, premir:

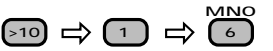

Para os números de pistas com três dígitos, premir **>10** duas vezes. Por exemplo, para seleccionar a pista 168, premir:

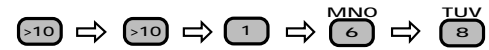

2 Usar os botões de omissão de pista no comando à distância:

Usar os botões de omissão de pista  $\blacktriangleleft \blacktriangleleft$  e  $\blacktriangleright \blacktriangleright$  para avançar pelos números das pistas, que aparecem no mostrador. Para adicionar uma pista ao programa, premir **ENTER** ou **PROGRAM**.

3 Usar o botão graduado (jog dial), situado no painel frontal para avançar pelos números das pistas, que aparecem no mostrador. Premi-lo (**ENTER**) para acrescentar uma pista ao programa.

### **3 Premir** 3 **PLAY para iniciar a leitura.**

O gravador começa com a primeira pista programada. Pode usar-se a opção de repetição para repetir todo o programa.

- ❖ Para cancelar a ordem programada, primeiro parar o disco e depois premir ■ (stop) mais uma vez. A extracção do disco também cancela o programa.
- ❖ Para apagar a última pista do programa corrente, premir **CLEAR** no comando à distância.
- ❖ Para verificar a ordem programada, premir **CHECK** no comando à distância enquanto o disco estiver parado. Premindo **CHECK** repetidamente, avança-se pelas pistas subsequentes.

#### <span id="page-32-0"></span>**Att spela non-stop musik**

Du kan använda din MJ-D508 som en slags elektronisk DJ, och tona bort ett spår på en skiva och omedelbart börja nästa så att de bildar en obruten kedja av spår. Eftersom en del musik redan har spelats in med en borttoning börjar borttoningen på varje spår ungefär 12 sekunder innan spårets slut. Efter en total borttoning på ungefär två sekunder börjar nästa spår utan någon paus (du missar de sista 10 sekunderna på varje spår). Detta kallas "medleyavspelning".

#### **Tocar música continuamente**

O MJ-D508 pode ser usado como uma espécie de "DJ" electrónico, baixando a intensidade de uma pista do disco e começando imediatamente a seguinte, de modo a formar uma corrente ininterrupta de pistas. Dado que algumas músicas já estão gravadas com uma diminuição de intensidade no fim da pista, essa diminuição começa cerca de 12 segundos antes do fim da pista. Após uma diminuição de intensidade de cerca de dois segundos, a pista seguinte começa sem qualquer pausa (não se ouvem os últimos 10 segundos de cada pista). Esta opção denomina-se "leitura de selecção".

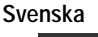

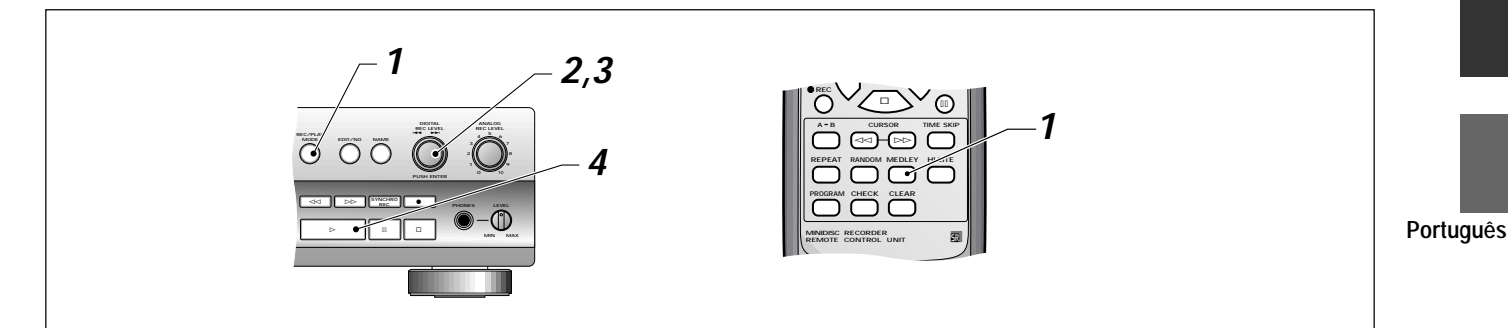

- **1 Under avspelning eller i stoppläge tryck på REC/PLAY MODE.**
	- ❖ På fjärrkontrollen tryck bara på **MEDLEY** antingen under avspelning eller i pausläge för att koppla på eller av medleyfunktionen.
- **2 Vrid på spårvisaren tills displayen visar "Medley Off".**
- **3 Tryck på spårvisaren (ENTER) för att ställa Medley On.** Ytterligare tryckningar kopplar om mellan **Medley On** och **Medley Off**. (Om du tar ut skivan återställs medleyläget till Av.)
- **4 Tryck på** 3 **PLAY för att börja avspelning (om det behövs).**

**1 Durante a leitura, ou em modo stop, premir REC/PLAY MODE.**

❖ Basta premir **MEDLEY** no comando à distância, em modo de leitura ou pausa, para ligar e desligar a opção de selecção.

- **2 Rodar o botão graduado até o mostrador indicar "Medley Off".**
- **3 Premir o botão graduado (ENTER) para mudar para Medley On.** Continuando a premir, faz-se a comutação entre **Medley On**

e **Medley Off**. (O modo de selecção volta a ficar desligado quando se ejecta o disco).

**4 Premir** 3 **PLAY para iniciar a leitura (caso necessário).**

#### <span id="page-33-0"></span>**Borttoning och intoning**

Om du trycker på pausknappen under avspelning så slutar ljudet abrupt. Du kan åstadkomma en mjukare effekt genom att använda toningsfunktionen för att tona bort spåret under några sekunder innan du gör en paus. På motsvarande sätt, istället för en plötslig ljudattack, kan du låta spelaren tona in volymen gradvis.

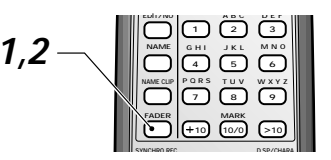

- **1 Tryck på FADER under avspelning för att göra en paus.** Toningsindikatorn **FADER** i displayen blinkar och volymen tonas bort till noll under ungefär fem sekunder. Spelaren stannar sedan i pausläge.
- **2 Tryck på FADER igen för att återuppta avspelningen.** Toningsindikatorn **FADER** i displayen blinkar och volymen börjar tonas in.

#### **Att leta efter ett spår**

Antag att du vill lyssna på ett särskilt spår, men inte vet var det finns på skivan. Du kan använda spårhoppknapparna och lyssna på början av varje spår tills du hittar det spår som du letar efter. Men det finns ett bättre sätt: 'highlight'-avsökning. Denna funktion spelar automatiskt 10 sekunder på varje spår i ordning med början en minut in på spåret. Du kan använda denna funktion när en skiva spelar eller när den är stoppad.

#### **Aumentar e baixar a intensidade**

Uma pausa durante a leitura corta o som abruptamente. Mas pode conseguir-se um efeito mais suave usando a opção de alteração de intensidade para diminuir a intensidade da pista durante uns segundos antes da pausa. Do mesmo modo, para recomeçar a leitura, em vez de um súbito ataque de som, é possível fazer o gravador aumentar o volume gradualmente.

- **1 Premir FADER durante a leitura para parar o disco.** O indicador de alteração de intensidade **FADER** pisca e o volume diminui até zero durante cerca de cinco segundos. O gravador pára nessa altura.
- **2 Premir FADER de novo para recomeçar a leitura.** O indicador de alteração de intensidade **FADER** pisca e o volume começa a subir.

#### **Procurar uma pista**

Suponhamos que pretende ouvir uma pista específica, mas que não sabe onde ela está no disco. Pode usar os comandos de omissão de pista e ouvir o princípio de cada pista até encontrar o que procura. Mas existe uma maneira melhor: é a leitura de tópicos (highlight scan). Esta opção lê automaticamente 10 segundos de cada pista, excluindo o primeiro minuto de cada pista. Esta opção pode ser usada quando o disco estiver a tocar ou quando estiver parado.

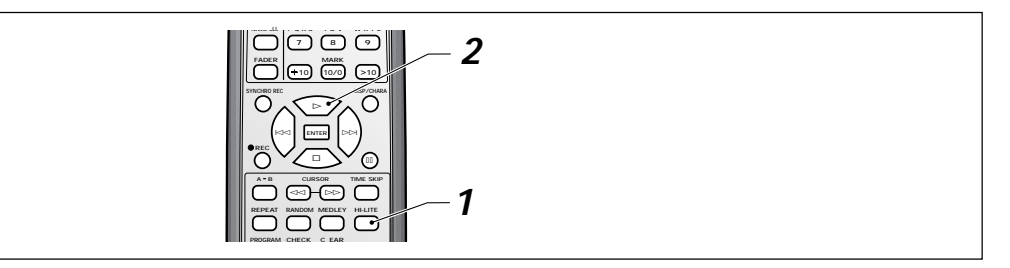

### **1 Tryck på HI-LITE.**

Indikatorn **HI-LITE** i displayen lyser och "highlight" avsökningen börjar.

- ❖ Om ett spår är kortare än en minut så spelas de först 10 sekunderna på spåret.
- ❖ Om du håller på att spela en skiva i läge slumpvis ordning eller i programläge och trycker på **HI-LITE**, så avbryts dessa funktioner och highlight-avsökningen påbörjas.
- **2 När du känner igen det spår som du vill spela tryck på**  $\blacktriangleright$  (play).

Highlight-avsökningen avbryts, spelaren hittar början på det aktuella spåret och börjar normal avspelning.

#### **1 Premir HI-LITE.**

O indicador **HI-LITE** do mostrador acende-se e a leitura de tópicos começa.

- ❖ Se a pista tiver menos de um minuto, são lidos os primeiros 10 segundos da pista.
- ❖ No caso de estar o disco a ser lido em modo aleatório ou de leitura programada, quando se prime **HI-LITE** aqueles modos são cancelados e inicia-se a leitura de tópicos.
- **2 Uma vez identificada a pista que se pretende ouvir totalmente, premir ► (play).**

O modo highlight scan é cancelado, o gravador procura o princípio da pista corrente e inicia-se a leitura normal.

Ibland kan det hända att du utan avbrott vill spela in något som varar längre tid än de 74 minuter som MD-skivan normalt klarar av. Din MJ-D508 har ett "long-playläge" som dubblerar den tillgängliga inspelningstiden på en skiva till priset av att inspelningen inte blir i stereo. Hur som helst, om det du spelar in är exempelvis ett tal eller en intervju, så spelar detta troligen mindre roll.

En fördel med inspelningar gjorda i long-play (se sidan 43 för hur man gör) är att dessa kan avsökas dubbelt så fort om du vill hitta ett särskilt avsnitt på skivan. Även detta är troligen mest användbart när du lyssnar på tal, vilket brukar gå bra att uppfatta även med dubbel hastighet.

#### <span id="page-34-0"></span>**Avsökning av en Long-Play skiva Explorar um disco de longa duração**

Podem surgir ocasiões em que pretenda gravar continuamente durante mais tempo do que os habituais 74 minutos do MD. O MJ-D508 dispõe de um modo de leitura de longa duração que duplica o tempo de gravação disponível no disco, em prejuízo da gravação estéreo. Se, no entanto, estiver a gravar um discurso ou uma entrevista, por exemplo, é pouco provável que isto constitua uma grande perda.

Em compensação, as gravações feitas em modo long-play (ver na página 43 como proceder) podem ser examinadas ao dobro da velocidade para se encontrar um determinado ponto no disco - o que provavelmente também é uma vantagem quando se ouve um discurso, pois este normalmente ainda se percebe mesmo quando se ouve ao dobro da velocidade.

**Svenska**

**Português**

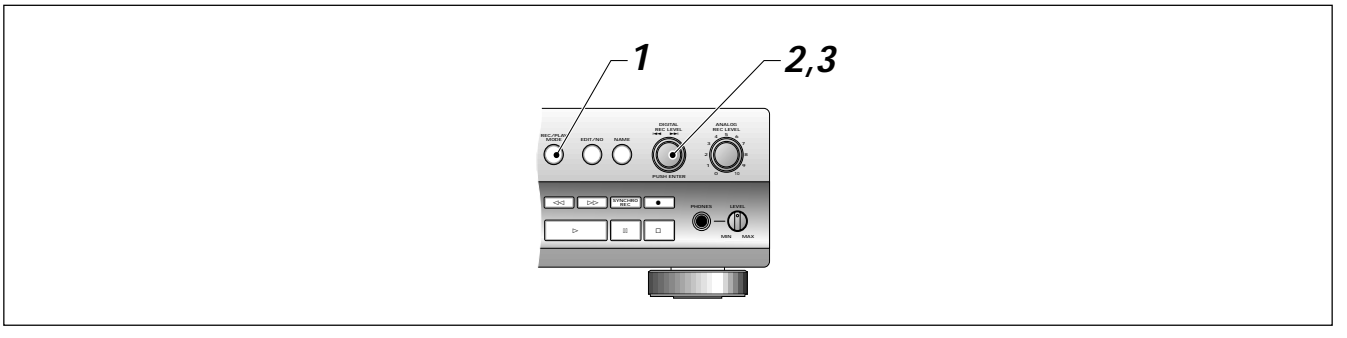

- **1 Tryck på REC/PLAY MODE under pågående avspelning.**
- **2 Vrid på spårvisaren tills displayen visar "Mono Normal".** Du kommer bara att kunna se detta i displayen om det spåret som för närvarande spelas är inspelat i läge mono longplay.
- **3 Tryck på spårvisaren (ENTER) för att koppla om till "Mono Fast".**

Ytterligare tryckningar kopplar om mellan **"Mono Normal"** och **"Mono Fast".**

- ❖ Om spelaren stöter på en stereoinspelning på skivan så avbryts avsökningen omedelbart.
- ❖ Du kan inte använda avsökningsläget i lägena slumpvis, repetition eller medley.
- **1 Durante a leitura, premir REC/PLAY MODE.**
- **2 Rodar o botão graduado até aparecer no mostrador "Mono Normal".**

Esta opção só aparece se a pista que estiver a ser lida tiver sido gravada em modo mono long-play.

**3 Premir o botão graduado (ENTER) para mudar para "Mono Fast".**

Carregando mais vezes, comuta-se entre **"Mono Normal"** e **"Mono Fast"**.

- ❖ Caso o gravador encontre uma gravação estéreo no disco, o modo de exame é imediatamente cancelado.
- ❖ Ainda é possível usar o modo de exame nos modos de leitura ao acaso, leitura de tópicos, repetição ou selecção.

#### <span id="page-35-0"></span>**Användning av en timer för framtida avspelning**

För att ställa in tiden för avspelning eller inspelning i förväg, använd en kommersiellt tillgänglig ljudtimer. Dessa har ett eller flera nätuttag med strömbrytare som du kan ansluta andra komponenter till (i detta fall, din förstärkare och din MJ-D508). Du kan sedan ställa in timern för att sätta på komponenterna när som helst. Läs bruksanvisningen som levererades med din timer för ytterligare instruktioner.

#### **Usar o temporizador para leitura préprogramada**

A fim de programar previamente leituras ou gravações, use uma unidade temporizadora de audio disponível no mercado. Estas unidades dispõem de uma ou mais saídas onde se ligam outros componentes (neste caso o seu amplificador e o MJ-D508). O temporizador pode então ser ajustado para ligar os componentes a qualquer momento. Para informações mais pormenorizadas, leia o manual de instruções do seu temporizador.

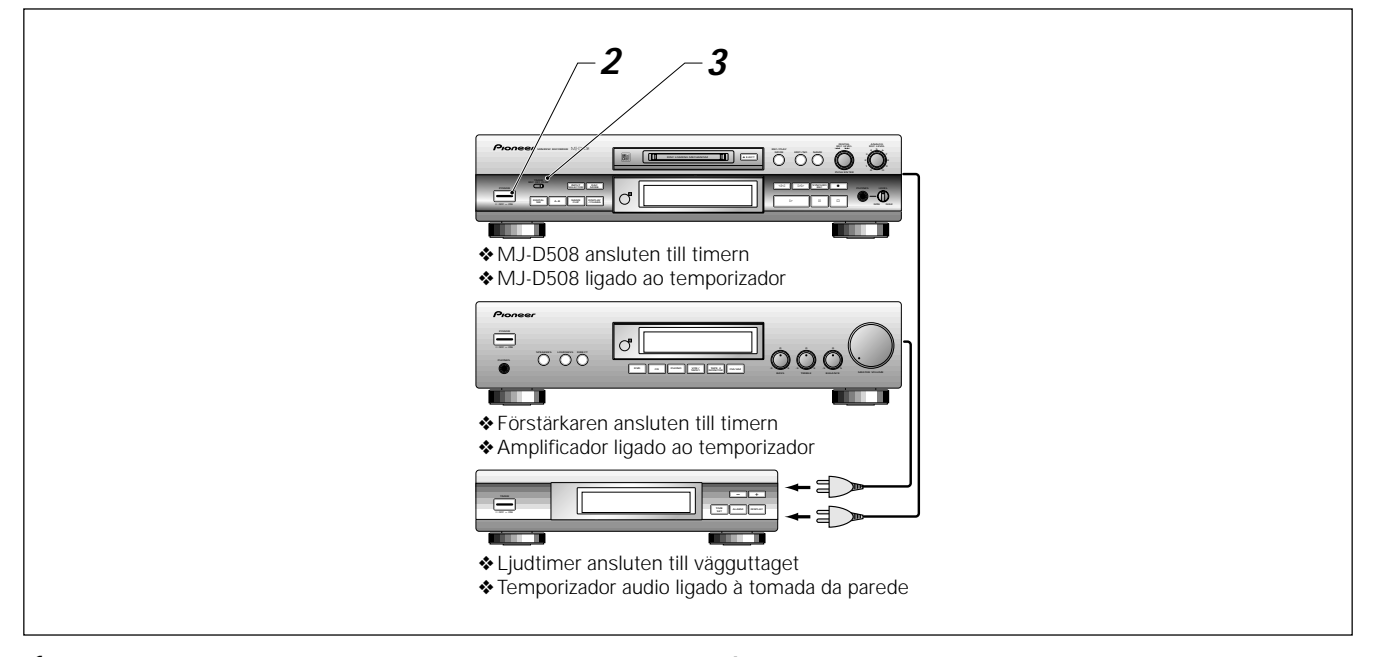

- **1 Koppla på timern och förstärkaren.**
- **2 Koppla på din MJ-D508.**
- **3 Ställ strömbrytaren på TIMER-omkopplaren på PLAY.**
- **4 Ladda in en MD-skiva i spelaren.**
	- ❖ Här kan du nu programmera spelordningen på skivan, (Titta på sidan 31, 32 hur du gör detta)
	- ❖ Titta också på "Intoning när du använder en timer" på följande sida.
- **5 Ställ in timern.**

Efter att du har gjort inställningen, stänger timern av strömmen till förstärkaren och till din MJ-D508.

- **1 Ligue o temporizador e o amplificador.**
- **2 Ligue o MJ-D508.**
- **3 Ponha o comutador TIMER em PLAY.**
- **4 Introduza um MD no gravador.**
	- ❖ Nesta altura pode programar a ordem de leitura do disco (ver na página 31, 32 como proceder)
	- ❖ Ver também "Aumentar a intensidade usando o temporizador" na página seguinte.
- **5 Regule o temporizador.**

Depois de o ter regulado, o temporizador desliga a corrente do amplificador e do MJ-D508.

### <span id="page-36-0"></span>**Intoning när du använder en timer**

Om du tycker om att vakna på morgnarna till din MD-spelare inställd för att spela med en timer (se ovan hur man använder den med en ljudtimer), kanske du föredrar att musiken tonas in snarare än att den startar plötsligt. Intoningsfunktionen låter dig göra precis det.

#### **Aumentar a intensidade usando o temporizador**

Se gosta de ser acordado de manhã pelo seu gravador de MD a tocar, usando um temporizador (ver mais abaixo como usar um temporizador audio), pode preferir que a música suba de gradualmente de intensidade em vez de começar abruptamente. O modo de alteração de intensidade permite fazer isso.

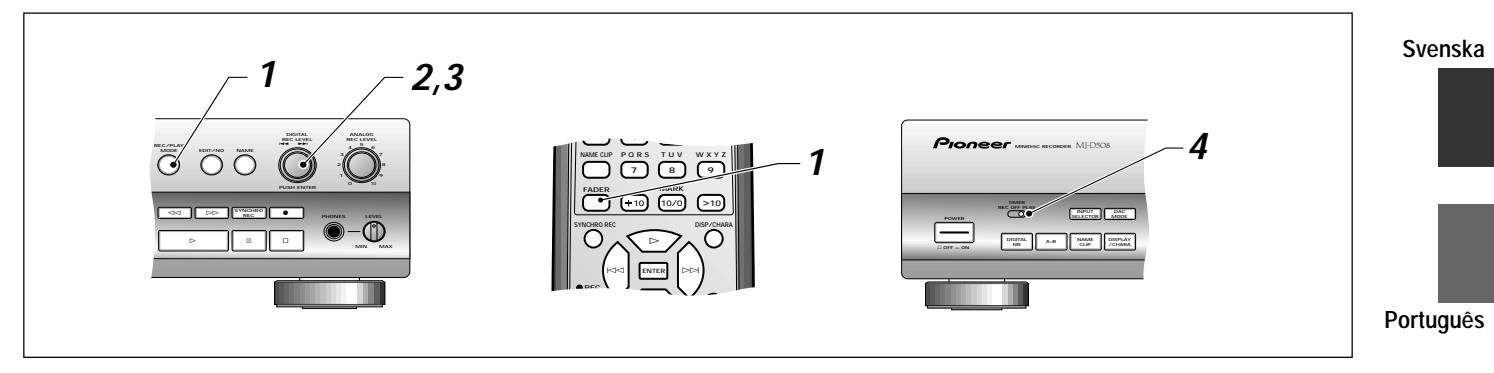

### **1 Ladda en skiva och tryck på REC/PLAY MODE.**

- ❖ Använd fjärrkontrollen för att trycka på **FADER** och fortsätt till steg 4.
- **2 Vrid på spårvisaren tills du ser "Fader Off" i displayen.**
- **3 Tryck på spårvisaren (ENTER) för att sätta "Fader On".** Ytterligare tryckningar kopplar om mellan "**Fader On**" och "**Fader Off**".
- **3 Användning av TIMER för PLAY.**
- **3 Ställ in din ljudtimer.**
- **1 Introduzir um disco e premir REC/PLAY MODE.**
	- ❖ Usando o comando à distância, premir **FADER** e avançar para o passo 4.
- **2 Rodar o botão graduado até aparecer no mostrador "Fader Off".**
- **3 Premir o botão graduado (ENTER) para mudar para "Fader On".**

Carregando mais vezes, comuta-se entre "**Fader On**" e "**Fader Off**".

- **4 Pôr o comutador TIMER em PLAY.**
- **5 Regular o temporizador audio.**

# <span id="page-37-0"></span>**Att göra en inspelning (utöver<br>det grundläggande)<br>do essencial) det grundläggande)**

### **Inställning av den digitala inspelningsnivån Alexandra Alexandra volume de gravação digital**

En av fördelarna med digital till digital inspelning är att du inte behöver ställa in inspelningsnivåerna och riskera distorsion på grund av överstyrning av skivan. Om du spelar in kommersiellt material från CD eller andra MD så är digitalnivån redan optimerad och du behöver inte ändra den. Om du gör en digital kopia av en CD, DAT eller MD som inte har producerats kommersiellt och som är generellt inspelad med för låg nivå, så kan du öka genomsnittsnivån med upp till +12dB. Kom dock ihåg att topparna i den ursprungliga inspelningen riskerar att distordera kopian.

Om du spelar in digitala satellitsändningar kan du också ha anledning att öka den digitala inspelningsvolymen eftersom digitalvolymen hos vissa sådana sändningar är relativt låg. Men, kom ihåg att om det finns några toppar i sändningen kan du råka ut för momentan distorsion.

Det är också möjligt att reducera den digitala inspelningsnivån så att du får en inspelning som är tystare än originalet. I de flesta fall är detta inte önskvärt eftersom inspelningskvaliteten blir aningens sämre. Men om du exempelvis sätter ihop en blandad MD (olika spår tagna från olika källor), och ett av spåren är klart högre än de andra, (toppvolymerna är ofta relativt lika, men genomsnittsnivån hos vissa inspelningar kan vara högre än hos andra och de låter därför högre), så vill du kanske minska nivån hos det spåret.

Observera att detta inte tar bort någon distorsion i källmaterialet.

Du kan ändra på den digitala inspelningsnivån medan enheten står i stoppläge och inspelningspaus eller medan den håller på att spela in. När nivån väl ändrats så bibehålls den nya inspelningsnivån tills du ändrar den igen eller tills du återställer den. Varje digitalingång har sin egen nivå som kan ställas in oberoende av de andra.

# **Fazer uma gravação (para além**

Uma das vantagens da gravação digital-a-digital consiste em dispensar o ajuste dos níveis da gravação, não havendo, portanto, o risco de distorção causado por sobrecarga de volume. Se estiver a gravar material comercial, a partir de CDs ou de outros MDs, o nível digital já foi optimizado, não sendo necessário mudá-lo. Se estiver a fazer uma cópia digital de um CD, DAT ou MD que não tenha sido produzido comercialmente e que esteja no geral sub-gravado, é possível fazer subir o nível geral até +12dB. Lembre-se, no entanto, que os picos da gravação existentes no original podem distorcer a cópia.

No caso de gravar emissões digitais por satélite, também pode ser necessário aumentar o volume de gravação digital, pois o volume digital de algumas emissões é relativamente baixo. Mais uma vez lembre-se que, se a emissão tiver picos, existe o risco de distorção momentânea.

Também é possível reduzir o volume de gravação digital, para se conseguir uma gravação menos ruidosa que o original. Na maior parte dos casos isto não é desejável, dado que a qualidade da gravação é ligeiramente inferior. No entanto, quando se está a compilar um MD (ou seja, a gravar várias pistas de fontes diferentes) e há uma pista de volume mais alto que as outras, pode ser conveniente reduzir o nível dessa pista (os volumes de pico são normalmente muito semelhantes, mas o nível médio pode ser mais alto numas gravações do que noutras, por isso ouvem-se como se fossem mais altos).

Note que esta característica não elimina a distorção do material original.

É possível ajustar o volume de gravação digital enquanto a unidade estiver em modo paragem, modo de pausa de gravação ou mesmo enquanto estiver a gravar. Uma vez alterado, o novo nível de gravação digital permanece o mesmo até votar a ser alterado ou ajustado. Cada entrada digital tem o seu próprio nível, que pode ser ajustado independentemente.

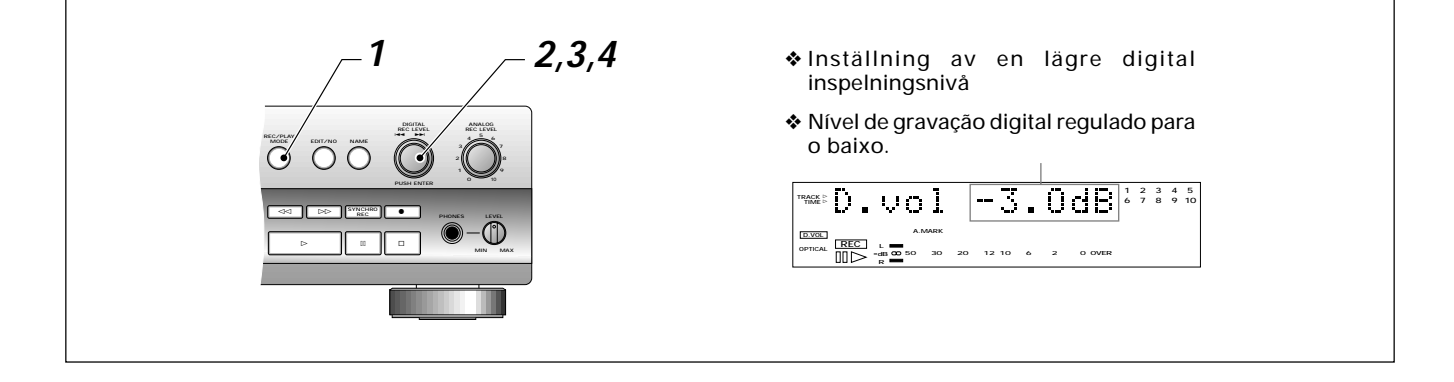

<span id="page-38-0"></span>**1 Efter att du valt en av de digitala ingångarna, tryck på REC/PLAY MODE.**

❖ Tryck på **INPUT SELECTOR** på frontpanelen för att ändra ingångarna (titta på sidan 25 för mer information). Displayen visar **Digital Vol.**

**2 Tryck på spårvisaren (ENTER).**

Displayen ändras till **D.vol 0dB** (0dB är grundinställningen och betyder att inspelningsnivån blir likadan som originalets).

- **3 Vrid på spårvisaren för att justera inspelningsnivån upp eller ner.**
	- ❖ Den maximalt möjliga justeringen är –48dB och +12dB.
	- ❖ Mellan –12dB och +12dB, kan man justera i steg om 0,1dB. Ner till –42dB, är stegen 0,5dB. Under detta värde sker justeringen i steg om 1,0dB.
	- ❖ För att återställa den aktuella digitala ingången till sin grundinställning tryck på **EDIT/NO** här.
- **4 Tryck på spårvisaren (ENTER) igen för att mata in nivån.**
	- ❖ Om du ställer in nivån på något annat än 0dB, så lyser indikatorn **D.VOL** i displayen för att påminna dig om detta. Du kan nu spela in som vanligt.

### **Inspelning över material som du inte vill spara**

En av fördelarna med inspelning på MD-skivor är att spelaren automatiskt spelar in på den nästa tillgängliga avsnittet hos skivan. Ibland vill du emellertid säkert spela över någonting som redan finns på skivan. Till skillnad från hur det är hos ett kassettband, så förlorar då du allting som finns efter den punkt där du börjar inspelningen. Så om du bara vill radera ett spår (eller en del av ett spår) någonstans mitt på skivan bör du använda redigeringsfunktionen istället (titta på sidorna 46–58 för ytterligare detaljer om detta), och sedan helt enkelt spela in som vanligt.

Om du beslutar att du vill spela in från någonstans mitt på skivan skall du göra så här:

**SYNCHRO REC DISP/CHARA**

#  **<b>ENTER**  $$ 

7 | 18 | 17 **10 10/0 >10**

**FADER MARK**

**REC**

**REPEAT RANDOM MEDLEY HI-LITE**

**A B CURSOR TIME SKIP**

\*

**2**

**3**

**1,3**

 $\leftrightarrow$ &

**Fazer uma gravação (para além do essencial)**

- **1 Após seleccionar uma das entradas digitais, premir REC/PLAY MODE.**
	- ❖ Usar o botão **INPUT SELECTOR** (selector de entradas), no painel frontal, para alterar as entradas (ver a página 25 para mais informações). O mostrador indica a opção **Digital Vol.**
- **2 Premir o botão graduado (ENTER).**

O mostrador muda para **D.vol 0dB** (0dB é o nível prédefinido e significa que o volume de gravação é o mesmo que o do original).

- **3 Rodar o botão graduado para subir ou baixar o nível de gravação.**
	- ❖ O máximo ajuste possível é de –48dB e +12dB.
	- ❖ Entre –12dB e +12dB, o ajuste é feito por incrementos de 0,1dB. Até aos –42dB, o ajuste faz-se por incrementos de 0,5dB. Abaixo disso, é feito por incrementos de 1,0dB.
	- ❖ Para voltar a colocar a entrada digital corrente na sua posição pré-definida, premir **EDIT/NO**.
- **4 Voltar a premir o botão graduado (ENTER) para entrada do nível de gravação.**
	- ❖ Se o volume ajustado for diferente de 0dB, o indicador **D.VOL** acende-se para chamar a atenção. A partir daqui é possível gravar normalmente.

### **Gravar sobre material não desejado**

Uma das características cómodas da gravação em MD está no facto de o aparelho poder gravar automaticamente na secção seguinte que estiver disponível no disco. No entanto, pode eventualmente fazer-se uma gravação sobre o que já existe no disco. Ao contrário de uma cassete, perde-se todo o material existente após o ponto em que começa a gravação. Assim, no caso de apenas se pretender apagar uma pista (ou parte dela) no meio do disco, devem usar-se as características de edição (ver páginas 46–58 para mais informações) e depois gravar como habitualmente.

No caso de decidir gravar a partir do meio de um disco, veja como fazer:

**1 Hitta den plats på skivan där du vill börja spela in och och tryck på paus för att stoppa avspelningen.**

#### **2 Tryck på**  $\bullet$  **(REC).**

Displayen påminner dig om att du är på väg att skriva över skivan. Om du ändrar dig här, tryck på  $($ stop) för att avbryta överskrivningen.

- **3 Tryck på** 3 **(play) eller** 8 **(pause) för att börja inspelningen.**
- **1 Localize no disco o ponto a partir do qual pretende gravar e parar a leitura.**
- **2** Carregue em (REC).

O mostrador avisa que vai gravar por cima de algo já existente no disco. No caso de mudar de opinião, carregue em  $(stop)$  para cancelar.

**3 Carregue em** 3 **(play) ou** 8 **(pause) para começar a gravação.**

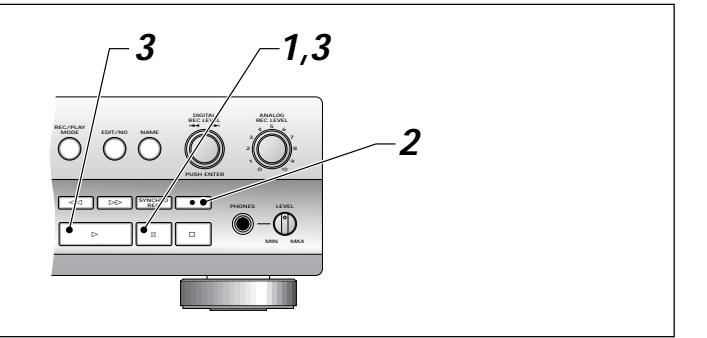

**Português**

#### <span id="page-39-0"></span>**Återvinning av förlorad tid**

Om du någonsin precis missat början på en sång som du tänkte spela in från radion, därför att du inte riktigt hann fram till inspelningsknappen i tid, så skulle du önskat att du hade haft recovery-funktionen hos MJ-D508. Denna låter dig börja inspelningen från sex sekunder innan du tryckte på inspelningsknappen! Med andra ord, du kan 'tappa bort' början av någonting med upp till sex sekunder och ändå spela in det. "Recoveryinspelning" fungerar därför att alla ljudsignaler som kommer in i spelaren, när den står på inspelning eller inspelningspaus, passerar genom en sex sekunders minnesbank. Med andra ord så har spelaren alltid de sista sex sekundernas ljud i minnet. När du börjar "recoveryinspelning" så använder spelaren ljudet som är lagrat i minnet, istället för vad som kommer in i spelaren precis i det ögonblick när du trycker på inspelningsknappen.

### **Fazer uma gravação (para além do essencial)**

#### **Recuperar o tempo perdido**

Se já alguma vez lhe escapou o princípio de uma música que pretendia gravar da rádio porque não carregou a tempo no botão de gravação, então vai ser-lhe útil a possibilidade de recuperação do MJ-D508. Ela permite-lhe começar a gravação a partir de seis segundos antes de você carregar no botão de gravação! Por outras palavras, mesmo que lhe "escape" o princípio de qualquer programa até um máximo de seis segundos, pode ainda assim gravá-lo.

A gravação de recuperação (Recovery Recording) funciona porque todos os sinais audio que dão entrada no gravador passam por um "reservatório" de seis segundos de memória. Por outras palavras, o gravador tem sempre os últimos seis segundos de audio na memória. Quando se inicia a gravação de recuperação o gravador usa esse audio em vez do que estiver realmente a passar-se no gravador no momento em que se carrega no botão de gravação.

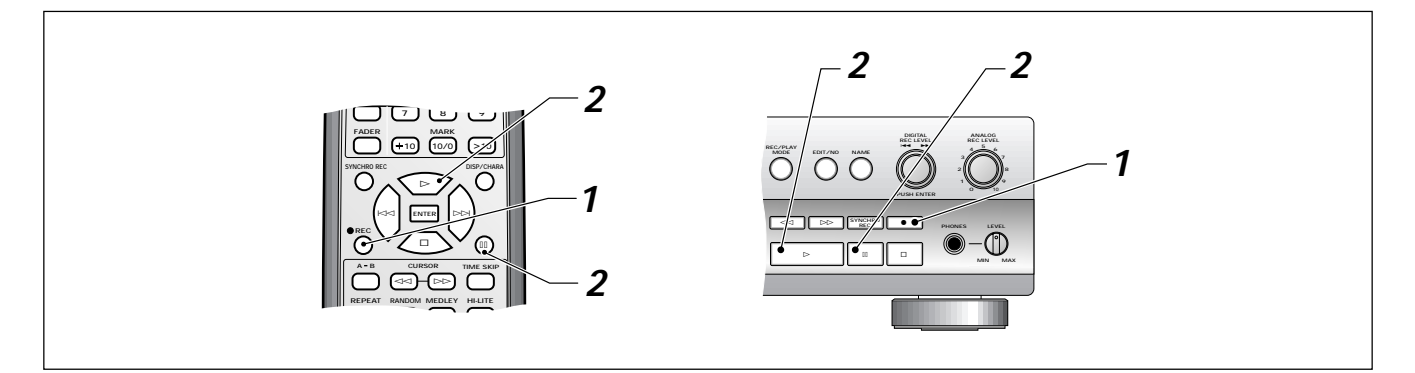

**1 Med spelaren stående i inspelnings-pausläge, tryck** på ● REC för att starta recoveryinspelning.

Displayen visar att "recovery recording" är på och spelaren stannar kvar i läge inspelningspaus.

- ❖ Om du trycker på ¶ **REC** igen kopplar "recovery recording" av igen.
- **2 Tryck på** 3 **(play) eller** 8 **(pause) för att börja inspelningen.**
	- ❖ För att sluta inspelningen och avbryta "recoveryinspelningen", tryck på 7 (stop).
	- ❖ För att göra en paus i inspelningen men vara kvar i läge "recovery", tryck på II (pause).

**1 Com o gravador já em posição record-pause, premir** ¶ **REC para passar à gravação de recuperação.**

O mostrador indica que está ligada a gravação de recuperação e o gravador fica no modo de pausa de gravação.

- ❖ Premindo ¶ **REC** novamente, desliga-se o modo gravação de recuperação.
- **2 Premir ► (play) ou <b>II** (pause) para começar a gravar.
	- ❖ Para parar de gravar e cancelar a gravação de recuperação, premir  $\blacksquare$  (stop).
	- ❖ Para suspender a gravação, mas continuar em modo recuperação de gravação, premir  $II$  (pause).

Om du spelar in direkt från en CD eller annan MD-skiva och använder en digitalingång, så kopieras spårnumren automatiskt tillsammans med ljudet. När du spelar in från andra digitala eller analoga källor och spelaren känner av mer än 1,5 sekunds tystnad så betraktar spelaren det som tomrum mellan spåren och börjar ett nytt spår. Även om detta normalt fungerar utmärkt, kan du få problem om du spelar in från en brusig vinylskiva eller analog tape och spelaren inte känner av gapet mellan spåren på grund av det höga bruset. På grund härav kan du justera den ljudnivå som spelaren betraktar som "tystnad".

#### **Fazer uma gravação (para além do essencial)**

#### <span id="page-40-0"></span>Automatisk numrering av spår **Numerar pistas automaticamente**

No caso de estar a gravar directamente a partir de um CD ou outro MD, usando uma entrada digital, os números das pistas são automaticamente copiados juntamente com o som. Durante a gravação a partir de outras fontes, digitais ou analógicas, se o gravador detectar mais do que 1,5 segundos de silêncio, esse tempo será interpretado como espaço entre pistas e a pista seguinte será sequencialmente numerada. Muito embora isto funcione sem problemas, pode haver dificuldades quando se está a gravar um disco de vinil com ruídos ou uma cassete analógica e quando o gravador não reconhece o intervalo entre as pistas. É possível, portanto, ajustar o nível sonoro que o gravador interpreta como "silêncio".

**Português REC/PLAY MODE SYNCHRO DIGITAL REC LEVEL** 4 ¢ **ANALOG REC LEVEL** ⊲⊲ **∥ ⊳⊳ ∥**≊‴ଝୁଝୁଞ**ା∣ ।** # \* & **PUSH ENTER PHONES LEVEL MIN MAX <sup>4</sup> <sup>5</sup> <sup>6</sup> 1 2,3**

**1 Med spelaren i stoppläget, tryck på REC/PLAY MODE.**

Displayen visar den inställda tröskeln för "tystnad" för den automatiska spårnumreringen.

- **2 Vrid på spårvisaren tills du ser "A.mark –50dB" i displayen**
- **3 Tryck på spårvisaren (ENTER) för att ändra nivån.**

Tryck upprepade gånger för att välja mellan följande nivåer:  $-50$ dB  $\rightarrow -60$ dB  $\rightarrow$  OFF  $\rightarrow -40$ dB<br>-50dB (Grundnivå.) En "medel"-n

- **–50dB (Grundnivå.)** En "medel"-nivå som är lämplig för de flesta inspelningar.
- **–60dB** Denna nivå är något tystare än grundnivån. Använd detta om du märker att spelaren lägger in nya spårnummer under väldigt tysta avsnitt av till exempel klassisk musik.
- **–40dB** Denna nivå är något högre än grundnivån. Använd detta om du märker att spelaren inte lägger in nya spårnummer därför att originalkällan är alltför brusig.
- **OFF** Detta stänger av den automatiska spårnumreringen: allting spelas in som ett enda spår. (Digitala kopior av CD-skivor och MD-skivor har fortfarande spårnummer.)

**1 Com o gravador em modo stop, premir REC/PLAY MODE.**

O mostrador indica o limiar de "silêncio" actual para numeração automática de pistas.

- **2 Rodar o botão graduado até aparecer "A.mark –50dB" no mostrador.**
- **3 Premir o botão graduado (ENTER) para alterar o nível.** Premir repetidamente para escolher entre os níveis sequintes:  $-50dB \rightarrow -60dB \rightarrow OFF \rightarrow -40dB$ 
	- **–50dB (Nível inicial)**. Nível "médio" para a maior parte das gravações.
	- **–60dB** Este nível é ligeiramente mais silencioso do que o valor inicial. Usar, por exemplo, no caso de estar o gravador a acrescentar novos números de pista durante secções muito baixas de música clássica.
	- **–40dB** Este nível é ligeiramente menos silencioso do que o valor inicial. Usar no caso de o gravador não estar a atribuir novos números de pista, pelo facto de ser demasiadamente ruidosa a fonte original.
	- **OFF** Desliga a numeração automática de pistas e tudo é gravado em pista única. (As cópias digitais de CDs e MDs continuam a ter números de pista.)

**Svenska**

### <span id="page-41-0"></span>**Manuell numrering av spår under inspelning**

Du kan öka spårnumret stegvis när du vill under en inspelning, så om det exempelvis finns två spår hos originalet, som går ihop utan att separeras av någon paus, kan du fortfarande dela upp dem i separata spår på MD-skivan. Du kan numrera varje spår med denna metod även om du har stängt av den automatiska spårnumreringen (titta på föregående sida).

**Fazer uma gravação (para além do essencial)**

#### **Numerar pistas manualmente durante a gravação**

Durante a gravação, pode-se fazer subir gradualmente o número da pista sempre que se quiser. Por isso, se houver duas pistas no original sem qualquer pausa entre elas, por exemplo, ainda é possível separá-las em pistas diferentes no MD. Por outro lado, no caso de ter desligado a numeração automática de pistas (ver página anterior), é possível numerar as pistas usando este método.

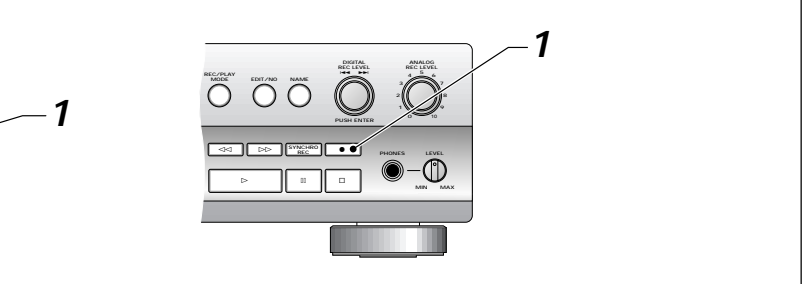

**1 Seja qual for o ponto em que se pretende começar uma pista nova, premir** ¶ **REC para subir uma unidade ao número da pista.**

A gravação prossegue sem interrupção.

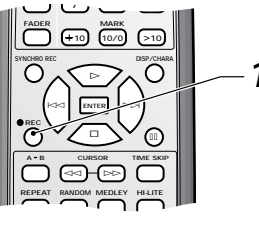

**1 Vid den punkt där du vill att ett nytt spår skall börja, tryck på** ¶ **REC för att öka spårnumret med ett.** Inspelningen fortsätter obruten.

Det kan finnas tillfällen när du vill spela in kontinuerligt i mer än de 74 minuter som en MD normalt ger möjlighet till. Din MJ-D508 har en long-play-läge som dubblerar den tillgängliga inspelningstiden på en skiva på bekostnad av möjligheten att göra stereoinspelning. Om du emellertid spelar in ett tal eller en intervju till exempel, så är det inte troligt att detta är någon större förlust. Du kan utan problem blanda long-play monoinspelningar och normala stereoinspelningar på samma skiva - vid avspelning känner spelaren automatiskt av hur inspelningen gjorts.

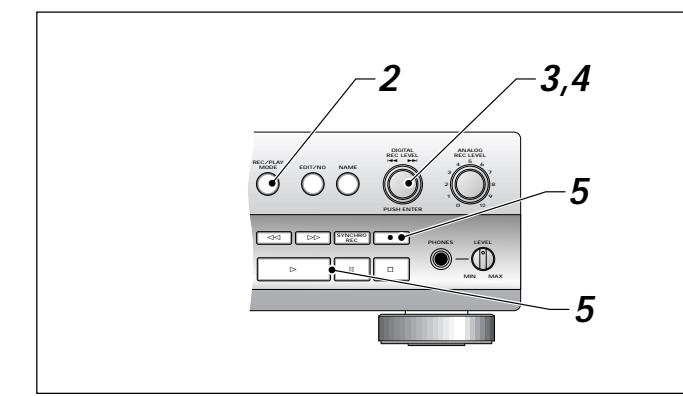

#### **1 Förberedelse för inspelningar via analog- eller digitalingång.**

Ladda en inspelningsbar MD-skiva, ställ in ingångsväljaren (se sidorna 25, 26 för detaljerade instruktioner) och förbered källmaterialet. Ställ in antingen den analoga ingångsnivån eller den digitala ljudnivån (se sidorna 25, 38, 39 för detaljerade instruktioner om detta).

- **2 Tryck på REC/PLAY MODE.**
- **3 Vrid på spårvisaren tills du ser "Stereo".**
- **4 Tryck på spårvisaren (ENTER) för att koppla över till inspelningsläge Mono.**

Ytterligare tryckningar kopplar om mellan inspelningslägena **Stereo** och **Mono**.

- ❖ Spelaren stannar kvar i det läge som du ställer in den på nu, (också om du tar ut skivan eller stänger av strömmen) tills du ändrar den igen.
- **<sup>5</sup> Tryck på** ¶ **REC, sedan** 3 **(play) eller** 8 **(pause) för att börja inspelningen.**
	- ❖ Man kan inte koppla om inspelningsläge under pågående inspelning. För att koppla om, tryck först på paus för att stoppa inspelningen tillfälligt.

#### **Fazer uma gravação (para além do essencial)**

#### <span id="page-42-0"></span>**Inspelning av extra långt material Gravação de material extra-longo**

Pode haver alturas em que seja desejável gravar continuamente durante mais tempo do que os 74 minutos que o MD normalmente permite. O MJ-D508 dispõe de um modo de leitura longa que duplica o tempo de gravação disponível num disco, em prejuízo da gravação estéreo. Isto não constitui, porém, grande perda quando se grava um discurso ou uma entrevista. Além disso, também é possível misturar livremente no mesmo disco gravações mono de longa duração com gravações estéreo normais, pois o gravador detecta automaticamente o modo durante a leitura.

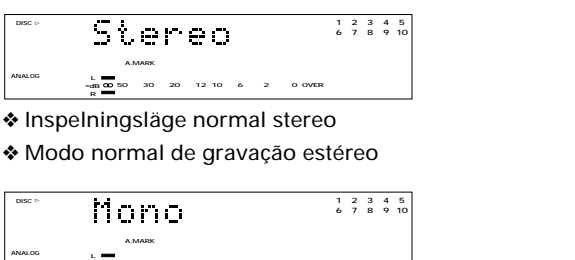

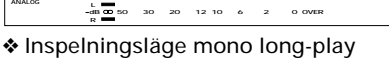

❖ Modo long-play de gravação mono

- 
- **1 Preparação para gravação com entrada analógica ou digital.**

Introduza um MD gravável e ajuste o selector de entradas (ver nas páginas 25, 26 instruções mais pormenorizadas) e prepare o material de origem. Ajuste o nível de entrada analógica ou o nível de volume digital conforme necessário (ver nas páginas 25, 38, 39 instruções mais pormenorizadas).

- **2 Carregue em REC/PLAY MODE.**
- **3 Rode o botão graduado até ver a indicação "Stereo".**
- **4 Carregue no botão graduado (ENTER) para obter o modo de gravação Mono.**

Carregando mais vezes, faz-se a comutação entre os modos de gravação **Stereo** e **Mono**.

- ❖ O gravador manter-se-á no modo escolhido neste momento (mesmo depois de ejectar o disco ou depois de desligar o gravador) até que este seja novamente mudado.
- **5** Carregue em REC e depois em ► (play) ou **II** (pause) **para começar a gravar.**
	- ❖ Não é possível mudar de modo de gravação durante a gravação. Para mudar, suspenda primeiro a gravação.

**Português**

**Svenska**

### <span id="page-43-0"></span>**Inspelning av intoningar och borttoningar**

Ibland, till exempel om du spelar in bara en bit av någonting, kan det vara bättre att tona in inspelningen och sedan tona bort den igen vid slutet, snarare än att starta och sluta tvärt. Observera att du inte kan spela in intoningar när du befinner dig i inspelningslägena synkron eller "recovery" (du kan dock spela in en borttoning).

**Fazer uma gravação (para além do essencial)**

#### **Gravação de mudanças de intensidade**

Por vezes, quando se está a gravar um excerto de qualquer coisa, pode ser melhor fazer subir gradualmente a intensidade da gravação e depois fazê-la baixar no fim, em vez de começar e terminar abruptamente. Note-se que não é possível gravar subidas de intensidade em modo de gravação sincrónica ou de gravação de recuperação (embora se possa gravar uma descida de intensidade).

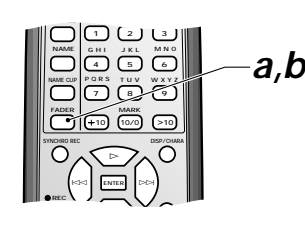

**a Tryck på FADER i läge inspelningspaus för att göra en intoning.**

Om spelaren står i normalt inspelningsläge börjar inspelningen omedelbart med en fem sekunders intoning.

**b Tryck på FADER under inspelning för att göra en borttoning.**

Efter att ha spelat in en fem sekunders borttoning går spelaren över till läge inspelningspaus. Detta sker både i normal- och synkron-läget.

❖ Du kan också bara trycka på 7 (stop) om du inte behöver någon borttoning.

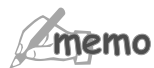

Om du spelar in en borttoning i synkronläge avbryts synkronläget efter borttoningen (titta på sidan 29 för mer detaljer om synkron inspelning).

**a Premir FADER durante a pausa de gravação para aumentar a intensidade.**

No caso de estar em modo de gravação normal, a gravação começa imediatamente com uma subida gradual de intensidade e com uma duração de cinco segundos.

**b Premir FADER durante a gravação para diminuir a intensidade.**

Depois de gravar uma diminuição de intensidade de cinco segundos, o gravador passa para modo de pausa de gravação. Isto acontece em modo de gravação normal ou sincrónica.

❖ No caso de não se pretender nenhuma diminuição de intensidade basta premir  $\blacksquare$  (stop).

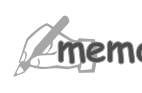

No caso de gravar uma diminuição de intensidade durante uma gravação sincrónica, o modo de sincronização é cancelado depois da diminuição de intensidade (ver na página 29 mais informações sobre gravação sincrónica).

<span id="page-44-0"></span>**Användning av en timer för framtida inspelning**

Om du använder din MJ-D508 med en ljudtimer (titta på sidorna 36, 37 för detaljer om hur den ansluts), kan du ställa in den för att spela in vid en förinställd tid och dag, vilket gör den användbar för att till exempel spela in radio- eller satellitprogram när du inte är hemma

#### **Fazer uma gravação (para além do essencial)**

#### **Usar o temporizador para gravação préprogramada**

No caso de estar a usar o seu MJ-D508 com um temporizador audio (ver na páginas 36, 37 como fazer a ligação), pode pô-lo a gravar em hora e data pré-definidas, o que é útil, por exemplo, para gravar um programa de rádio ou satélite quando não se está presente.

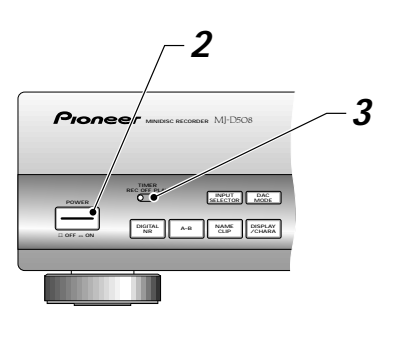

**Português**

**Svenska**

- **1 Sätt på timern, förstärkaren och källenheten.**
- **2 Sätt på din MJ-D508.**
- **3 Ställ timeromkopplaren på REC.**
- **4 Förbered för inspelning.**

Ladda en inspelningsbar MD-skiva, välj den rätta ingången, ställ in lämplig inspelningsnivå/volym, ställ in för monoeller stereo-inspelning, etc.

**5 Ställ in timern.**

Efter att du gjort inställningen stänger timern av strömmen till enheterna som är kopplade till den.

❖ Det tar ungefär en minut från det att timern sätter på allting till spelaren faktiskt börjar inspelningen så tänk på det när du ställer in timern.

#### **6 Se till att spelaren skriver skivans UTOC inom en vecka efter en timerinspelning.**

Skivans UTOC skrivs inte förrän du tar ut skivan eller beordrar skrivning av UTOC (titta på sidan 58). Tills dess lagras UTOC-informationen i spelarens minne. Detta är OK i åtminstone en vecka, men efter det kan informationen tappas. Normalt tar man ut skivan eller beordrar skrivning av UTOC så snart som möjligt efter timerinspelningen.

- **1 Ligar o temporizador, o amplificador e o componente que contém fonte.**
- **2 Ligar o MJ-D508.**
- **3 Colocar o comutador do temporizador em REC.**
- **4 Preparar para começar a gravar.** Introduzir um MD gravável, seleccionar a entrada correcta, ajustar os níveis/volume de gravação adequadamente, escolher gravação mono ou estéreo, etc.

#### **5 Ajustar o temporizador.**

Depois de ajustado, o temporizador desliga a corrente dos componentes que estão ligados a ele.

- ❖ Decorre aproximadamente um minuto desde o momento em que o temporizador liga tudo até ao momento em que o gravador começa realmente a gravar; não esquecer este pormenor na preparação do temporizador.
- **6 Depois da gravação por temporizador, certificar-se de que o gravador escreve o UTOC do disco no prazo de uma semana.**

O UTOC não será escrito enquanto o disco não for ejectado ou enquanto não for executado um comando UTOC write (ver a página 58). Até esse momento, as informações do UTOC ficam guardadas na memória do gravador. Isto funciona durante pelo menos uma semana, mas depois pode perder-se. De um modo geral, deve ligar-se o gravador e ejectar o disco, ou usar o comando UTOC write, assim que possível após a gravação por temporizador.

# <span id="page-45-0"></span>**Redigering av en skiva**

### **Introduktion**

MD-systemet möjliggör en mycket flexibel redigering av skivor. Med hjälp av redigeringsfunktionerna som beskrivs på de följande sidorna kan du lätt: skapa namn på skivorna och för individuella spår; kombinera två spår till ett långt spår eller dela ett spår i två kortare spår; flytta enstaka spår eller omorganisera en hel skiva; radera spår eller delar av spår på en skiva.

#### **Att namnge en skiva**

Du kan ge namn åt en inspelningsbar MD-skiva så att skivans namn visas i spelarens display när du laddar in skivan i spelaren. Namnet kan vara upp till 100 tecken långt inklusive mellanrum. Du kan också redigera det befintliga skivnamnet (om du har spelat in någonting annat på skivan till exempel), men du kan inte ändra namn på en skiva som bara är avspelningsbar.

# **Edição de um disco**

#### **Introdução**

O sistema MD permite muita flexibilidade na edição de discos. Ao usar as opções de edição descritas nas páginas que se seguem pode facilmente: criar nomes para discos e para pistas individuais; combinar duas pistas numa só mais longa, ou dividir uma pista em duas mais curtas; mover pistas individuais ou reordenar o disco todo; apagar pistas, ou partes delas.

#### **Atribuir nome a um disco**

É possível atribuir nome a um MD gravável e vê-lo no mostrador do aparelho ao introduzir nele o disco. O nome pode ter um máximo de 100 caracteres, incluindo os espaços. Também é possível alterar o nome já existente num disco (quando nele já houver outra coisa gravada), mas não se pode mudar o nome de um disco só de leitura.

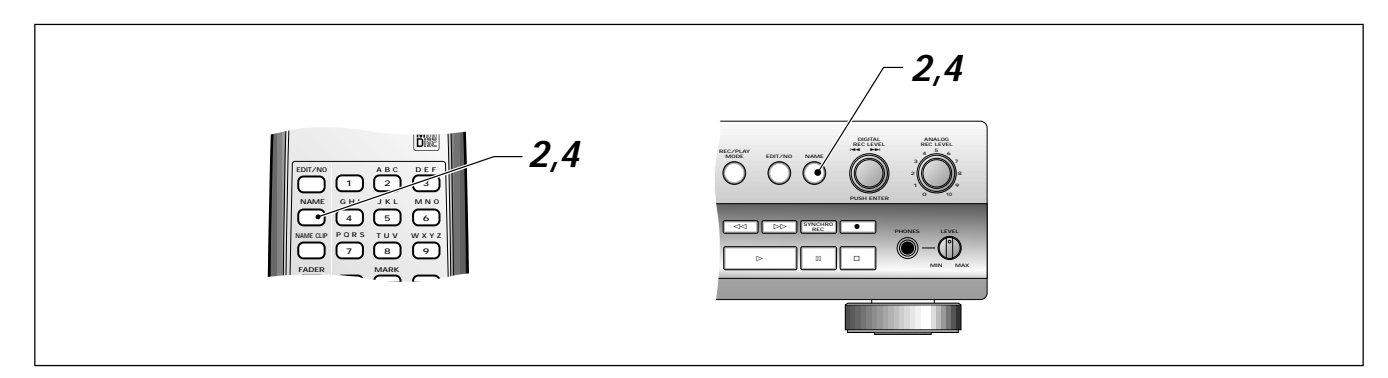

#### **1 Se till att skivan som du vill namnge/redigera är inladdad i spelaren och att spelaren är stoppad.**

#### **2 Tryck på NAME.**

Om skivan inte redan har ett namn, så är bokstavsdisplayen tom med en markör som blinkar på platsen för det första tecknet. Om skivan redan har ett namn visar displayen namnet (eller de första 12 bokstäverna om namnet är alltför långt för att visas helt), med en blinkande markör under den första bokstaven.

#### **1 Assegure-se de que o disco ao qual pretende atribuir nome ou editar se encontra no gravador e está parado.**

#### **2 Carregue em NAME.**

Caso o disco ainda não tenha nome, o mostrador de caracteres apresenta-se em branco, com um cursor a piscar no primeiro caracter. Se o disco já tiver nome, o mostrador de caracteres indica o nome (ou os primeiros 12 caracteres, se este for demasiado longo para ser apresentado na totalidade), com um cursor a piscar por debaixo do primeiro caracter.

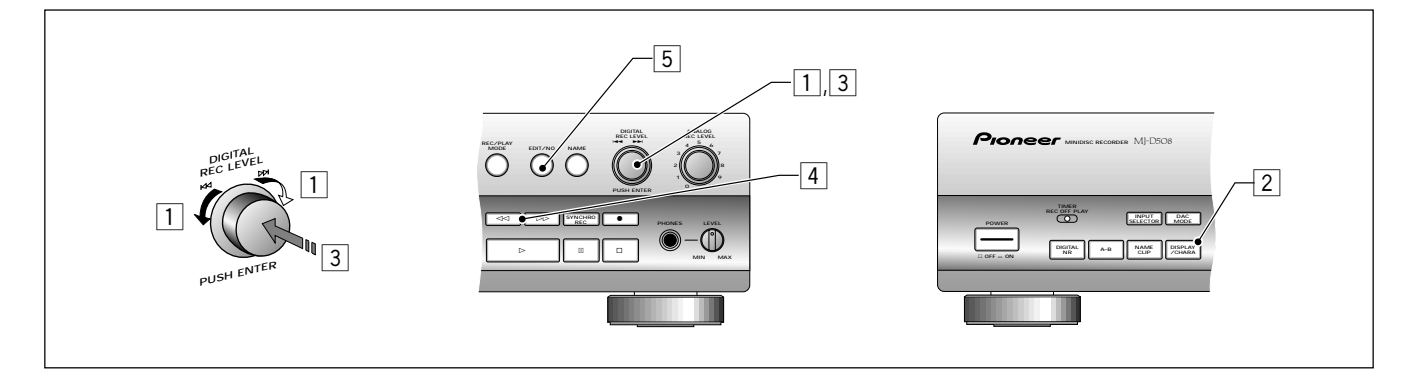

#### **3 Mata in/redigera skivans namn.**

Du kan göra detta antingen från frontpanelen eller från fjärrkontrollen.

#### **Frontpanelkontroller:**

- 1 Välj/ändra bokstaven vid det aktuella markörläget genom att vrida på spårvisaren. Se nedan för en fullständig lista av tillgängliga bokstäver, siffror och symboler.
- 2 Ändra mellan stora och små tecken genom att trycka på **DISPLAY/CHARA**. Tecknet vid det aktuella markörläget ändras mellan stor och liten vid varje tryckning.
- 3 Bekräfta tecknet och flytta markören till nästa position genom att trycka på spårvisaren (eller genom att trycka på  $\blacktriangleright$ ).
- 4 Flytta markören bakåt eller framåt längs displayen med hjälp av knapparna << och >>. Du kan inte flytta bakåt längre än till namnets början, men du kan flytta framåt så långt du vill.
- 5 Radera tecknet vid det aktuella markörläget genom att trycka på **EDIT/NO**. Tecknen på båda sidor om det aktuella markörläget sluter upp och fyller gapet.

Tecken tillgängliga för skiv- och spårnamn: **ABCDEFGHIJKLMNOPQRSTUVWXYZ abcdefghijklmnpoqrstuvwxyz 1234567890 !"#\$%&'()\*+-/:;,=.?@\_'** <mellanslag>

#### **Fjärrkontrollen:**

1 Välj/ändra tecknet vid det aktuella markörläget med hjälpav fjärrkontrollens knappar så som visas:

#### **3 Introduza/altere o nome do disco.**

Esta operação pode ser executada no painel frontal ou a partir do comando à distância.

#### **Comandos do painel frontal:**

- 1 Fazendo rodar o botão graduado, seleccione/altere o caracter na posição corrente do cursor. Veja mais abaixo uma lista completa de letras, números e símbolos disponíveis.
- 2 Alterne entre maiúsculas e minúsculas premindo **DISPLAY/CHARA**. De cada vez que carrega, o caracter na posição corrente do cursor muda entre maiúscula e minúscula.
- 3 Confirme o caracter e mova o cursor para o caracter seguinte premindo o botão graduado (ou premindo  $\blacktriangleright$ ).
- 4 Desloque o cursor para trás ou para a frente ao longo do mostrador usando os botões << e > Embora não seja possível deslocar o cursor mais para a esquerda do ponto em que o nome começa, ele pode ser deslocado para a frente tanto quanto se queira.
- 5 Apague o caracter na posição corrente do cursor premindo **EDIT/NO**. Os caracteres de cada lado da posição corrente do cursor juntam-se para preencher o espaço.

Caracteres disponíveis para nomes de pista e de disco: **ABCDEFGHIJKLMNOPQRSTUVWXYZ abcdefghijklmnpoqrstuvwxyz 1234567890 !"#\$%&'()\*+-/:;,=.?@\_'** <espaço>

#### **Comando à distância:**

1 Seleccionar/alterar o caracter na posição actual do cursor usando os botões no comando à distância, tal como indicado:

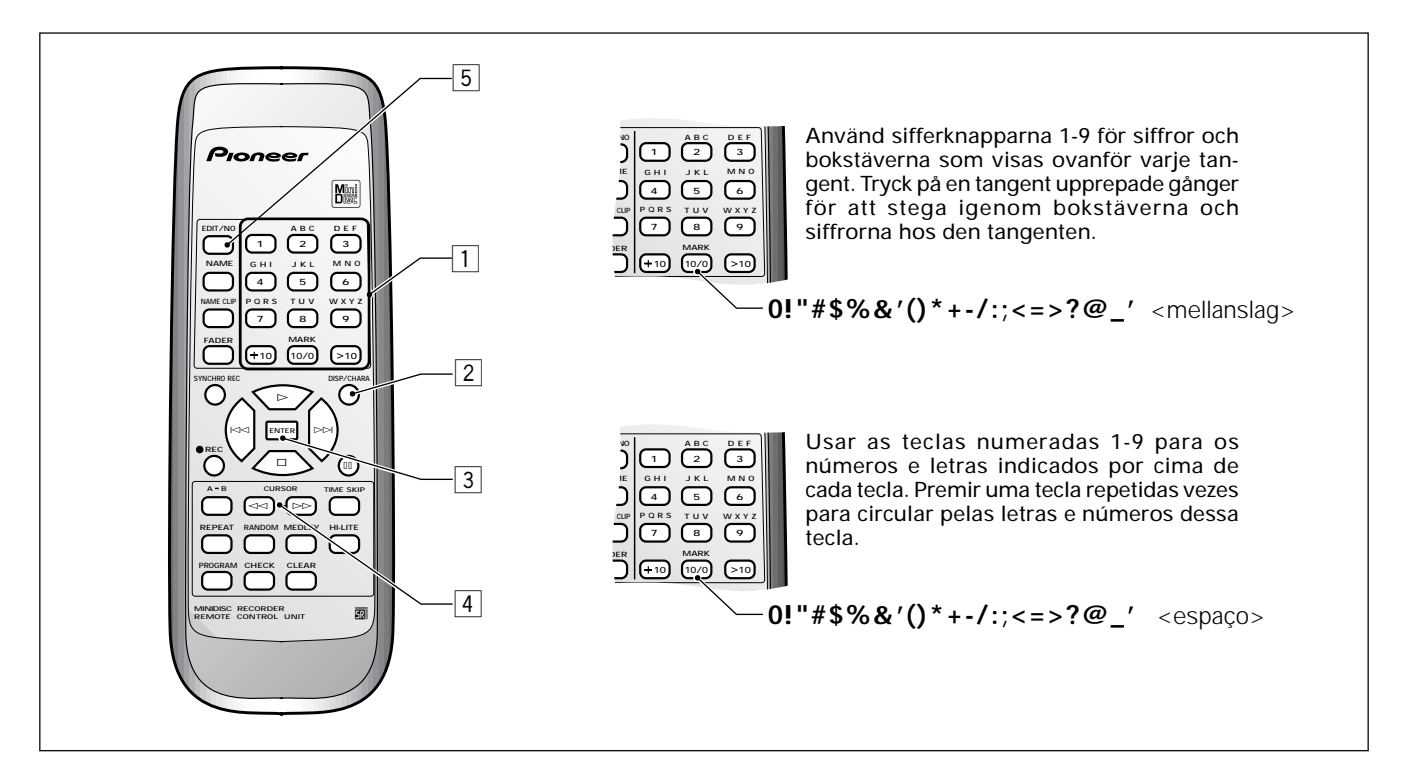

**Português**

**Svenska**

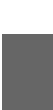

- <span id="page-47-0"></span>2 Ändra mellan stora och små bokstäver genom att trycka på **DISP/CHARA**. Tecknet vid det aktuella markörläget ändras mellan stor och liten vid varje tryckning.
- 3 Mata in tecknet och flytta markören till nästa position genom att trycka på **ENTER** (eller genom att trycka på  $\blacktriangleright\blacktriangleright$ ).
- 4 Flytta markören bakåt eller framåt längs displayen med hjälp av knapparna << och > >. Du kan inte flytta bakåt längre än till namnets början, eller förbi den nästa tomma positionen efter namnets slut.
- 5 Radera bokstaven vid det aktuella markörläget genom att trycka på **EDIT/NO**. Bokstäverna på båda sidor om det aktuella markörläget sluter upp och fyller gapet.
- **4 Tryck på NAME igen för att mata in skivnamnet och gå ur läget skivnamngivning.**

#### **Att namnge ett spår**

Förutom att namnge skivan, kan du också ge namn till varje spår på skivan. Som tidigare kan namnet vara upp till 100 tecken långt.

**1 Välj det spår på skivan som du vill namnge.**

Du kan namnge spår i vilket läge som helst, men om skivan är stoppad måste spåret ändå väljas - använd spårvisaren eller knapparna  $\blacktriangleright$  och  $\blacktriangleright$  för att välja spår i stoppläget. Om skivan spelas, måste du avsluta inmatningen av namnet innan spåret tar slut – det kan vara en god idé att trycka på Pause.

- **2 Tryck på NAME.**
- **3 Mata in spårnamnet**

Använd exakt samma procedur som vid namngivning av en skiva för att namnge ett spår.

**4 Tryck på NAME igen för att mata in spårnamnet och komma ur läget spårnamngivning.**

- 2 Mudar entre maiúsculas e minúsculas premindo **DISP/CHARA**. De cada vez que se prime, o caracter na posição actual do cursor alterna entre maiúscula e minúscula.
- 3 Introduzir o caracter e mover o cursor para o caracter sequinte premindo **ENTER** (ou premindo  $\blacktriangleright$ ).
- 4 Mover o cursor para trás ou para a frente ao longo do mostrador usando os botões <<<<<>>> > E>. Não é possível mover para trás ultrapassando o princípio do nome, nem ultrapassando a posição em branco após o fim do nome.
- 5 Apagar o caracter na posição actual do cursor premindo **EDIT/NO**. Os caracteres dos dois lados da posição actual do cursor juntam-se para preencher o espaço.
- **4 Premir NAME mais uma vez para introduzir o nome do disco e sair do modo de atribuição de nome.**

#### **Atribuir nome a uma pista**

Assim como é possível atribuir nome a um disco, também é possível atribuir nome a cada uma das suas pistas. Os nomes podem ter até 100 caracteres.

**1 Seleccionar a pista do disco à qual se pretende atribuir nome.**

Em qualquer modo podem atribuir-se nomes às pistas, mas estas têm que estar seleccionadas se o disco estiver parado. Usar o botão graduado ou os botões  $\blacktriangleleft$  e  $\blacktriangleright$ para seleccionar pistas em modo stop.

Se o disco estiver a tocar, a introdução do nome deve ser concluída antes de terminar a pista; uma pausa na leitura é, pois, recomendável.

#### **2 Carregar em NAME.**

#### **3 Introduzir o nome da pista**

Para atribuir nome a uma pista, usar exactamente o mesmo procedimento de atribuição de nome a um disco.

**4 Carregar novamente em NAME para para introduzir o nome da pista e sair do modo de atribuição de nome.**

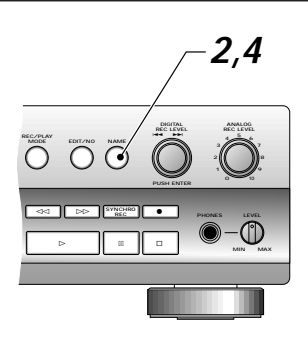

#### <span id="page-48-0"></span>**Kopiering av spårnamn till andra spår**

Om du behöver döpa flera spår med liknande namn - flera delar av en svit till exempel — så kan du döpa det första med de procedurer som detaljerats ovan och sedan helt enkelt kopiera det namnet till de andra spåren och sedan redigera dem enligt behov. Detta kan spara en massa tid jämfört med att namnge varje spår individuellt. Spelaren kan lagra upp till tre namn i minnet och lagrar alltid de tre sist kopierade namnen (upp till 40 tecken vardera) i minnet (när du lägger till ett nytt försvinner det äldsta från minnet).

#### **Copiar nomes de pistas para outras pistas**

Se for preciso atribuir nomes semelhantes a várias pistas várias partes de uma sequência, por exemplo — dá-se o nome à primeira (de acordo com o procedimento acima descrito) e em seguida copia-se esse nome para as outras pistas, alterandoo conforme necessário. Isto pode poupar muito tempo na medida em que evita uma atribuição individual do mesmo nome a cada pista. O gravador pode guardar na memória até três nomes (com um máximo de 40 caracteres cada) e nela retém sempre os últimos três nomes copiados. Quando se acrescenta uma pista, o nome mais antigo é apagado da memória.

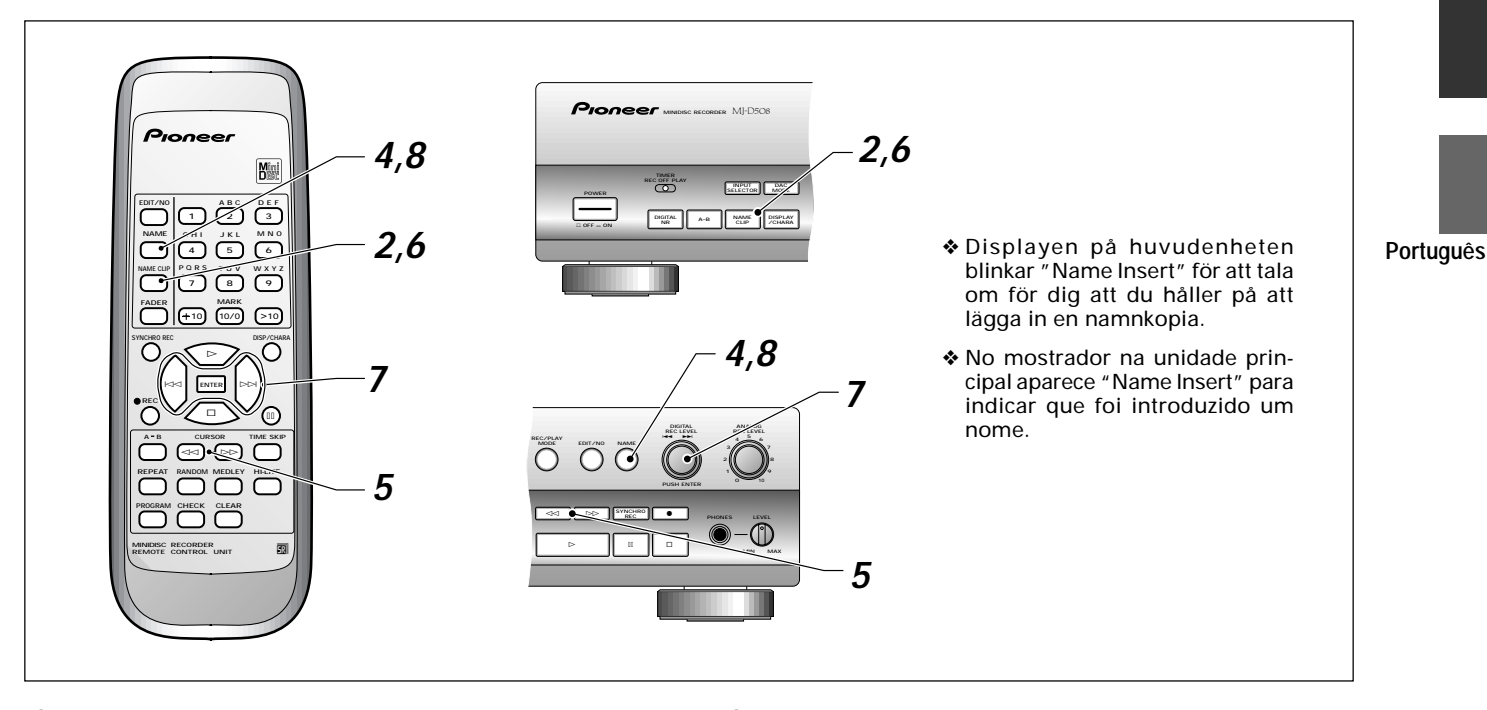

#### **1 Gå till spåret med namnet som du vill kopiera.** ❖ Använd någon av de vanliga metoderna — spårhopp,

direktval, osv.

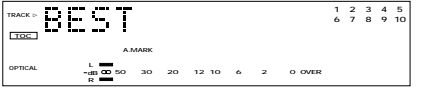

**2 Tryck på NAME CLIP för att kopiera det för närvarande visade namnet till minnet.**

Displayen konfirmerar att spårnamnet har kopierats.

- ❖ Man kan inte kopiera spårnamnen hos skivor som bara är avspelningsbara.
- **3 Gå till spåret som du vill kopiera namnet till.**
	- ❖ Använd någon av de vanliga metoderna spårhopp, direktval, osv.
- **4 Tryck på NAME för att börja redigera det aktuella spårnamnet.**
- **1 Vá até à pista cujo nome pretende copiar.**
	- ❖ Use um dos métodos habituais: omissão de pista, selecção directa, etc.

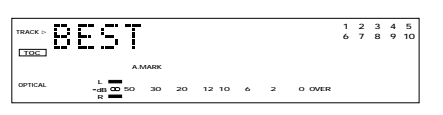

**2 Carregue em NAME CLIP para copiar para a memória o nome correntemente apresentado.**

O mostrador deve confirmar que o nome da pista foi copiado.

- ❖ Não é possível copiar os nomes de pistas em discos só de leitura.
- **3 Vá para a pista à qual pretende dar o nome copiado.** ❖ Use um dos métodos habituais: omissão de pista, selecção directa, etc.
- **4 Carregue em NAME para iniciar a edição do nome da pista corrente.**

**Svenska**

<span id="page-49-0"></span>**5 Flytta markören till det läge där du vill lägga in det kopierade namnet.**

Använd knapparna << och > för att flytta markören fram och tillbaka i displayen.

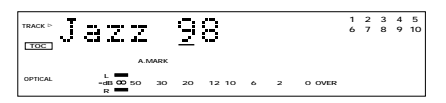

- **6 Tryck på NAME CLIP en gång till.**
- **7 Använd spårvisaren för att välja ett av de tre tidigare lagrade namnen och tryck sedan på spårvisaren (ENTER.)**

Använd knapparna << och > på fjärrkontrollen för att välja ett namn och tryck på **ENTER**.

Det valda namnet läggs in på den plats du valt.

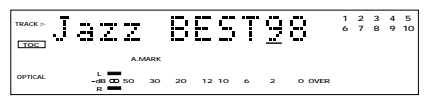

❖ Redigera namnet ytterligare om så erfordras.

**8 Tryck på NAME för att lämna namngivningsläget.**

Om du spelade in två musikstycken som går i varandra utan paus genom de analoga ingångarna, så har inte spelaren automatiskt gett dem var sitt spårnummer. Efter att inspelningen är klar kanske du vill ge de två spåren olika spårnummer. Använd delningsfunktionen (divide) för att göra detta. Spelaren lägger in ett nytt spårnummer och ökar alla de följande spårnumren automatiskt med ett.

Du kan dela vilket spår som helst i två när som helst med hjälp av delningsfunktionen så du kan till exempel dela upp ett långt spår i flera delar, så att det blir lättare att söka i det, mm.

**5 Desloque o cursor para a posição onde pretende inserir o nome copiado.**

Use os botões << e >> para mover o cursor ao longo do mostrador de caracteres.

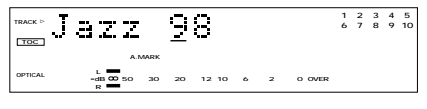

- **6 Carregue novamente em NAME CLIP.**
- **7 Use o botão graduado para seleccionar um dos três nomes guardados em memória e seguidamente carregue no botão graduado (ENTER).**

No comando à distância, use os botões<<<<<>>> para seleccionar um nome e em seguida carregue em **ENTER**. O nome seleccionado é inserido no ponto escolhido.

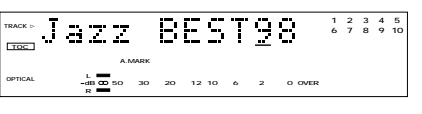

❖ Continue a editar o nome conforme necessário.

**8 Carregue em NAME para abandonar o modo de nomeação de pista.**

#### **Att dela ett spår i två Dividir uma pista em duas**

No caso de ter gravado duas peças musicais através das entradas analógicas uma a seguir à outra sem interrupção, o gravador não lhes atribui automaticamente os números de pista. Depois da gravação concluída, pode desejar dar-lhes números de pista diferentes. Use a função Divide para o fazer. O gravador insere o novo número de pista e move automaticamente todas as outras pistas um número acima. A qualquer momento pode dividir-se uma pista em duas, usando a função Divide. Assim, por exemplo, é possível dividir uma pista longa em várias partes para uma busca mais fácil, etc.

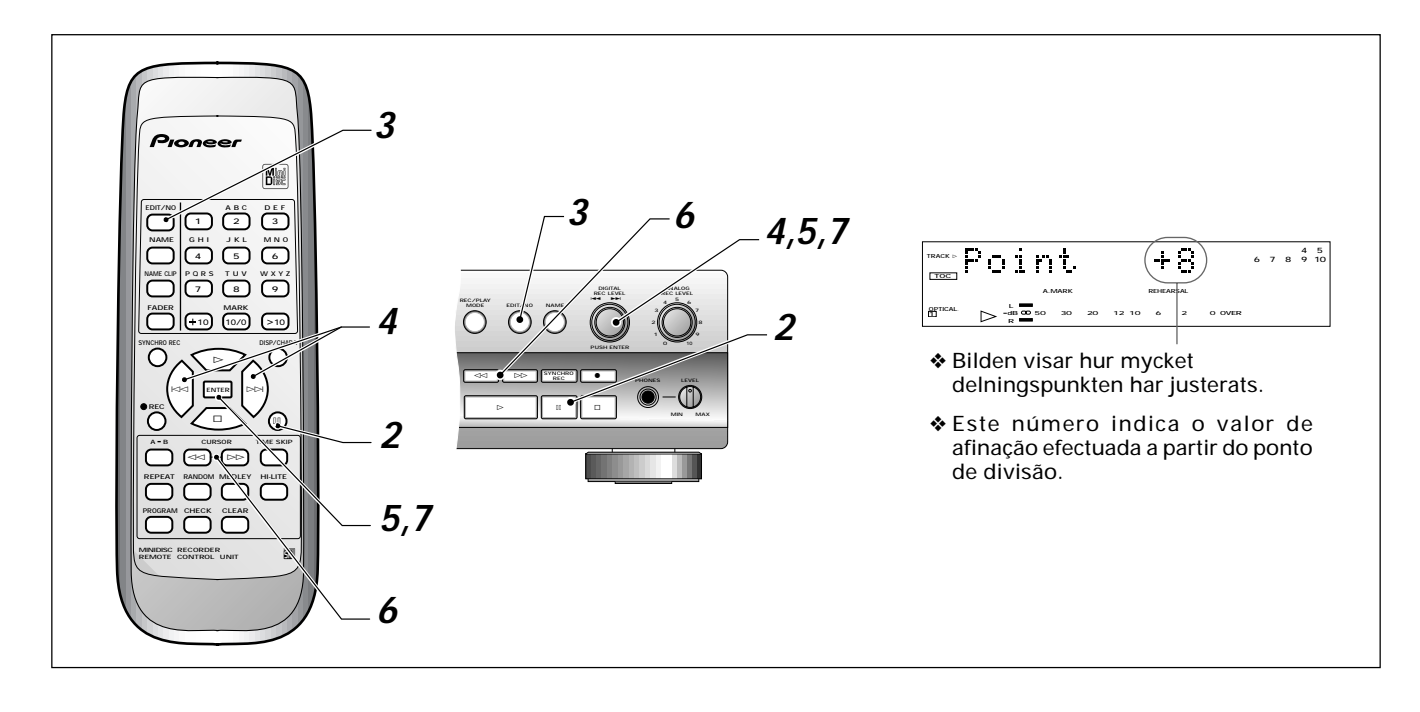

 $b()$ 

- **1 Börja spela spåret som du vill dela.**
- **2 Tryck på** 8 **(pause) vid den punkt där du vill dela det.**
- **3 Tryck på EDIT/NO.** Redigeringsmenyn syns i displayen.
- **4 Vrid på spårvisaren och välj Divide.**
	- På fjärrkontrollen används knapparna  $\blacktriangleright$  och  $\blacktriangleright$ .
- **5 Tryck på spårvisaren (ENTER) för att mata in delningen** På fjärrkontrollen, tryck på **ENTER**.

Fyra sekunders ljud på vardera sidan om den punkt där du tryckte på pause börjar spelas av, omväxlande och upprepade gånger.

**6 Använd knapparna** 1 **och** ¡ **för att justera delningspunkten bakåt eller framåt.**

Displayen visar hur långt du har flyttat delningspunkten och segmenten fortsätter att spelas för att ge dig ett hörbart gensvar.

- ❖ Du kan flytta delningspunkten ungefär 2,5 sekunder i vardera riktningen från din ursprungliga punkt.
- ❖ Varje steg som visas i displayen svarar mot cirka 1/100 sek.
- ❖ För att avbryta delningsfunktionen här, tryck på 7 (stop) eller **EDIT/NO**.

#### **7 Tryck på spårvisaren (ENTER) för att bekräfta delningspunkten.**

På fjärrkontrollen, tryck på **ENTER**.

- ❖ Om spåret, som du just har delat, har ett namn, ger spelaren detta namn till båda delarna automatiskt. Om skivans UTOC är full får emellertid det nya spåret inget namn.
- ❖ Du kan fortsätta att dela spåret (eller andra spår på skivan) tills du når det maximalt tillåtna antalet 255 spår.

- **1 Iniciar a leitura da pista que se pretende dividir.**
- **2 Premir** 8 **(pause) no ponto em que se deseja fazer a divisão.**
- **3 Premir EDIT/NO.**

O menu de edição aparece no mostrador.

- **4 Rodar o botão graduado e seleccionar Divide.** No comando à distância usar os botões  $\blacktriangleright$  e  $\blacktriangleright$ .
- **5 Premir o botão graduado (ENTER) para confirmar.** No comando à distância premir **ENTER**. Os quatro segundos em cada lado do ponto em que se carregou Pause, começam a tocar alternada e repetidamente.
- **6** Usar os botões **44** e ►► para ajustar o ponto de **divisão para trás ou para a frente.**

O mostrador indica até onde foi deslocado o ponto de divisão, continuando os segmentos a tocar e a fornecer feedback auditivo.

- ❖ O ponto de divisão pode ser deslocado em cerca de 2,5 segundos para cada direcção, a partir do ponto original.
- ❖ Cada marca indicada no mostrador corresponde a cerca de 1/100 de segundo.
- ◆ Para cancelar a função de divisão, premir (stop) ou **EDIT/NO**.
- **7 Premir o botão graduado (ENTER) para confirmar o ponto de divisão.**

No comando à distância premir **ENTER**.

- ❖ No caso de haver nome na pista acabada de dividir, o gravador atribui automaticamente esse nome a ambas as partes. No entanto, se o Índice do Utilizador (UTOC) do disco estiver cheio, a pista nova não recebe qualquer nome.
- ❖ A pista (ou outras pistas do disco) pode continuar a ser dividida até um máximo de 255 pistas.

**Português**

**Svenska**

#### <span id="page-51-0"></span>**Att kombinera två spår till ett**

Om det finns två spår efter varandra på en skiva som du helst skulle vilja se som ett spår, kan du "klistra" ihop dem med hjälp av funktionen Combine. Alla spåren som kommer efter de nyligen kombinerade spåren omnumreras automatiskt.

Det finns några begränsningar när du använder denna funktion: det fungerar inte om ett eller båda spåren är kortare än 12 sekunder; du kan inte kombinera två spår om det ena är inspelat i läge long-play medan det andra är inspelat i stereo; och du kan inte kombinera spår om ett av dem spelades in med en digital ingång, medan det andra spelades in via analoga ingångar.

Om båda spåren har namn så får det nya enda spåret det tidigare första spårets namn. Om bara ett spår har ett namn får det nya spåret det namnet.

#### **Combinar duas pistas numa só**

Se o disco tiver duas pistas consecutivas que se queira converter apenas em uma, pode-se "colá-las" usando a função Combine. Todas as pistas que se seguem às pistas combinadas são automaticamente renumeradas.

Esta opção tem algumas limitações: não funciona se uma ou ambas as pistas tiverem menos de 12 segundos; não é possível combinar duas pistas se uma delas estiver gravada em modo long-play e a outra em estéreo; e não é possível combinar pistas se uma delas tiver sido gravada através de uma entrada digital e a outra através de entradas analógicas.

No caso de ambas as pistas terem nome, a pista nova toma o nome da primeira pista. Se apenas uma pista tiver nome, a pista nova toma esse nome.

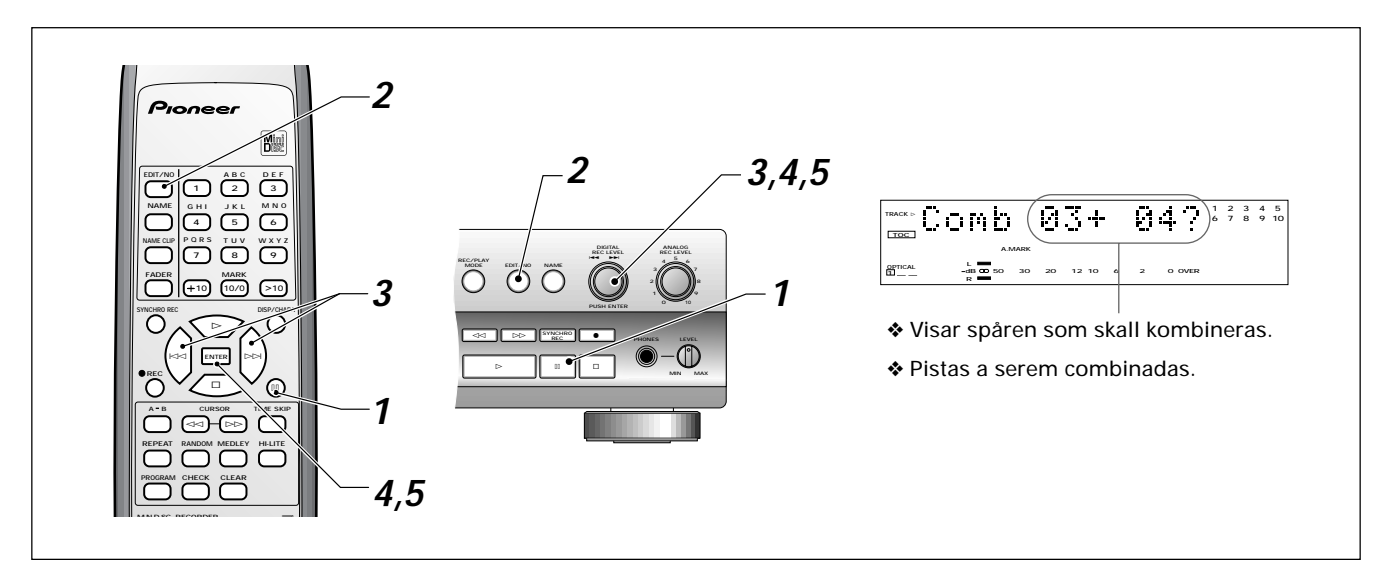

#### **1 Tryck på** 8 **(paus) under avspelning av det senare av de två spåren.**

Combine fungerar bara med två efterföljande spår så om du vill kombinera spår 3 och 4 tryck på pause under avspelning av spår 4.

❖ Om du vill kombinera två spår som inte följer efter varandra måste du först flytta dem så att de ligger efter varandra - titta på sidan 53 hur man gör det.

#### **2 Tryck på EDIT/NO.** Redigeringsmenyn visas i displayen.

- **3 Vrid på spårvisaren tills du ser Combine.** På fjärrkontrollen, använd knapparna  $\blacktriangleleft$  och  $\blacktriangleright$ .
- **4 Tryck på spårvisaren (ENTER) för att välja det.** På fjärrkontrollen, tryck på **ENTER**. ❖ Om du vill avbryta här tryck på 7 (stop) eller **EDIT/NO**.
- **5 Tryck på spårvisaren (ENTER) en gång till för att mata in kombinationen**

#### På fjärrkontrollen, tryck på **ENTER**.

De två spåren kombineras till ett enda långt spår.

#### **1 Durante a leitura da última das duas pistas, carregue em II** (pause).

A função Combine só funciona com duas pistas consecutivas, por isso em caso de pretender combinar as pistas 3 e 4, deve fazer pausa durante a leitura da pista 4.

❖ Se pretender combinar duas pistas não consecutivas, terá primeiro de colocar uma junto da outra (ver na página 53 como proceder).

### **2 Carregue em EDIT/NO.**

O menu de edição aparece no mostrador.

- **3 Rode o botão graduado até aparecer Combine.** No comando à distância use os botões  $\blacktriangleleft$ e  $\blacktriangleright$ l.
- **4 Carregue no botão graduado (ENTER) para seleccionar.** No comando à distância carregue em **ENTER**. ◆ Para cancelar nesta altura carregue em ■ (stop) ou

**EDIT/NO**.

**5 Carregue mais uma vez no botão graduado (ENTER) para introduzir.** No comando à distância carregue em **ENTER**. As duas pistas ficam combinadas, formando uma única

pista longa.

#### <span id="page-52-0"></span>**Att flytta spår på en skiva**

Även om du kan använda avspelningsfunktionerna för att spela en skiva på annat sätt än med den normala spårordningen, så kan du också redigera själva spårordningen så att skivan alltid spelar i en annorlunda ordning (tills dess du redigerar spårordningen igen). Om du bara vill flytta ett eller två spår till ett annat läge på skivan så är det troligen snabbast att använda denna funktion; men om du vill göra drastiska ändringar i spårordningen på hela skivan kan du använda funktionen Reorder som beskrivs på nästa sida i "Omorganisering av spår på en skiva".

#### **Mover pistas num disco**

Embora seja possível usar a opção de leitura programada para ler as pistas de um disco numa ordem diferente da "normal", também é possível editar a ordem delas, de modo a que o disco seja lido sempre numa ordem diferente (a menos que, é claro, a ordem das pistas seja novamente editada). Esta opção é provavelmente mais rápida nos casos em que apenas se queira mover uma pista ou duas para uma posição diferente no disco. Caso se pretenda alterar a ordem do disco todo, deve usar-se a opção Reorder, descrita na página seguinte em "Reordenar pistas num disco".

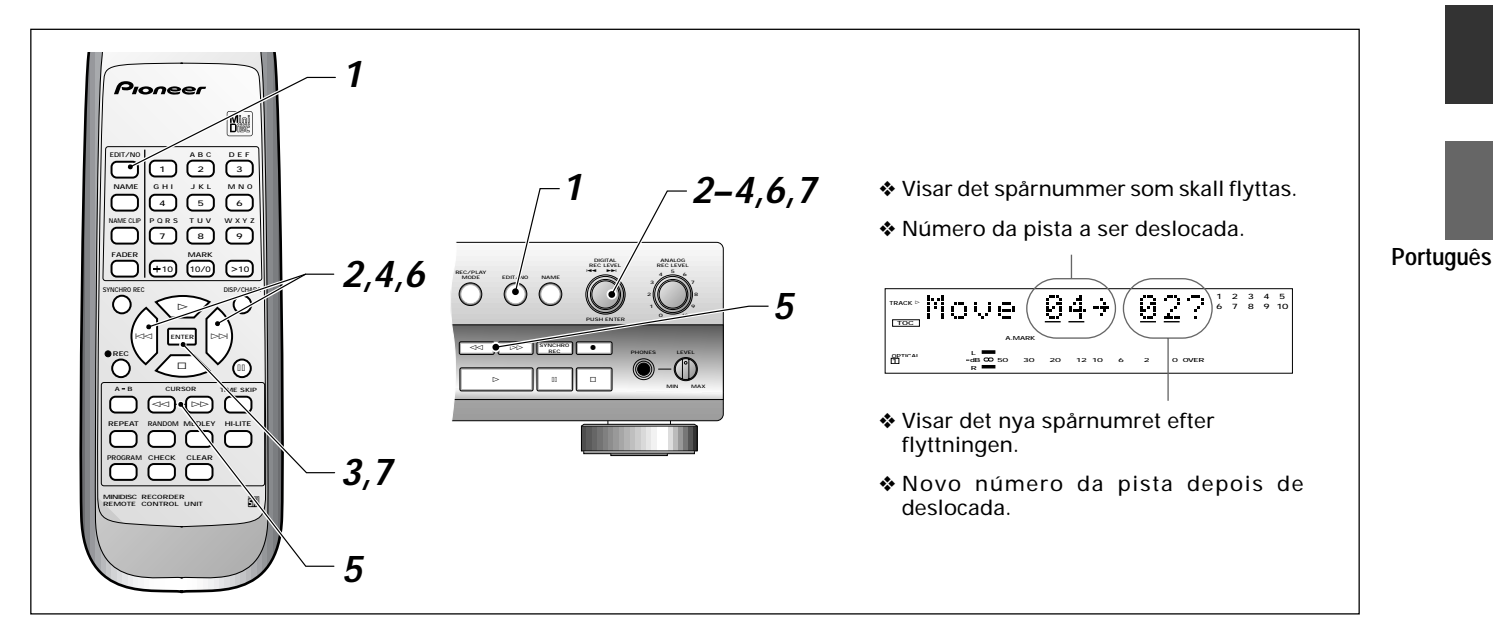

- **1 Tryck på EDIT/NO medan skivan står stilla.** Redigeringsmenyn visas i displayen.
- **2 Vrid på spårvisaren tills du ser Move.** På fjärrkontrollen, använd knapparna l< och ►►.
- **3 Tryck på spårvisaren (ENTER) för att välja den.** På fjärrkontrollen, tryck på **ENTER**. Du måste nu specificera vilket spår du vill flytta och vart du vill flytta det.
	- ❖ För att avbryta här, tryck på 7 (stop) eller **EDIT/NO**.
- **4 Använd spårvisaren eller knapparna** 4 **och** ¢ **för att välja det spårnummer som du vill flytta.**
- **5 Tryck på** ¡ **för att flytta markören till destinationsspårnumret.**
- **6** Använd spårvisaren eller knapparna **44** och ►► för **att välja ett nytt spårnummer.** Till exempel, om du vill att spår 4 skall bli det andra spåret på skivan:
	- ❖ Om du gör ett misstag med endera spårnumret kan du fortfarande ändra dem. Använd knapparna << och > för att flytta mellan de två spårnumren.
- **7 Tryck på spårvisaren (ENTER) för att flytta spåret.** På fjärrkontrollen tryck på **ENTER**. Alla spåren omnumreras automatiskt.
- **1 Premir EDIT/NO enquanto o disco está parado.** O menu de edição aparece no mostrador.
- **2 Rodar o botão graduado até aparecer Move.** No comando à distância usar os botões  $\blacktriangleright$  e  $\blacktriangleright$ .
- **3 Premir o botão graduado (ENTER) para seleccionar.** No comando à distância premir **ENTER**. Nesta altura é preciso especificar qual a pista que se pretende mover e para onde. ❖ Para cancelar nesta altura, premir 7 (stop) ou **EDIT/NO**.
- **4** Usar o botão graduado ou os botões **E E P Para seleccionar o número da pista que se pretende mover.**
- **5** Premir ►► para mover o cursor para o número de **pista de destino.**
- **6 Usar o botão graduado ou os botões** 4 **e** ¢ **para seleccionar um novo número de pista.** Por exemplo, para que a pista 4 seja a segunda pista do disco:
	- ❖ Os números das pistas podem ser mudados no caso de engano em qualquer dos seus números. Usar os botões **E e E** para deslocação entre os dois números de pista.
- **7 Premir o botão graduado (ENTER) para deslocar a pista.**

No comando à distância premir **ENTER**.

Todas as pistas são automaticamente renumeradas.

**Svenska**

#### <span id="page-53-0"></span>**Omorganisering av spår på en skiva**

Omorganiseringsfunktionen tar spelordningen som du har<br>programmerat för skivan med hjälp av programmerat för skivan med hjälp av programavspelningsfunktionen (titta på sidorna 31, 32), och organiserar om spåren på skivan enligt denna ordning. Om du vill ändra läge hos mer än ett par spår på skivan, så är det troligen snabbare att göra det på detta sätt än att använda spårflyttningsfunktionen som beskrevs på föregående sida.

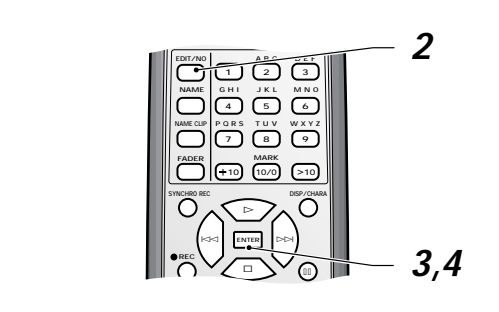

- **1 Programmering av spårens avspelningsordning.** Titta på sidorna 31, 32 för information om hur man gör detta.
- **2 Tryck på EDIT/NO medan skivan står still.** Program Move visas i displayen.
- **3 Tryck på spårvisaren (ENTER) för att välja det.** På fjärrkontrollen, tryck på **ENTER**.
	- ◆ För att avbryta i detta läge, tryck på (stop) eller **EDIT/NO**.
- **4 Tryck på spårvisaren igen för att göra ändringen av spårordningen.**

Alla spåren på skivan omnumreras automatiskt enligt den nya ordningen.

#### **Att radera en hel skiva**

Din MJ-D508 erbjuder flera raderingsfunktioner, från hela skivan, till bara en del av ett enskilt spår. Om du raderar hela skivan, raderar du inte bara alla spår på skivan utan också skivnamnet (om du har matat in något).

#### **Reordenar pistas num disco**

Pela função de leitura programada, a opção de reordenação de pistas toma a ordem da leitura programada para o disco (ver páginas 31, 32) e reordena as pistas do disco em conformidade. Em caso de se querer alterar a posição de uma ou mais pistas do disco, é provavelmente mais rápido fazê-lo assim do que usar a opção de deslocação de pistas, descrita na página anterior.

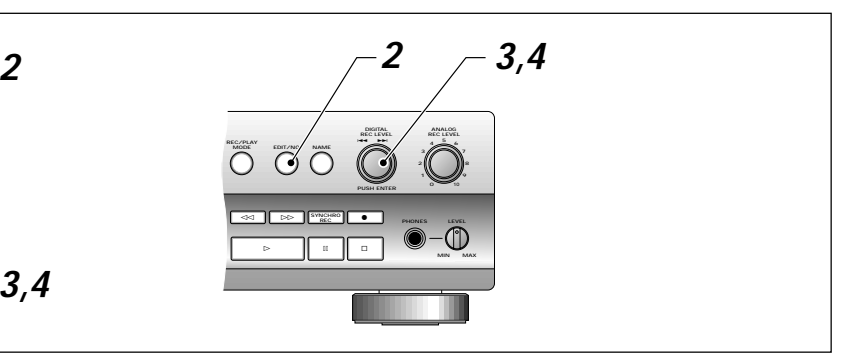

- **1 Programar a ordem das pistas.** Ver na páginas 31, 32 mais informações sobre como proceder.
- **2 Premir EDIT/NO enquanto o disco está parado.** No mostrador aparece Program Move.
- **3 Premir o botão graduado (ENTER) para seleccionar.** No comando à distância premir **ENTER**. ❖ Para cancelar nesta altura, premir 7 (stop) ou **EDIT/NO**.
- **4 Premir novamente o botão graduado para reordenar.** Todas as pistas do disco são automaticamente renumeradas, de modo a reflectir a nova ordem.

#### **Apagar todo o disco**

O MJ-D508 oferece várias opções de apagar, desde o disco todo até apenas um segmento de uma única pista. A rasura do disco todo não só apaga todas as pistas do disco, como ainda o nome do disco (caso tenha sido introduzido).

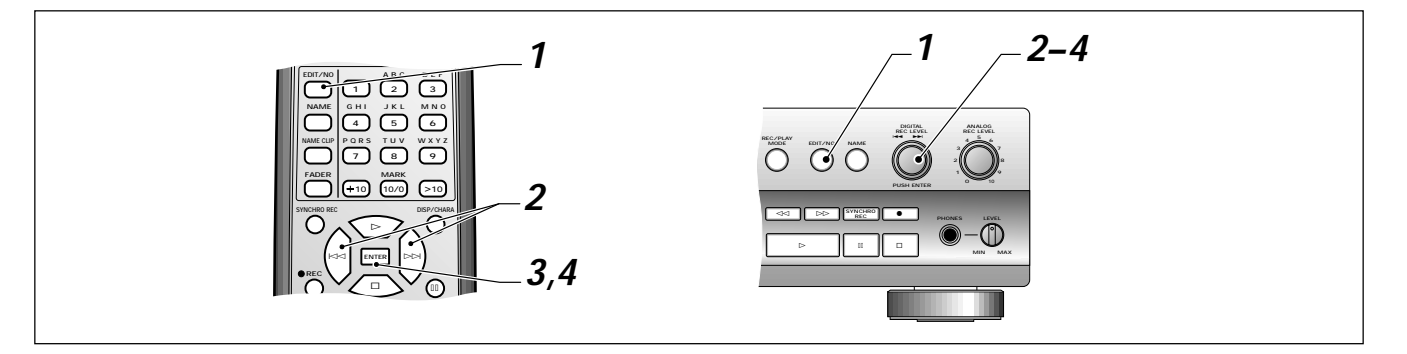

- <span id="page-54-0"></span>**1 Tryck på EDIT/NO medan skivan står stilla.** Redigeringsmenyn visas i displayen.
- **2 Vrid på spårvisaren tills du ser All Erase i displayen.** På fjärrkontrollen, använd knapparna  $\blacktriangleleft$  och  $\blacktriangleright$ .
- **3 Tryck på spårvisaren (ENTER) för att välja det.** På fjärrkontrollen, tryck på **ENTER**.
	- ❖ För att avbryta i detta läge, tryck på 7 (stop) eller **EDIT/NO**.
- **4 Tryck på spårvisaren igen för att utföra raderingen.** Spelaren raderar skivan och visar meddelandet **"Blank Disc"**.

### Att radera individuella spår **Australia individualis** Apagar pistas individuais

Om oönskade spår raderas på skivan, blir det ledig plats för fler inspelningar på skivan. Om du raderar ett spår, så omnumreras alla de följande spåren automatiskt.

- **1 Premir EDIT/NO enquanto o disco está parado.** O menu de edição aparece no mostrador.
- **2 Rodar o botão graduado até aparecer All Erase no mostrador.**
- No comando à distância usar os botões  $\blacktriangleleft$  e  $\blacktriangleright$ .
- **3 Premir o botão graduado (ENTER) para seleccionar.** No comando à distância premir **ENTER.** ❖ Para cancelar nesta altura, premir 7 (stop) ou **EDIT/NO**.
- **4 Premir novamente o botão graduado para apagar.** DO gravador apaga o disco e apresenta a mensagem **"Blank Disc".**

**REC/PLAY MODE**

**EDIT/NO**

**SYNCHRO**

**NAME**

 $\ll 1$  is  $\sim$  in  $\mathbb{R}^m$  and  $\mathbb{R}^m$  . **. . . .** .

**REC LEVEL** 4 ¢

**1**

**PUSH ENTER**

**REC LEVEL**

**PHONES LEVEL MIN MAX**

**2 3 <sup>4</sup> <sup>5</sup> <sup>6</sup> 8**

Quando se apagam pistas não desejadas, obtém-se mais espaço livre no disco para outras gravações. Depois de se apagar uma pista, todas as pistas seguintes são automaticamente renumeradas.

**2–5**

**Português**

**Svenska**

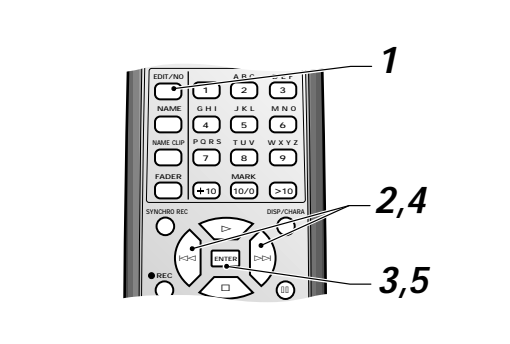

- **1 Tryck på EDIT/NO medan skivan står stilla.** Redigeringsmenyn visas i displayen.
- **2 Vrid på spårvisaren tills du ser Erase i displayen.** På fjärrkontrollen, använd knapparna  $\blacktriangleright$  och  $\blacktriangleright$ .
- **3 Tryck på spårvisaren (ENTER) för att välja det.** På fjärrkontrollen, tryck på **ENTER**.
	- ❖ För att avbryta i detta läge, tryck på 7 (stop) eller **EDIT/NO**.
- **4 Använd spårvisaren eller knapparna** 4 **och** ¢ **för att välja det spår som du vill radera.**
- **5 Tryck på spårvisaren (ENTER) igen för att utföra raderingen.**
- **1 Carregue em EDIT/NO enquanto o disco está parado.** O menu de edição aparece no mostrador.
- **2 Rode o botão graduado até aparecer Erase no mostrador.**

No comando à distância use os botões  $\blacktriangleleft$  e  $\blacktriangleright$ .

**3 Carregue no botão graduado (ENTER) para seleccionar.** No comando à distância carregue em **ENTER**.

◆ Para cancelar nesta altura, carregue em ■ (stop) ou **EDIT/NO**.

- **4 Use o botão graduado ou os botões** 4 **e** ¢ **para seleccionar a pista que pretende apagar.**
- **5 Carregue novamente no botão graduado (ENTER) para apagar.**

#### <span id="page-55-0"></span>**Att radera en del av ett spår**

När du raderar en del av ett spår, kan du antingen låta spelaren skapa separata spår av delarna före och efter den raderade delen, eller också kan du låta spelaren kombinera delarna på var sida om det raderade avsnittet till ett spår.

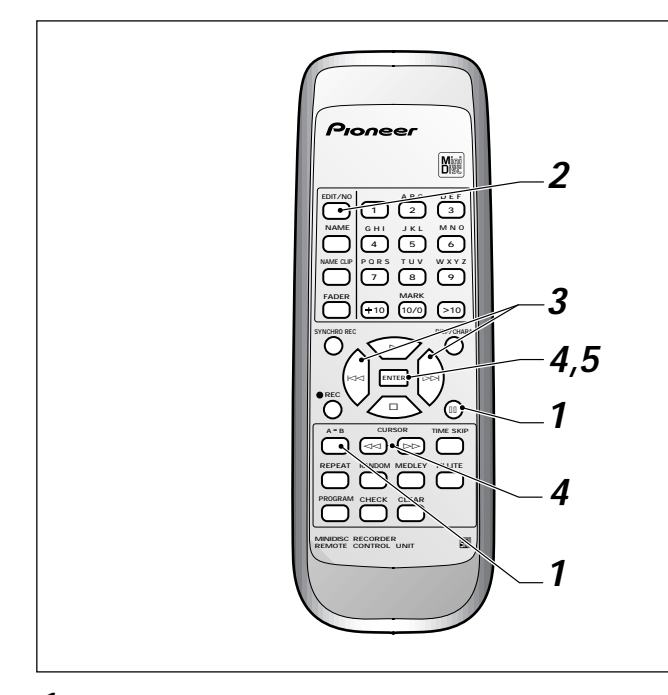

#### **1 Ställ in start- och slutpunkten hos det avsnitt som du vill radera.**

- 1 Spela skivan och tryck på **A-B** vid startpunkten (A- tänds). 2 Tryck på **A-B** igen när du kommer till slutpunkten (A-B tänds).
- 3 Tryck på II (pause).
- **2 Tryck på EDIT/NO.**
- **3 Vrid på spårvisaren tills du ser A-B Erase eller A-B Combine i displayen.**

På fjärrkontrollen, använd knapparna  $\blacktriangleleft$  och  $\blacktriangleright$ .

Välj **A-B Erase** för att skapa separata spår före och efter raderingspunkterna. Välj **A-B Combine** för att skapa ett spår från bitarna på var sida om raderingspunkterna.

**4 Tryck på spårvisaren (ENTER) för att välja funktionen.** På fjärrkontrollen, tryck på **ENTER**.

Du får nu höra några sekunder av spåret före och efter raderingspunkterna A och B. Spelaren upprepar detta omväxlande. För att ändra antingen punkten A eller B:

1 Tryck på knappen **A-B** för att välja en av punkterna. Varje tryckning kopplar om mellan raderingspunkten A och B respektive.

#### **Apagar uma secção de pista**

Ao apagar uma secção de uma pista, o gravador pode criar pistas separadas com as partes que ficam antes e depois da secção apagada, ou então pode combinar numa só pista as partes de qualquer dos lados da secção apagada.

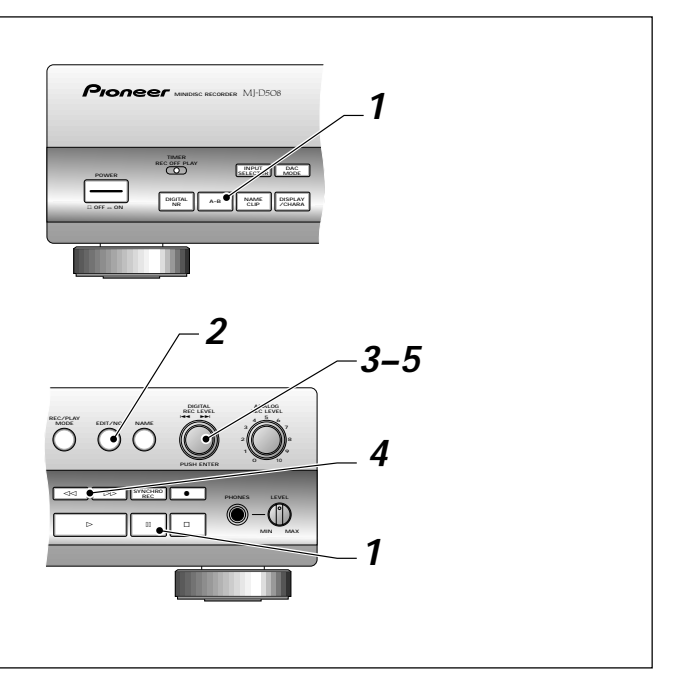

- **1 Definir os pontos inicial e final da secção que se pretende apagar.**
	- 1 Ler o disco e premir **A-B** no ponto de início (A acende).
	- 2 Premir novamente **A-B** quando chegar ao ponto final (A-B acende).
	- 3 Premir II (pause).

### **2 Premir EDIT/NO.**

**3 Rodar o botão graduado até aparecer A–B Erase ou A–B Combine no mostrador.**

No comando à distância usar os botões  $\blacktriangleleft e \blacktriangleright \blacktriangleright$ .

Escolher **A–B Erase** para criar pistas separadas antes e depois dos pontos de rasura. Escolher **A–B Combine** para criar uma pista única a partir das partes de qualquer dos lados dos pontos de rasura.

**4 Premir o botão graduado (ENTER) para seleccionar a função.**

No comando à distância premir **ENTER**.

Nesta altura ouvem-se alguns segundos da pista antes e depois dos pontos de rasura A e B. O gravador repete-os alternadamente. Para mudar os pontos A ou B:

1 Premir o botão **A–B** para seleccionar um dos pontos. De cada vez que se carrega, alterna-se entre os pontos de rasura A e B.

- <span id="page-56-0"></span>2 Flytta den för närvarande valda punkten framåt eller bakåt med hjälp av knapparna << och > I Varje steg motsvarar cirka 1/100 sek. Varje raderingspunkt kan justeras 176 steg åt vardera hållet (nästan 2 sekunder bakåt eller framåt från den ursprungliga punkten).
	- ❖ Apparaten tillåter inte att du flyttar punkten A förbi punkten B.
	- ❖ Om displayen visar meddelandet punktfel (**"Point ERR"**) medan du justerar endera punkten, flytta punkten i andra riktningen tills felmeddelandet försvinner.
- 3 Upprepa steg 1 och 2 tills du är nöjd med läget för raderingspunkterna.
	- ❖ För att avbryta vid denna punkt, tryck på 7 (stop) **EDIT/NO**.
- **5 Tryck in spårvisaren eller tryck på ENTER på fjärrkontrollen för av avsluta redigeringen.**

Spårnumren uppdateras automatiskt med hänsyn till redigeringen.

#### **Att göra ett misstag ogjort Desfazer um engano**

Trots att din MJ-D508 ger dig flera möjligheter att avbryta en redigering om du gör ett fel, kommer det troligen att hända att du gör färdigt en redigering och sedan upptäcker att det inte blev riktigt som du hade tänkt dig.

Så länge som du inte har uppdaterat UTOC genom att ta ut skivan eller beordra en UTOC- skrivning eller genom att spela in någonting annat på skivan, så kan du fortfarande göra den sista redigeringsoperationen ogjord.

**NAME G H I J K L**

**FADER**

**REC**

**EDIT/NO A B C D D** E **F** 

**1 2 3 4 5 6**

**10 10/0 >10**

**M N O**

**SYNCHRO REC DISP/CHARA**

#  $\approx$  **ENTER**  $\approx$ 

&

**NAME CLIP P Q R S T U V W X Y Z 7 8 9 MARK**

- 2 Deslocar o ponto correntemente seleccionado para trás ou para a frente usando os botões 1 e ¡. Cada marca corresponde a cerca de 1/100 do segundo. Cada ponto de rasura pode ser ajustado em 176 marcas para cada lado (quase 2 segundos para trás ou para a frente do ponto original).
	- ❖ O gravador não permite ir além dos pontos A ou B.
	- ❖ Se o mostrador apresentar a mensagem **"Point ERR"** durante o ajuste de qualquer dos pontos, mover o cursor na direcção oposta até que a mensagem de erro desapareça.
- 3 Repetir os passos 1 e 2 até obter os desejados pontos de rasura.
- ❖ Para cancelar nesta altura, premir 7 (stop) ou **EDIT/NO**.
- **5 Premir o botão graduado ou premir ENTER no comando à distância para concluir a edição.**

Os números das pistas são automaticamente actualizados, de modo a reflectirem a edição.

Embora o MJ-D508 ofereça várias possibilidades de cancelar uma edição em caso de erro, podem surgir ocasiões em se termina uma operação de edição e em seguida se descobre que ela não foi feita da maneira pretendida.

Enquanto o UTOC não tiver sido actualizado pela extracção do disco, pela execução de um comando UTOC write, ou pela gravação de qualquer coisa no disco, é sempre possível desfazer a última operação de edição.

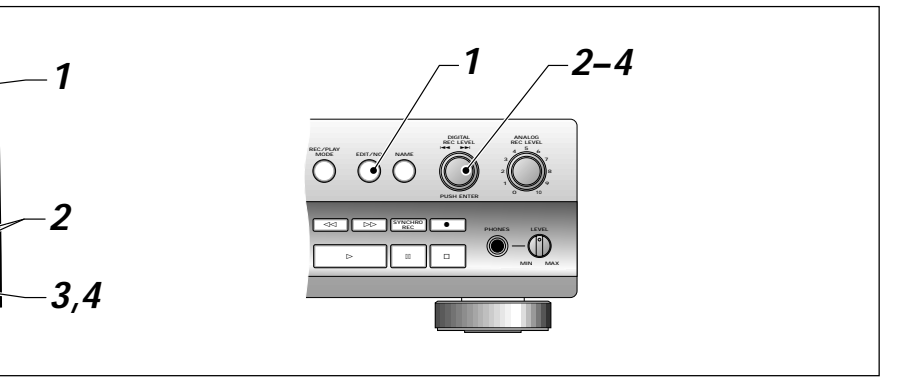

- **1 Tryck på EDIT/NO när skivan står stilla.**
- **2 Vrid på spårvisaren tills du ser UNDO i displayen.** På fjärrkontrollen, använd knapparna  $\blacktriangleright$   $\blacktriangleright$  och  $\blacktriangleright$   $\blacktriangleright$ .
	- ❖ Om det inte går att göra ogjort så ger dig apparaten inte detta val.
- **3 Tryck på spårvisaren eller tryck på ENTER på fjärrkontrollen.**
	- ◆ Avbryt kommandot genom att trycka på (stop) eller **EDIT/NO.**
- **4 Mata in kommandot genom att trycka in spårvisaren eller tryck på ENTER på fjärrkontrollen en gång till.**
- **1 Premir EDIT/NO quando o disco estiver parado.**
- **2 Rodar o botão graduado até aparecer UNDO no mostrador.**
	- No comando à distância usar os botões  $\blacktriangleleft$  e  $\blacktriangleright$ .
	- ❖ O gravador não apresentará esta opção, nos casos em que não for possível desfazer.
- **3 Premir o botão graduado ou premir ENTER no comando à distância.**
- ❖ Cancelar a operação desfazer premindo 7 (stop) ou **EDIT/ NO**.
- **4 Introduzir premindo o botão graduado ou premindo novamente ENTER no comando à distância.**

**Svenska**

### <span id="page-57-0"></span>**Att skriva UTOC**

Varje gång som du spelar in eller redigerar någonting på en inspelningsbar MD-skiva behöver spelaren uppdatera Användarens Innehållsförteckning (UTOC) så att den kan spela av skivan riktigt nästa gång (titta på sidan 10 för mer detaljerad information om vad UTOC är och vad den gör). Allmänt sett håller apparaten reda på alla inspelningar och redigeringar som du gör under en session och sedan, när du tar ut skivan, skriver den in UTOC uppdaterad till skivan på en gång.

Förutom denna automatiska uppdatering kan du beordra apparaten att skriva en uppdaterad UTOC till skivan, när som helst, genom att använda UTOC skrivfunktion. Detta kan vara bra att göra då och då för att skydda innehållet på skivan efter en serie inspelningar eller redigeringar. Till exempel, om det blir ett strömavbrott eller om du av misstag stänger av spelaren, finns det risk att den förlorar inspelnings- och redigeringsinformation och därför inte kan uppdatera UTOC korrekt när du tar ut skivan. Här visas hur du använder UTOC skrivfunktionen:

#### **Escrever o UTOC**

Sempre que se grava ou se edita seja o que for num MD gravável, o gravador precisa de actualizar o Índice do Utilizador (UTOC), de modo a poder ler o disco como deve ser na vez seguinte (ver na página 11 informações mais pormenorizadas sobre o que é e o que faz o UTOC). De um modo geral, o gravador mantém um registo de todas as gravações e edições feitas num disco durante uma sessão e seguidamente, quando o disco é ejectado, escreve de uma só vez todo o UTOC actualizado no disco.

Para além desta actualização automática, o gravador pode escrever um UTOC actualizado no disco a qualquer momento, usando o comando UTOC write. Pode ser útil fazê-lo ocasionalmente para salvaguardar o conteúdo de um disco depois de uma série de operações de gravação ou edição. Por exemplo, em caso de falha de corrente ou no caso de se desligar acidentalmente o gravador, corre-se o risco de perder as informações de gravação e edição, não sendo possível actualizar correctamente o UTOC na próxima vez que o disco for ejectado. Eis como usar a função UTOC write:

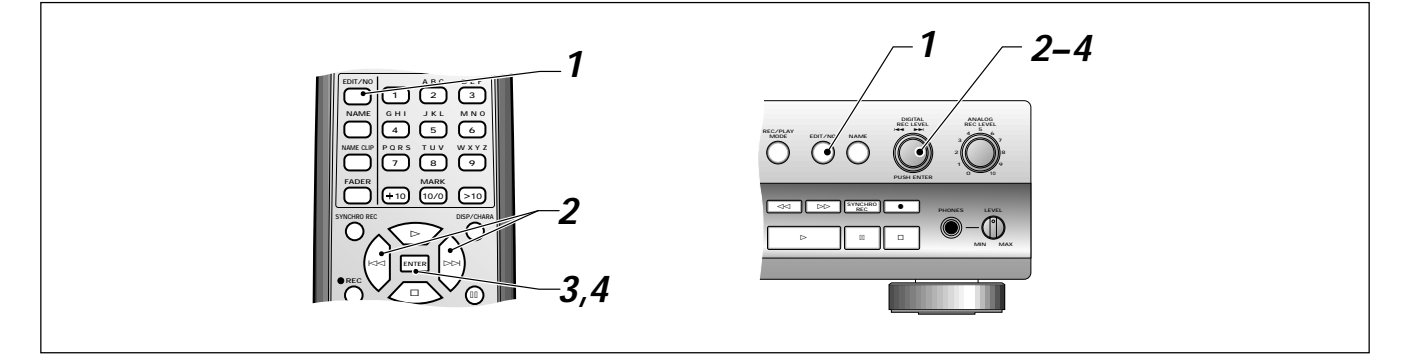

- **1 Tryck på EDIT/NO när skivan står still.**
- **2 Vrid på spårvisaren tills du ser UTOC Write i displayen.** På fjärrkontrollen, använd knapparna  $\blacktriangleright$  och  $\blacktriangleright$ .
- **3 Tryck in spårvisaren (ENTER).** På fjärrkontrollen, tryck på **ENTER**. Apparaten frågar dig med meddelandet **"UTOC Write?"** ◆ För att avbryta i detta läge tryck på ■ (stop) eller **EDIT/NO**.
- **4 Tryck på spårvisaren (ENTER) en gång till för att bekräfta.**

På fjärrkontrollen, tryck på **ENTER**.

- **1 Premir EDIT/NO quando o disco estiver parado.**
- **2 Rodar o botão graduado até aparecer UTOC Write no mostrador.**

No comando à distância usar os botões I<< i >→.

- **3 Premir o botão graduado (ENTER).** No comando à distância premir **ENTER**. O gravador pede a confirmação apresentando a mensagem **"UTOC Write?"** ❖ Para cancelar nesta altura, premir 7 (stop) ou **EDIT/NO**.
- **4 Premir novamente o botão graduado (ENTER) para escrever.**

No comando à distância, premir **ENTER**.

# <span id="page-58-0"></span>**Användning av DAC**

### **Användning av DAC**

DAC (förkortning för Digital/Analog Converter) är en de viktigaste delarna hos din MJ-D508. Det är därför att den fungerar som en översättare mellan det digitala ljudet som förstås av MD och det analoga ljudet som vi hör och förstår. Precis som människor som talar olika språk behöver en tolk som kan tala och förstå båda språken så är DA-omvandlaren fullt sysselsatt med att omvandla analoga signaler till digitala och digitala signaler tillbaka till analoga.

I normalfallet arbetar DA-omvandlaren i bakgrunden: du spelar en skiva, du lyssnar på ljudet - du behöver inte bekymra dig om vad som händer däremellan. Med din MJ-D508 är det emellertid möjligt att använda just själva DA-omvandlaren för att omvandla vilken som helst analog signal till digital eller digital signal till analog. Det är i själva verket så att en ljudkälla som du matar in i någon av spelarens ingångar kommer ut på spelarens alla utgångar. Detta i kombination med möjligheten att applicera Digital brusreducering (NR) på vilken insignal som helst skapar åtskilliga användningsområden för själva DA-omvandlaren.

### **Vad kan jag göra med den?**

- ❖ **Förbättra ljudet från din CD-spelare, eller annan digital enhet med hjälp av DA-omvandlaren i din MJ-D508.** Ljudkvaliteten hos digitalt ljud är i huvudsak beroende på kvaliteten hos DA-omvandlaren, så genom att dra fördel av den senaste konstruktionen hos DA-omvandlaren i din MJ-D508 kan du förbättra digital-till-analogomvandlingen och härigenom den totala ljudkvaliteten.
- ❖ **Använd Digital NR (brusreducering) för att rensa brusiga källor.** Anslut ditt kassettdäck eller annan enhet till förstärkaren via din MJ-D508 och sätt på den Digitala brusreduceringen för att förbättra ljudkvaliteten hos avspelningen.
- ❖ **Förbättra ljudet från din PC.**

Eftersom innanmätet i en dator är långt ifrån idealiskt för högkvalitets analogt ljud, kan ljudkvaliteten förbättras dramatiskt om en extern DA-omvandlare används för att mata in och ut ljudet från din PC. (Observera att du behöver ett ljudkort med lämpliga digitala in- och utgångar - titta i bruksanvisningen som kom med ditt PC- ljudkort för ytterligare information.)

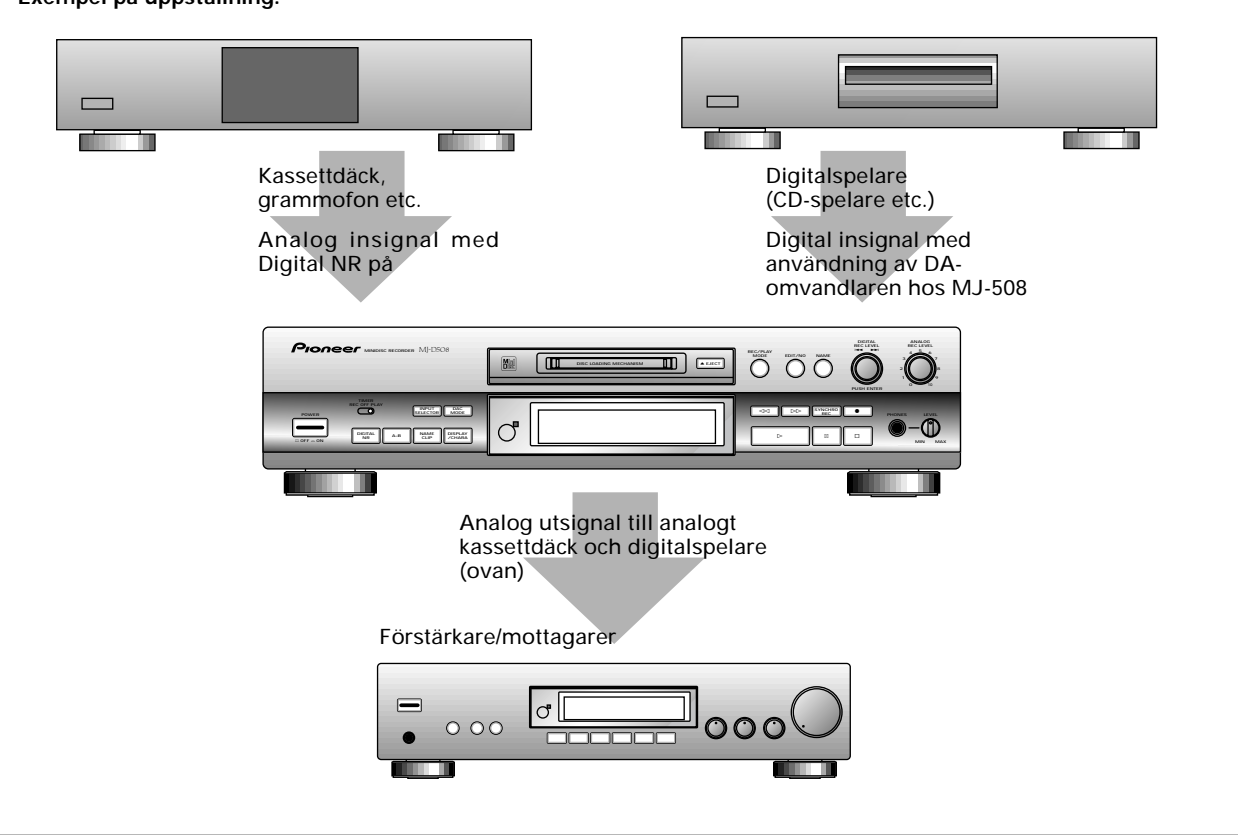

### **Exempel på uppställning:**

**Português**

# <span id="page-59-0"></span>**Usar o DAC**

#### **Usar o DAC**

O DAC (abreviatura de Conversor Digital/Analógico) é uma das peças mais importantes do MJ-D508, pois ele actua como intérprete entre a linguagem audio digital entendida pelo MD e a linguagem de som analógico que nós ouvimos e percebemos. Assim como duas pessoas que se exprimem em línguas diferentes precisam, para se fazerem entender entre si, de um intérprete que perceba e fale as suas línguas, assim também o DAC "traduz" os sinais analógicos para digitais, e os digitais para analógicos.

Em utilização normal, o DAC funciona em segundo plano. Ou

seja, enquanto um disco está a tocar, ouve-se o som sem que seja necessário compreender o que entretanto se processa. No entanto, com o MJ-D508 é possível usar apenas o DAC sozinho para converter qualquer sinal analógico em digital, ou sinais digitais em analógicos. Na realidade, qualquer fonte ligada a uma das entradas do gravador aparece em todas as suas saídas. Combinando isto com a opção de aplicação da Redução Digital de Ruído a qualquer das entradas, obtêm-se várias utilizações independentes para a função DAC.

#### **O que se pode fazer com ele?**

- ❖ **Melhorar o som do seu gravador de CD ou de outro componente digital, usando o DAC do MJ-D508.** A qualidade do som digital depende em grande parte da qualidade do DAC, por isso a utilização do DAC de última geração no MJ-D508 pode melhorar a conversão digital-analógica e por conseguinte a qualidade sonora geral.
- ❖ **Eliminar ruídos da fonte, usando o Digital NR (Redução Digital de Ruído).** Ligar o deck de cassetes ou outro componente analógico ao amplificador através do MJ-D508 e activar a Redução Digital de Ruído para obter uma leitura com melhor qualidade do som.
- ❖ **Melhorar o rendimento audio do seu PC.**

Dado que o interior de um computador não é o local ideal para audio analógico de alta qualidade, o som pode ser consideravelmente melhorado se for usado um DAC externo para transportar o audio para o seu PC e para fora dele. (Note-se que é necessária uma placa de som com entradas e saídas digitais adequadas. Para mais informações, consultar as instruções que acompanham a placa de som do PC).

#### **Exemplo de ligação:**

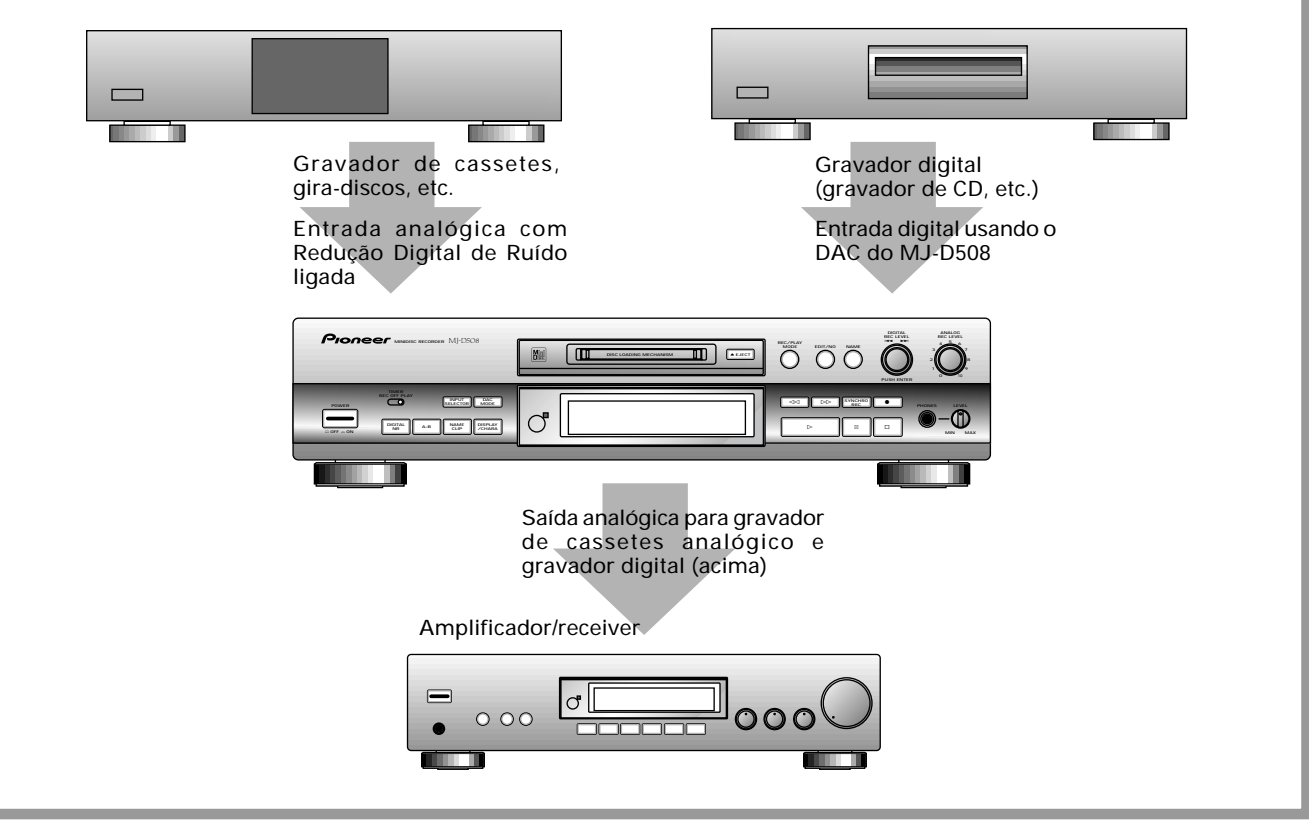

### **Användning av DAC Usar o DAC**

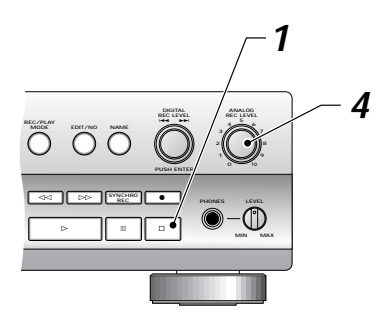

**1 Om det finns en skiva i spelaren, se till att den är stoppad.**

#### **2 Tryck på INPUT SELECTOR för att välja en DAC- ingång.**

Varje tryckning kopplar om mellan optisk, analog, och koaxial - displayen visar det aktuella valet.

**Optisk** – DA-omvandlaren omvandlar från den optiska digitala ingången till analog utsignal och skickar också den digitala signalen till både den optiska och den koaxiala utgången.

**Analog** – DA-omvandlaren omvandlar från analog signal till digital utsignal (optisk och koaxial) och kan också behandla signalen med hjälp av den Digitala brusreduceringen.

**Koaxial** – DA-omvandlaren omvandlar från den koaxiala digitala insignalen till analog utsignal och skickar också den digitala signalen till såväl den optiska som den koaxiala utgången.

### **3 Tryck på DAC MODE för att sätta på/av DACfunktionen.**

Displayen visar det aktuella läget för DA-omvandlaren. Om den är i antingen **optiskt** eller **koaxialt** läge visar displayen samplingsfrekvensen hos insignalen (32, 44,1 eller 48 kHz), eller "**DAC Unlock**" ( olåst) om det inte finns någon insignal. I **Analogt** läge är samplingsfrekvensen alltid 44,1 kHz.

#### **4 Om du omvandlar från analog till digital signal, justera nivån med hjälp av kontrollen ANALOG INPUT LEVEL.**

Ställ in den så att den maximala signalnivån är precis under det röda området för överstyrning (**OVER**). Om du ställer in nivån så att de röda nivåindikatorerna tänds, så kommer du att få en distorderad digital utsignal.

**5 Sätt på/av DIGITAL NR enligt önskan.**

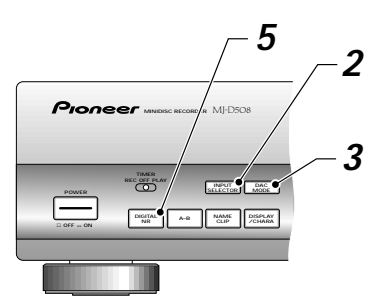

**Svenska**

**Português**

**1 Assegure-se de que há um disco introduzido no gravador e que este se encontra parado.**

#### **2 Carregue em INPUT SELECTOR para seleccionar uma entrada DAC.**

De cada vez que se carrega, alterna-se entre óptica, analógica e coaxial - o mostrador indica a selecção corrente.

**Óptica** – O DAC converte a entrada digital óptica em analógica, enviando o sinal digital para as saídas óptica e coaxial.

**Analógica** – O DAC converte de analógico para digital (óptico e coaxial), podendo também processar o sinal por meio da Redução Digital de Ruído.

**Coaxial** – O DAC converte a entrada digital coaxial em analógica, enviando o sinal digital para as saídas óptica e coaxial.

#### **3 Carregue em DAC MODE para ligar/desligar a função DAC.**

O mostrador indica o modo DAC actual. Se estiver em modo **Óptico** ou **Coaxial**, o mostrador indica a frequência de amostragem do sinal de entrada (32, 44,1 ou 48 kHz), ou "**DAC Unlock**" caso não haja sinal presente. Em modo **Analógico** a frequência de amostragem é sempre de 44.1kHz.

**4 Caso esteja a converter de analógico para digital, ajuste o nível usando o comando ANALOG INPUT LEVEL.**

Regule de modo a que o nível máximo do sinal fique mesmo abaixo do indicador da zona vermelha (**OVER**) de sobrecarga. Se ajustar o nível máximo do sinal de modo a que os indicadores vermelhos de nível acendam, obterá um sinal digital distorcido.

#### **5 Ligue/desligue DIGITAL NR conforme necessário.**

# <span id="page-61-0"></span>**Att förstå felmeddelanden**

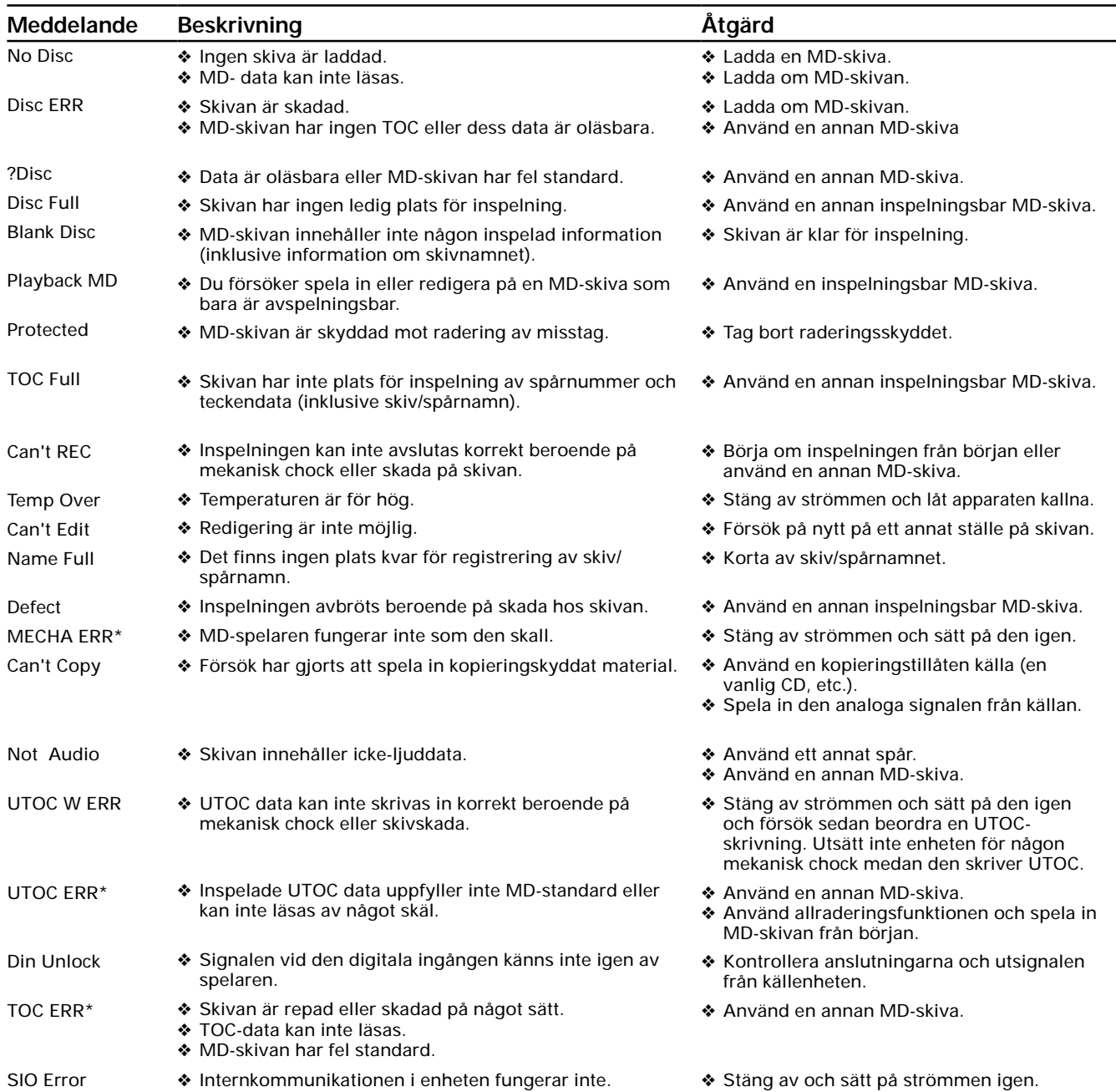

Observera: Felmeddelanden som är märkta med en asterisk följs av en siffra eller annan symbol.

### <span id="page-62-0"></span>**Compreender as mensagens de erro**

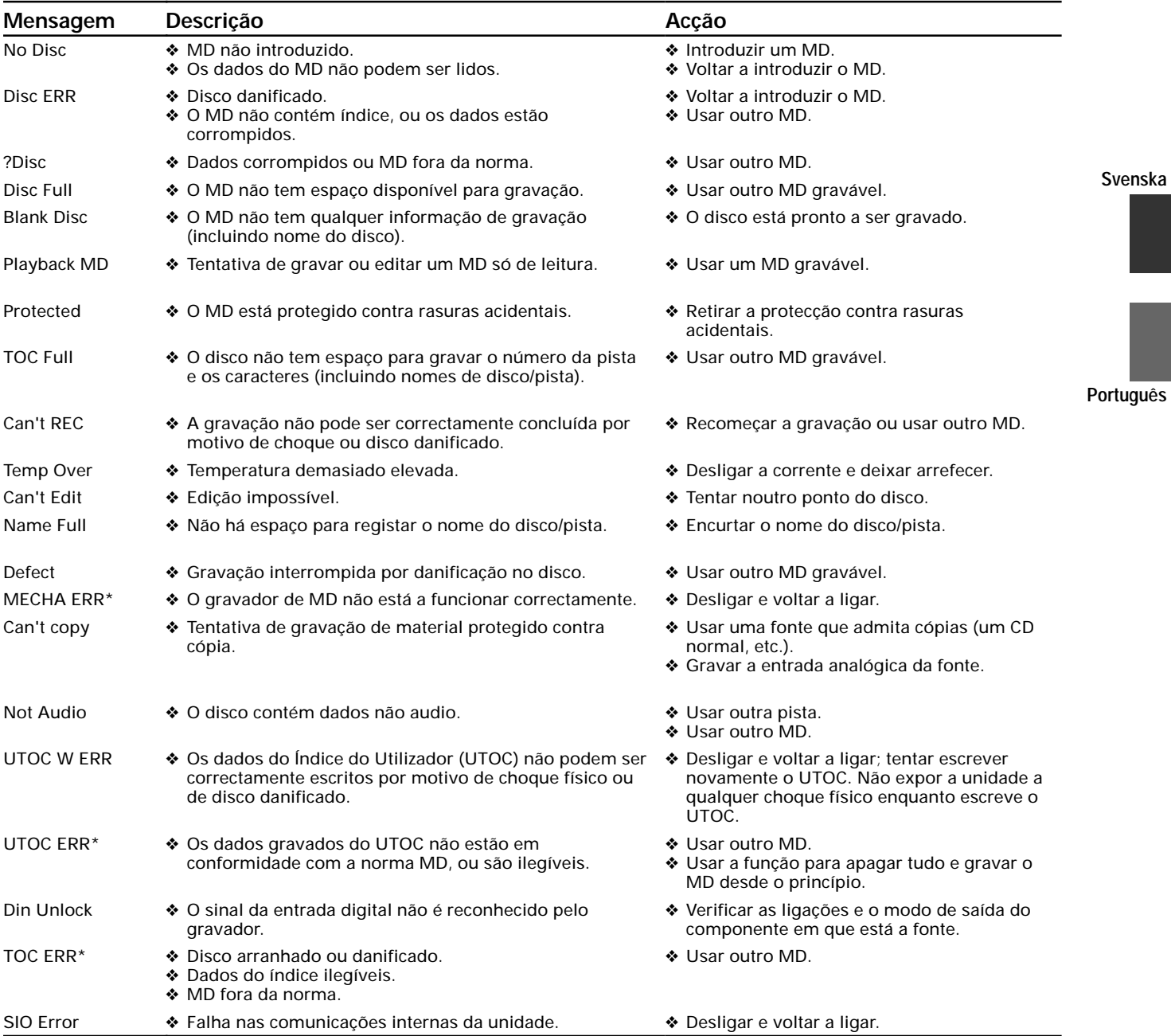

Nota: As mensagens de erro marcadas com asterisco são seguidas de um número ou de outro símbolo.

### <span id="page-63-0"></span>**Felsökning**

Det är ofta lätt att tro att det är fel på enheten när man bara gjort ett misstag i hanteringen av den. Om du tror att det är någonting som är fel med enheten, kontrollera nedanstående punkter först. Om problemen inte försvinner kontakta närmaste auktoriserade Pioneer-verkstad och låt dem titta över enheten.

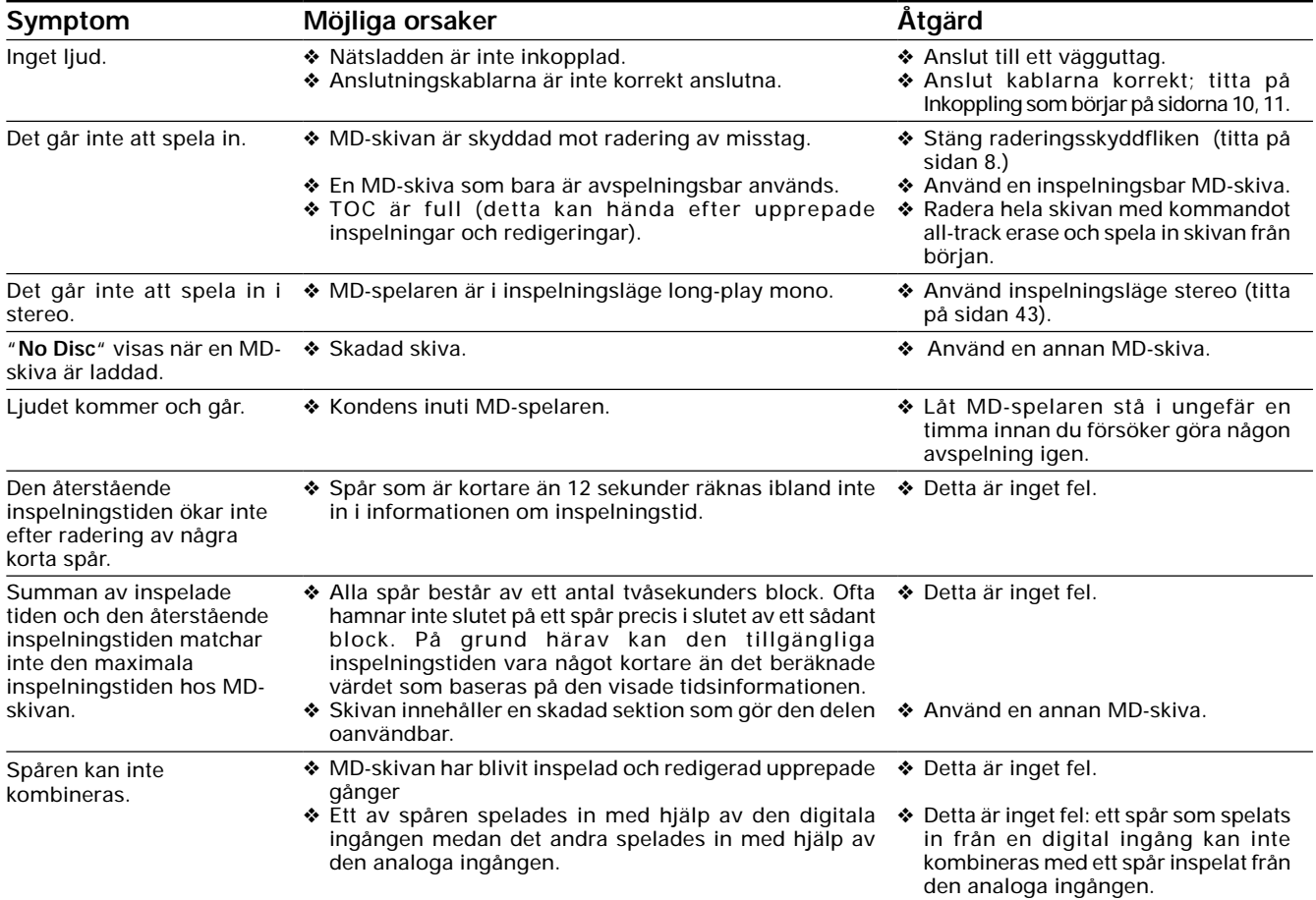

❖ Det är möjligt att denna enhet kan förorsaka interferens på närstående TV-apparater, speciellt om du använder TV:n med inomhusantenn. Om du får problem med detta, använd en utomhusantenn eller flytta bort MD-spelaren från TV:n.

❖ Statisk elektricitet och annan extern interferens kan förorsaka att enheten tillfälligt inte fungerar riktigt. Försök att stänga av strömmen och dra ur stickkontakten ur vägguttaget, sätt i kontakten igen och slå på enheten.

### <span id="page-64-0"></span>**Solução de problemas**

Muitas vezes é fácil confundir funcionamento incorrecto com avarias e mau funcionamento da unidade. Se pensa que algo de errado se passa com a unidade, comece por verificar os pontos abaixo. Se os problemas persistirem, contacte o centro de serviço autorizado Pioneer mais perto de si e peça para verificarem a unidade.

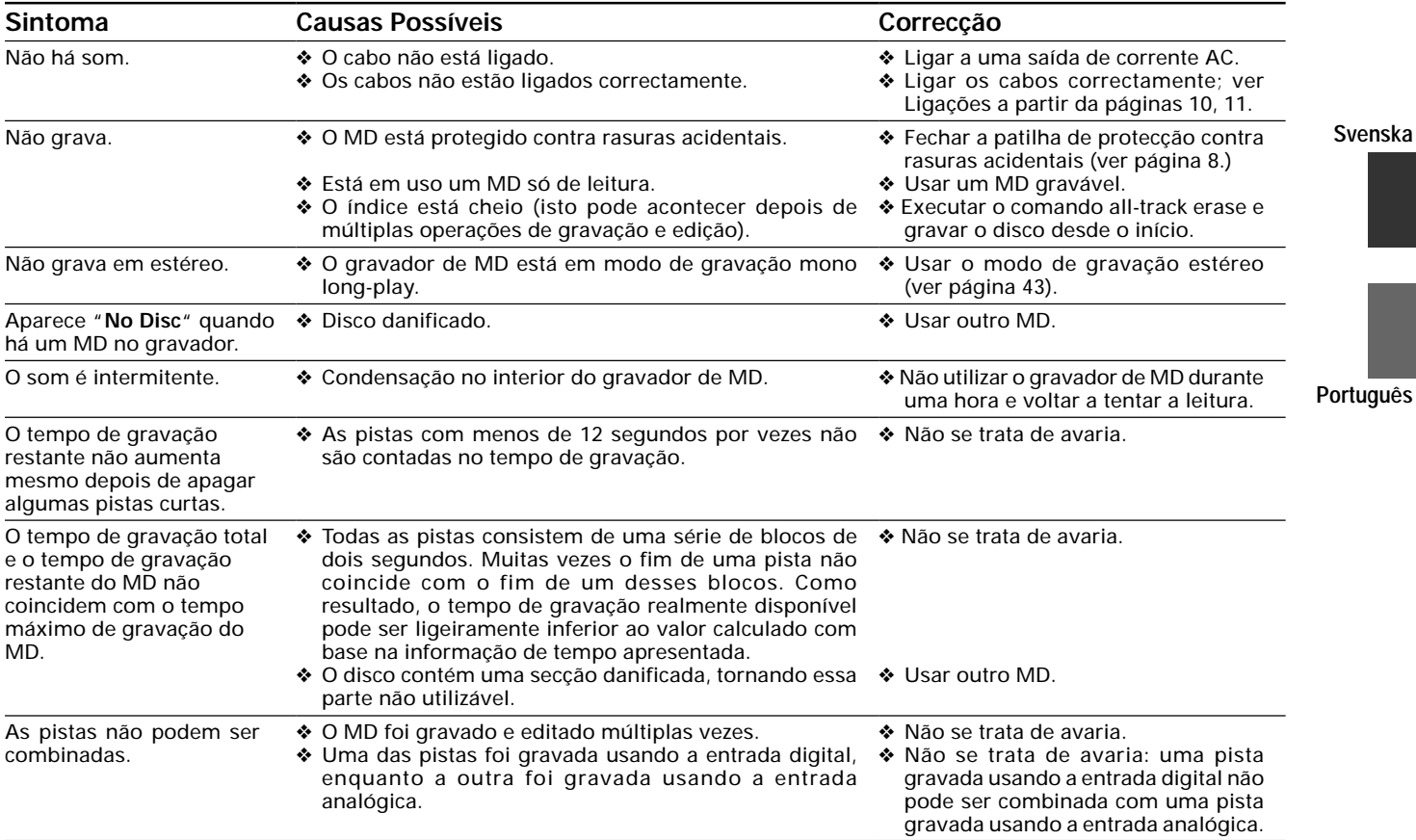

❖ É possível que esta unidade cause interferências junto de um televisor próximo, sobretudo se ele tiver uma antena interior em funcionamento. Se constatar a ocorrência deste problema, use uma antena exterior ou afaste o gravador MD do televisor.

❖ A electricidade estática e outras interferências externas podem provocar o mau funcionamento temporário da unidade. Desligue a corrente e retire a tomada, voltando depois a colocá-la e a ligar a corrente.

Po <PRD1058> 65

**Português**

# <span id="page-65-0"></span>**Ytterligare information**

### **Specifikationer**

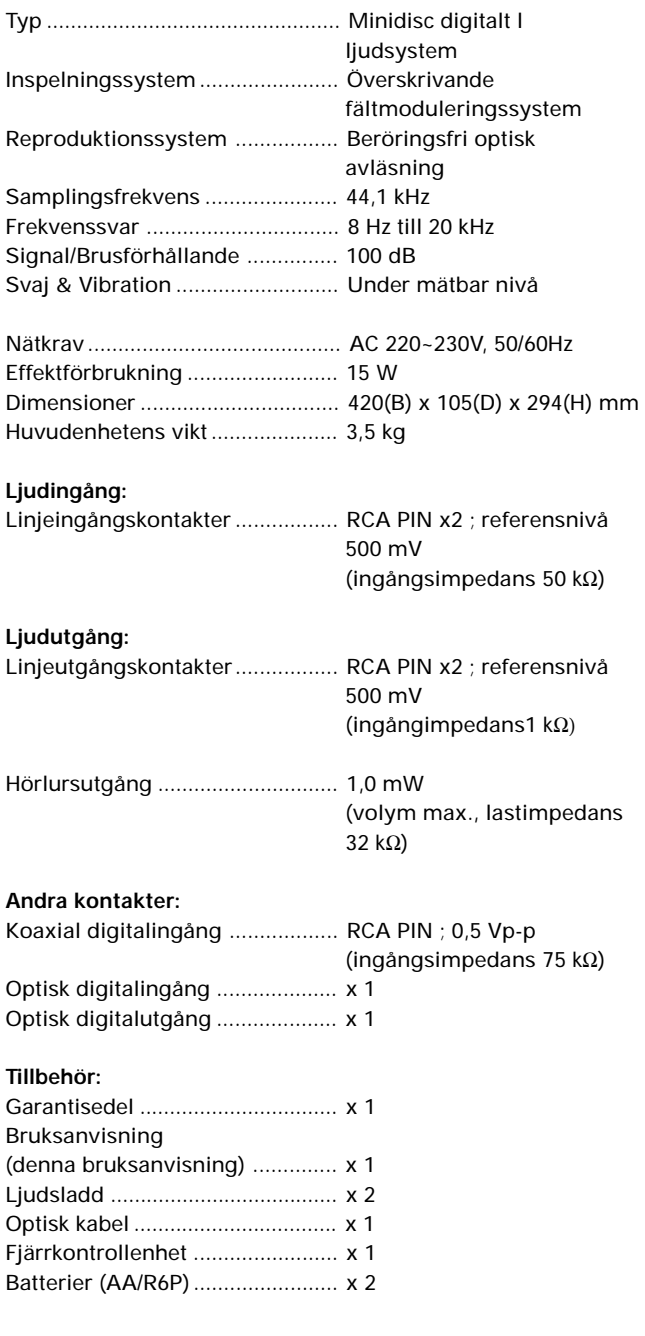

När du lagrar optisk kabel, samla upp den i lösa ringar som visas på bilden till höger. Kabeln kan skadas om den böjs i skarpa böjar.

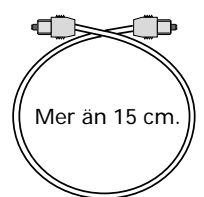

#### **OBSERVERA:**

Specifikationer och konstruktion kan ändras utan föregående varning, beroende på förbättringar.

Americkanska och utländska patenter utfärdade av Dolby Laboratories Licensing Corporation.

#### **UNDERHÅLL AV EXTERNA YTOR**

- Använd en polertrasa eller en torr trasa för att torka av damm och smuts.
- Om ytorna är mycket smutsiga kan de först torkas av med en mjuk trasa som doppats i tvättlösning utspädd fem till sex gånger med vatten och som sedan är väl urkramad, och sedan torkas ytorna torra med en torr trasa. Använd inte möbelpolityr eller andra rengöringsmedel.
- Använd aldrig tinner, bensen, insektsmedel eller andra kemikalier på eller i närheten av denna enhet eftersom dessa kan fräta på ytorna.

#### **Denna enhet lagrar följande information i sitt minne:**

- Inställningen av den digitala insignalvolymen
- Programspelordning
- Timeravspelning med intoning
- Inställningen hos den digitala brusreduceringen (NR)
- Inställningen av driftnivån hos den automatiska spårnumreringen
- Inställningen av Stereo/mono- inspelning
- Inställningen av DA-omvandlaren
- Inställningen hos insignalväljaren

För att återställa inställningarna till sina ursprungsvärden (fabriksinställningarna), håll nere knappen STOP ■ och tryck på knappen DNR.

Published by Pioneer Electronic Corporation. Copyright © 1999 Pioneer Electronic Corporation. All rights reserved.

Sw <PRD1058> 66

# <span id="page-66-0"></span>**Informações adicionais**

(este Manual) ............................... x 1 Cabo audio ................................... x 2 Cabo óptico .................................. x 1

distância ........................................ x 1 Pilhas (AA/R6P) ............................ x 2

Unidade de comando à

### **Especificações**

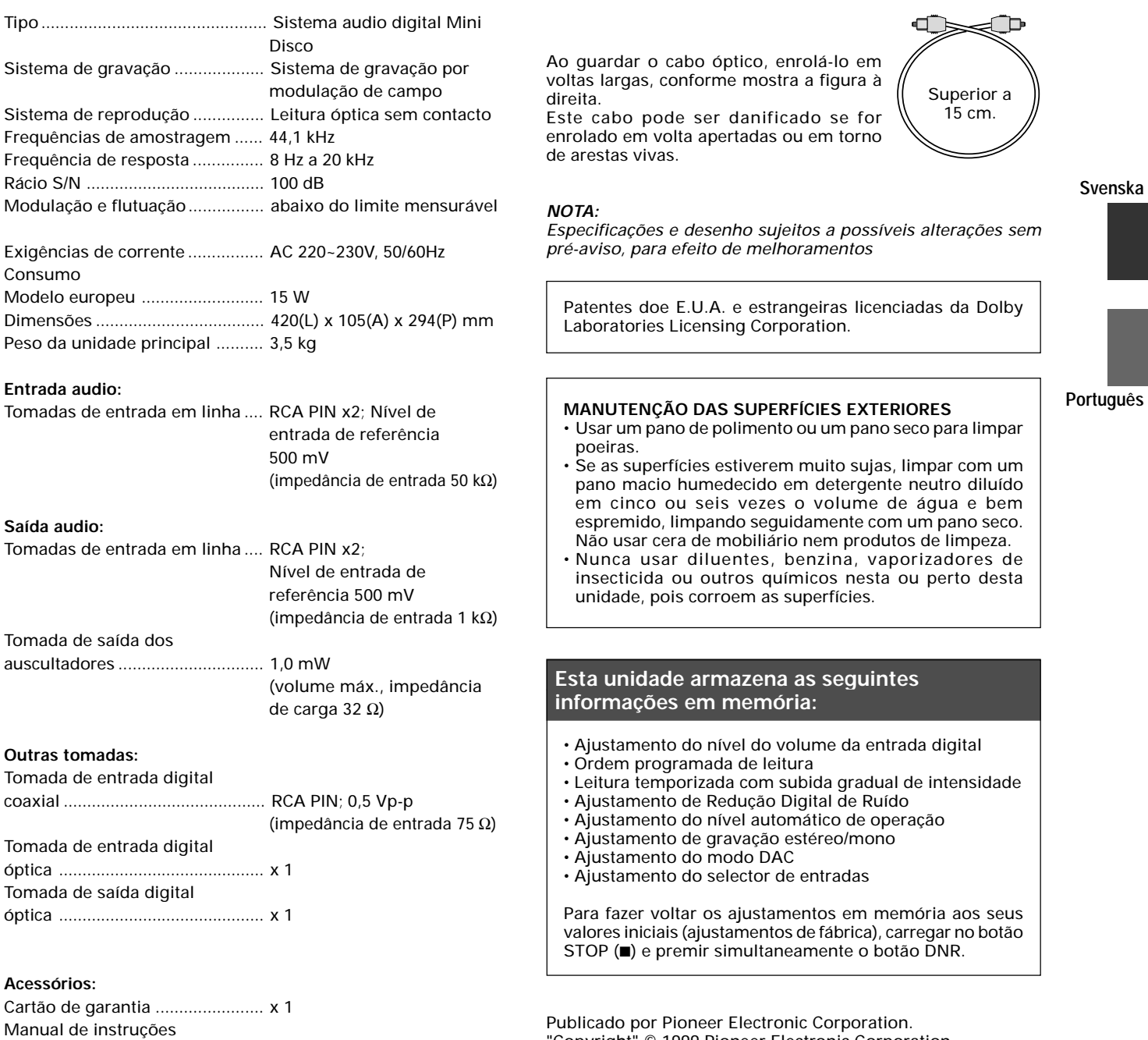

Publicado por Pioneer Electronic Corporation. "Copyright" © 1999 Pioneer Electronic Corporation. Todos os direitos reservados.

> Po <PRD1058> 67

Published by Pioneer Electronic Corporation. Copyright © 1999 Pioneer Electronic Corporation. All rights reserved.

#### PIONEER ELECTRONIC CORPORATION 4-1, Meguro 1-Chome, Meguro-ku, Tokyo 153-8654, Japan PIONEER ELECTRONICS [USA] INC. P.O. BOX 1540, Long Beach, California 90801-1540 PIONEER ELECTRONICS OF CANADA, INC. 300 Allstate Parkway, Markham, Ontario L3R OP2, Canada PIONEER ELECTRONIC [EUROPE] N.V. Haven 1087, Keetberglaan 1, 9120 Melsele, Belgium TEL: 03/570.05.11 **PIONEER ELECTRONICS AUSTRALIA PTY. LTD.** 178-184 Boundary Road, Braeside, Victoria 3195, Australia, TEL: [03] 9586-6300 **PIONEER ELECTRONICS DE MEXICO, S.A. DE C.V.** San Lorenzo Num 1009 3er piso Desp. 302 Col. Del Valle, Mexico D.F. C.P. 03100 TEL: 5-688-52-90